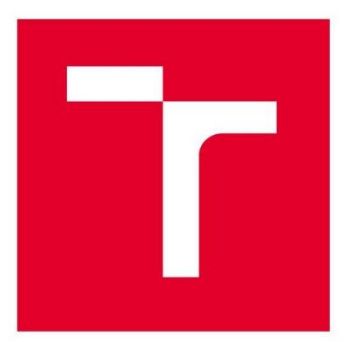

# **VYSOKÉ UČENÍ TECHNICKÉ V BRNĚ**

BRNO UNIVERSITY OF TECHNOLOGY

### FAKULTA STROJNÍHO INŽENÝRSTVÍ

**FACULTY OF MECHANICAL ENGINEERING** 

### ÚSTAV VÝROBNÍCH STROJŮ, SYSTÉMŮ A ROBOTIKY

INSTITUTE OF PRODUCTION MACHINES, SYSTEMS AND ROBOTICS

## VYUŽITÍ STROJOVÉHO VIDĚNÍ PRO NAVÁDĚNÍ ROBOTU

USING MACHINE VISION FOR ROBOT GUIDANCE

DIPLOMOVÁ PRÁCE

**MASTER'S THESIS** 

**AUTOR PRÁCE AUTHOR** 

**VEDOUCÍ PRÁCE SUPERVISOR** 

**Bc. Jaroslav Gábik** 

Ing. Jan Vetiška, Ph.D.

**BRNO 2022** 

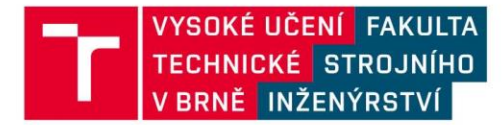

## Zadání diplomové práce

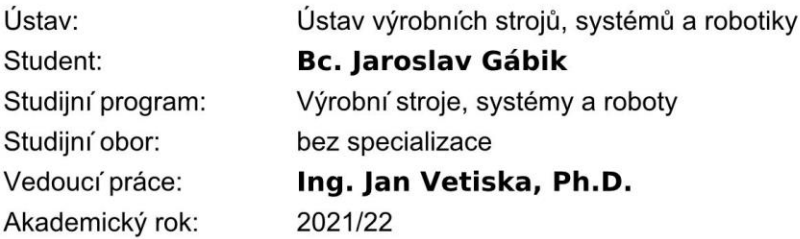

Ředitel ústavu Vám v souladu se zákonem č.111/1998 o vysokých školách a se Studijním a zkušebním řádem VUT v Brně určuje následující téma diplomové práce:

#### Využití strojového vidění pro navádění robotu

#### Stručná charakteristika problematiky úkolu:

Při stále zvětšujícím se tlaku na produktivitu práce, je jednou z možností jak tohoto dosáhnou robotizace rutinních činností. Jednou z takových je manipulace s plechovými výlisky. Cílem práce je zjistit aktuální stav dané problematiky a získané poznatky aplikovat na modelové úloze.

#### Cíle diplomové práce:

Rešerše dané problematiky. Tvorba modelové úlohy. Systémový rozbor. Reálné sestavení a testování modelové úlohy.

#### Seznam doporučené literatury:

SICILIANO, Bruno a Oussama. KHATIB. Springer handbook of robotics. Berlin: Springer, 2008. ISBN 978-3-540-23957-4.

HORNBERG, Alexander. Handbook of Machine Vision. 1. Weinheim: WILEY-VCH Verlag GmbH & Co. KGaA, 2006. ISBN 978-3-527-40584-8.

NOF, S. Y. Springer Handbook of Automation. Springer, 2009. 1812 s. ISBN 978-3-540-78830-0.

Termín odevzdání diplomové práce je stanoven časovým plánem akademického roku 2021/22

V Brně, dne

L. S.

...............................

doc. Ing. Petr Blecha, Ph.D. ředitel ústavu

doc. Ing. Jaroslav Katolický, Ph.D. děkan fakulty

### **ABSTRAKT**

Rozvojom technológií strojového videnia sa neustále rozširujú aplikácie, ktoré by nám zvýšili produktivitu, univerzálnosť alebo jednoduchosť výrobných systémov. Táto práca sa zaoberá práve využitím strojového videnia pre navádzanie robota. Úloha pozostáva z vytvorenia postupu a praktickej realizácie, kde sa overia navrhnuté predpoklady. Hlavným cieľom je určenie 3D polohy a natočenia plechového dielu alebo podzostavy dielov hlavnej karosérie automobilu ležiaceho v dosahu robota vzhľadom k jeho základnému súradnému systému. Navrhnutý postup je vhodný pre viaceré typy a rozmery dielov, ktoré spĺňajú určité požiadavky. Zameranie dielu je realizované snímaním významných bodov na diele pomocou 3D skeneru umiestneného na prírube robota a následným spracovaním v navrhnutom programe. Teoretická časť práce sa venuje prieskumu v oblasti strojového videnia, presnosti priemyselných robotov, kompenzáciám ich chýb a manipulácii a montáži plechových výliskov v automobilovom priemysle. Na záver bolo poskytnuté zhodnotenie a odporúčania do praxe.

### **ABSTRACT**

With the development of machine vision technologies, new applications that can increase production, versatility or simplicity of production systems are widely spread. This thesis deals with usage of machine vision for robot guidance. The task consists of creating a technique and its practical realization, where the proposed assumptions are verified. The main objective is to determine 3D position and orientation of a sheet metal part or subassembly of the body-inwhite, which is lying within the reach of an industrial robot with respect to its base coordinate system. The proposed method is suitable for several types and dimensions of components, which meet certain requirements. Targeting the component is carried out by scanning significant points on the component with the help of the 3D scanner attached to the robot flange. Afterwards, gained data are processed in a designed programme. The theoretical part is focused on research in the field of machine vision, accuracy of industrial robots, compensation of their errors and manipulation and assembly of the sheet metal parts in automotive. Finally, an evaluation and recommendations for practice are provided.

## **KĽÚČOVÉ SLOVÁ**

3D lokalizácia, strojové videnie, plechové výlisky, automobilový priemysel, navádzanie robota, 3D skener, presnosť priemyselných robotov, RPS body, gradientný zostup

### **KEYWORDS**

3D localization, machine vision, sheet metal stampings, automotive, robot guidance, 3D scanner, industrial robots accuracy, RPS, gradient descent

## **BIBLIOGRAFICKÁ CITÁCIA**

GÁBIK, Jaroslav. *Využití strojového vidění pro navádění robotu.* Brno, 2022. Dostupné také z: <https://www.vutbr.cz/studenti/zav-prace/detail/138759>. Diplomová práce. Vysoké učení technické v Brně, Fakulta strojního inženýrství, Ústav výrobních strojů, systémů a robotiky. Vedoucí práce Jan Vetiška.

## **POĎAKOVANIE**

Týmto chcem poďakovať vedúcemu mojej práce Ing. Janovi Vetiškovi, Ph.D za pomoc pri tvorbe diplomovej práce, za jeho odborné vedenie, čas a cenné rady

## **ČESTNÉ PREHLÁSENIE**

Prehlasujem, že táto práca je mojím pôvodným dielom, spracoval som ju samostatne pod vedením Ing. Jana Vetišku, Ph.D a s použitím literatúry uvedenej v zozname.

V Brne dňa muzikalní protokové hospoduje na muzikalní vysok na muzikalní vysok na muzikalní vysok na muzikalní v

Bc. Gábik Jaroslav

### **OBSAH**

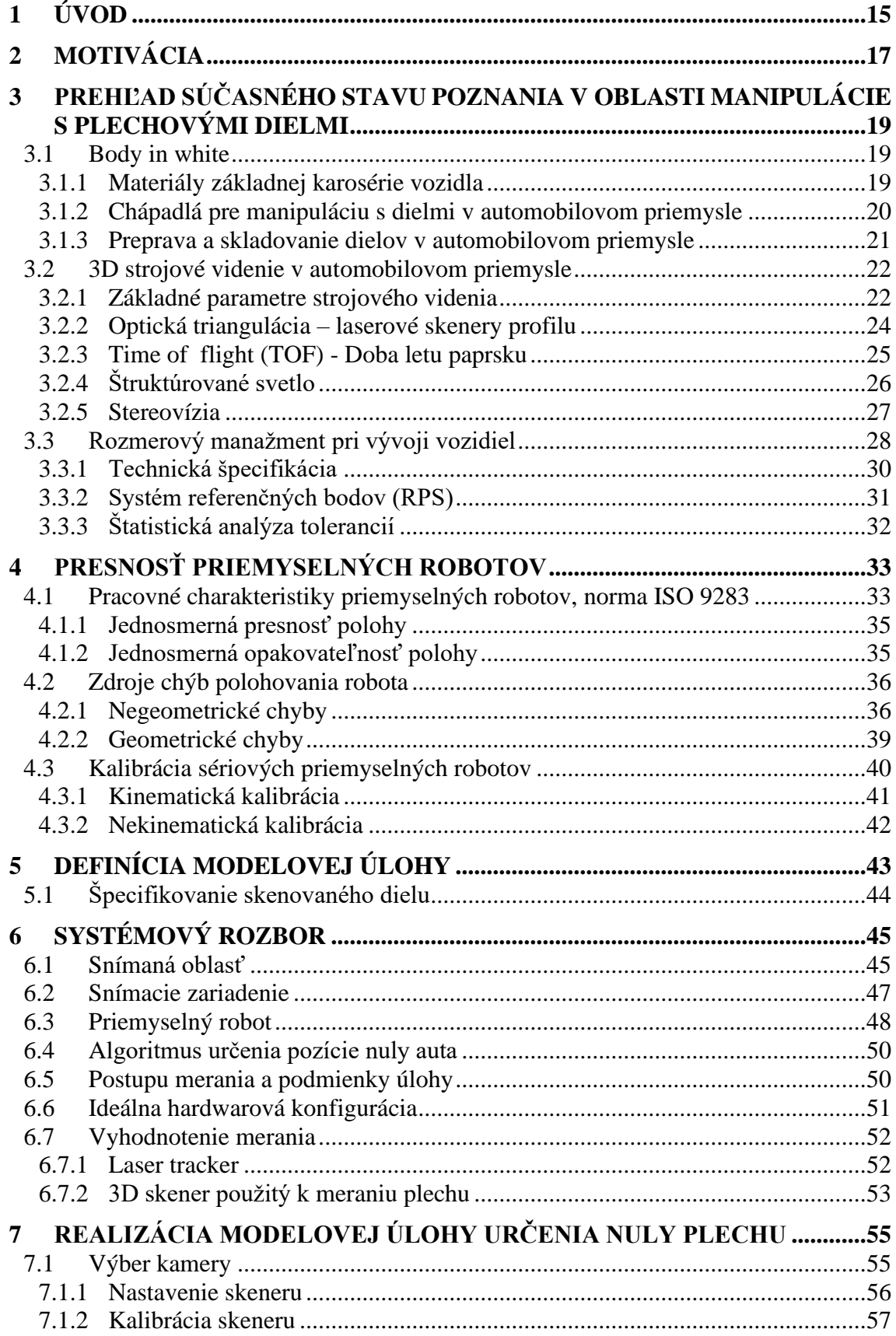

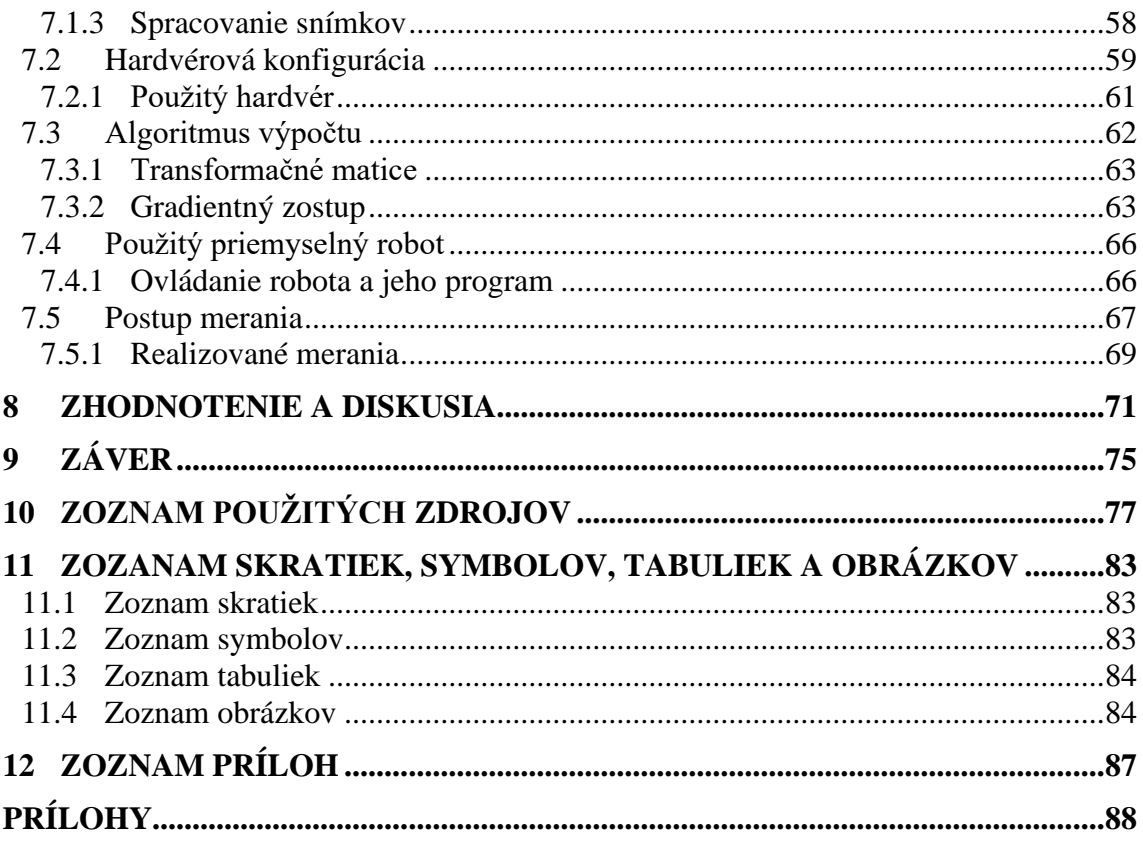

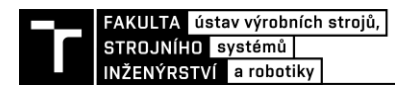

## <span id="page-14-0"></span>**1 ÚVOD**

Využitie strojového videnia v priemysle je v dnešnej dobe na vzostupe a priťahuje čoraz väčší záujem. So zvyšujúcim sa výpočtovým výkonom a rozvojom techniky sa strojové videnie stáva dostupnejším a spoľahlivejším v porovnaní s minulosťou. Rastúci dopyt po kontrole kvality a automatizácii v rôznych priemyselných odvetviach poháňa tento trend, od ktorého sa očakáva každoročný nárast o 7,7 % od roku 2022 do 2030, s najväčším zastúpením automobilového sektoru [1]. Nasadením strojového videnia ušetríme čas potrebný na vykonanie kontroly a znížime jej chybovosť. Strojové videnie nám častokrát umožňuje vyhodnocovať aj veci, ktoré sú bežnými zariadeniami alebo ľudským okom ťažko alebo úplne nerealizovateľné. Príkladnými aplikáciami môže byť použitie neviditeľného svetelného spektra - UV a IR, ktoré nám umožnia vidieť špecifické vlastnosti objektu alebo realizovanie veľmi presných bezdotykových meraní, ktoré sú schopné dosiahnuť presnosti rádovo v desiatkach až jednotkách mikrometrov.

Veľký záujem o kamerové videnie je aj v oblasti navádzania robotov. Jeho použitím sme schopní znížiť množstvo potrebných prípravkov a zariadení, prípadne ľudí, ktorí boli predtým určení na presné umiestnenie dielu na definovanú pozíciu. Taktiež sme jeho nasadením schopní zvýšiť efektivitu, rýchlosť a spoľahlivosť procesu. Ďalším prínosom je zvýšenie variability výroby, ktorá je v dnešnej dobe rozšírených zákazníckych úprav prínosná. Veľká oblasť, kde sa využíva kamerové navádzanie robota, je automobilový priemysel, konkrétne pri montáži základnej karosérie vozidla (BIW – body in white) pozostávajúcej najmä z plechových dielov.

Táto práca sa zaoberá práve lokalizáciou rôznych dielov karosérie vozidla v dosahu robota. Lokalizáciou sa rozumie určenie počiatku súradného systému zameriavaného dielu – jeho natočenie a poloha v 3D vzhľadom k päte (nule) robota. Tento robot môže byť následne navigovaný na diel pomocou súradníc z CAD modelu vzhľadom k počiatku súradného systému. Robot môže následne na diele so známou polohou vykonať určité operácie, ako napríklad kontrolu prítomnosti, kvality alebo nanášanie lepidla a pod.. Hlavným cieľom tejto práce je navrhnúť postup a metódy určenia nuly plechu ležiaceho v dosahu robota a následne navrhnutý koncept aj reálne otestovať. Systém by mal byť aplikovateľný na rôzne typy a rozmery plechov.

V prvej časti práce sa pojednáva o súčasnom stave v oblasti manipulácie s plechovými dielmi v automobilovom priemysle. Neskôr sú zadefinované základné parametre strojového videnia a princípy 3D vyhodnocovania scény pomocou rôznych snímacích technológií. V nasledujúcej časti sú rozobraté podstatné časti rozmerového manažmentu pri vývoji vozidiel, a to najmä súradný systém vozidla a systém referenčných bodov jednotlivých dielov. Značná časť rešerše je venovaná presnosti sériových priemyselných robotov, definovaniu ich možných zdrojov chýb a možnostiach ich kalibrácie. Modelová úloha, ktorá je zadefinovaná v kapitole [5,](#page-42-0) je podrobne zanalyzovaná v systémovom rozbore a následne prakticky overená a popísaná v kapitole [7.](#page-54-0) V tejto praktickej časti je zadefinovaný použitý hardvér, popísaný program snímacieho zariadenia a navrhnutý algoritmus na určenie polohy dielu na základe vstupných údajov z 3D skeneru, z robota a z CAD modelu plechu. Algoritmus bol vyvinutý v programovacom jazyku *Python*. V záverečnej časti práce sú popísané realizované praktické merania, ktorými sa overila funkčnosť navrhnutých postupov a vytvorených programov. Úplne poslednou časťou je zhodnotenie celého návrhu riešenia.

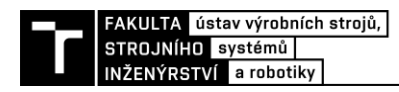

## <span id="page-16-0"></span>**2 MOTIVÁCIA**

V dnešnej dobe, pri nedostatku kvalifikovanej pracovanej sily a možného okamžitého výpadku veľkého množstva pracovníkov a tým ohrozenia produkcie, ako sme mohli pocítiť v poslednom období počas celosvetovej pandémie, je žiaduce čoraz viac nasadzovať automatizované procesy do výroby. Jedným z takých systémov, ktoré umožnia automatizáciu v určitom smere, je určenie pozície a orientácie dielu základnej karosérie vozidla a následné navádzanie robota na diel.

Ďalším dôvodom nasadenia tohto procesu je, že v automobilovom priemysle je veľký tlak na zvýšenie produkcie a zníženie neproduktívnych časov pri zachovaní vysokej kvality, medzi ktoré patrí napríklad aj kontrola kvality. Nájdenie nuly plechu je žiadané z dôvodu zvyšujúcej sa prispôsobivosti výroby a výroby viacerých typov produktov na jednom zariadení a ich častá obmena. Pri využití zamýšľaného systému by v takom prípade nebolo potrebné nijak zasahovať do hardvéru zariadenia, ale stačilo by upraviť iba softvér, čím by sa značne ušetril čas.

Úspešným aplikovaním systému navádzania robota na plech by sme mohli dosiahnuť viacerých úspor. Pokiaľ by robot sám vedel určiť pozíciu plechu, v určitých prípadoch, napríklad pri kusovej kontrole, by sme nemuseli vyrábať a používať presné prípravky, navádzacie zariadenia, kolíky a iné zariadenia, ktoré predtým slúžili na zadefinovanie presnej pozície dielu voči robotovi. Tieto prípravky by museli byť navrhnuté pre konkrétny diel a museli by byť zamerané voči robotovi, aby vedel, kde sa diel po upnutí bude nachádzať. Taktiež by bolo možné v určitých prípadoch znížiť počet operátorov, ktorí s danými dielmi manipulujú a upínajú ich do prípravkov. Zníženie počtu pracovnej sily by bolo možné aj keby navrhnutá metóda umožnila zautomatizovať nejaký proces, napríklad kontrolu, čím by sme ušetrili náklady a čas. Pokiaľ by robot vedel, kde presne sa diel nachádza, mohol by následne pracovať v automatickom režime a vykonávať určité operácie na plechu. Bez tohto systému by diel musel ležať v definovanej pozícií voči robotovi, prípadne by musel byť zameraný napríklad laser trackerom.

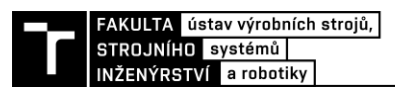

### <span id="page-18-0"></span>**3 PREHĽAD SÚČASNÉHO STAVU POZNANIA V OBLASTI MANIPULÁCIE S PLECHOVÝMI DIELMI**

Ako bolo spomenuté už v úvode, v tejto práci sa budem venovať plechovým výliskom najmä v automobilovom priemysle. Celú práca bude zameraná na strojové videnie a plechové výlisky a diely základnej konštrukcie automobilu – BIW (body in white).

#### <span id="page-18-1"></span>**3.1 Body in white**

Je to etapa výroby automobilu, počas ktorej je spájaná hlavná karoséria automobilu. Je to kritická časť výroby automobilu, pri ktorej veľmi záleží na presnosti a obsahuje viacero kontrol skutočného stavu výrobku na prípadnú úpravu výroby. Táto etapa nasleduje po lisovni a je tesne pred tým ako je karoséria poslaná do lakovne, pred osadením motorom a rôznymi podzostavami. Táto konštrukcia v sebe zahŕňa upínacie prvky, deformačné zóny a vytvára hlavný tvar vozidla, pričom sa skladá z 200-500 dielov rôznych tvarov a rozmerov v závislosti na type automobilu. Tieto diely sú z väčšej časti plechové výlisky rôznych tvarov, ktoré môžu mať rozmery v rozsahu niekoľkých centimetrov až niekoľkých metrov, napríklad pri podzostavách podlahy, prípadne bočnej časti vozidla, kedy podzostava siaha cez celú dĺžku vozidla. Ukážku základnej karosérie vozidla BIW je možné vidieť na [Obr. 1.](#page-19-1)

Diely a podzostavy sú spájané rôznymi technológiami ako bodové a MIG/MAG zváranie, nitovanie, klinčovanie, lepenie alebo pájkovanie, prípadne modernými spôsobymi spájania plechov. Počas montáže BIW je rozmerová a geometrická presnosť jedným z najdôležitejších faktorov na dosiahnutie požadovanej kvality. Táto presnosť je dosiahnutá rôznymi prvkami a systémami sprevádzajúce vozidlo už od jeho prvotného návrhu. Niektoré z týchto prvkov si popíšeme v ďalších častiach tejto kapitoly.

#### <span id="page-18-2"></span>**3.1.1 Materiály základnej karosérie vozidla**

Najväčší trend v oblasti automobilov je zabezpečenie požadovaného vzhľadu, funkcionality a bezpečnosti pri neustálom redukovaní hmotnosti. Najbežnejšie materiály používané v automobilovom priemysle sú ocele rôznych pevností, hliníkové zliatiny, magnézium, meď, plasty a karbónové vlákna [\(Obr. 1\)](#page-19-1). Hlavným dôvodom použitia ocelí v konštrukcií karosérie je jej prirodzená schopnosť absorbovať veľké množstvo energie pri náraze v prípade havárie. Hliníkovými zliatinami je možné dosiahnuť efektívnu redukciu hmotnosti pri zachovaní potrebných vlastností. Nedávne výskumy ukázali, že až 50% z celkových úspor hmotnosti na BIW možno dosiahnuť nahradením ocele hliníkom [2]. Dnešný trend úspory paliva a znižovania emisií núti výrobcov používať materiály, ktoré majú lepší pomer pevnosti k hmotnosti ako napríklad kompozitné materiály a karbónové vlákna. Hlavné faktory ovplyvňujúce výber materiálov pre karosériu automobilov je tepelná, chemická a mechanická odolnosť, jednoduchá výroba a životnosť [2].

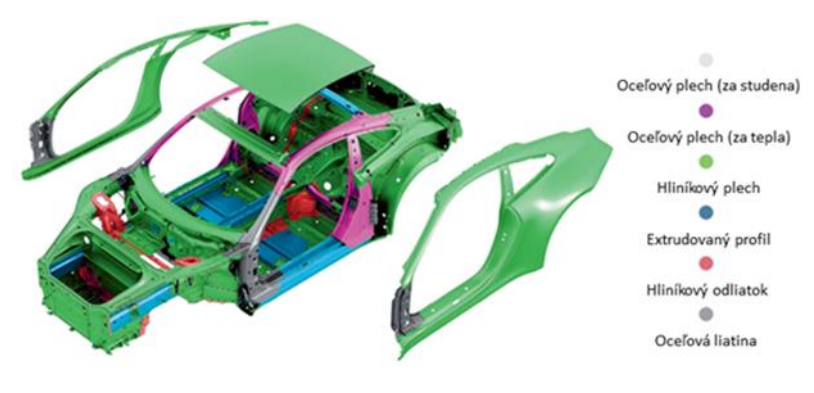

*Obr. 1 Rozdelenie materiálov na karosérií vozidla, Porsche 911 [3]*

#### <span id="page-19-1"></span><span id="page-19-0"></span>**3.1.2 Chápadlá pre manipuláciu s dielmi v automobilovom priemysle**

Automobilová výroba zahŕňa v rámci celého procesu široké spektrum manipulačných operácií. Je potrebné manipulovať s komponentami rôznych geometrií, rozmerov a vlastností materiálov. Keďže sú jednotlivé komponenty vo veľkom rozmerovom rozsahu, koncepty greifrov $1$ musia spĺňať rôznorodé požiadavky špecifické pre danú aplikáciu a danú komponentu. Okrem toho sú výrobné automobilové linky vystavené modelovým a geometrickým zmenám a neistotám. Z týchto dôvodov sú momentálne manipulačné nástroje tvorené modulárnymi kovovými konštrukciami osadenými funkčnými elementami, ako napríklad prísavkami alebo úpinkami, ktoré umožňujú drobné dodatočné nastavenie geometrických rozmerov pomocou podložiek alebo takzvaných "shimsov". Rozšírený štandard, ktorý sa používa pri hlavnej nosnej konštrukcií griefrov sa nazýva "Euro gripper systems" (EGT). Na zabezpečenie stabilnej a presnej manipulácie s dielom, greifre upínajú diely za presné RPS body (kap. [3.3.2\)](#page-30-0) pričom sa upnutie riadi 3-2-1 pravidlom (kap. [3.3\)](#page-27-0). Z tohto dôvodu musia byť greifre navrhované na mieru pre konkrétne plechové výlisky a podzostavy [\(Obr. 2\)](#page-19-2).

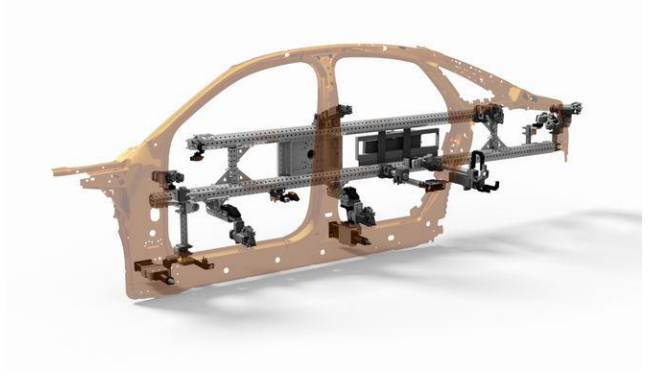

*Obr. 2 Gripper bočného panelu automobilu so systémom EGT [4]*

<span id="page-19-2"></span>V automobilovom priemysle sa používa ďalší štandard, ktorý definuje komponenty používané pri montáži dielov. Názov tohto štandardu je NAAMS (North American Automotive Metric Standards) a jeho zavedením získame úspory v čase a financiách vo výrobnom procese [5]. Tento štandard v sebe obsahuje schválené komponenty, ktoré sa majú používať pri navrhovaní a výrobe nástrojov a prípravkov, ktoré pomáhajú pri montáži a spájaní rôznych obrobkov dohromady vo výrobnom procese. Sú to pomocné modulárne prípravky slúžiace na uchytenie, navádzanie a stabilizovanie dielov počas manipulácie alebo montáže. NAAMS v sebe zahŕňa

<sup>1</sup> z Nemčiny chápadlo / uchopovač

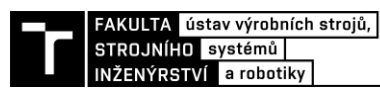

rôzne prípravky od presných podložiek (shimsy), rôznych konzol, montážnych prvkov, presných kolíkov a navádzačov až po úpinky a podstavce na robotov. Správnou kombináciou týchto prípravkov sa dá daný diel alebo zostava zapolohovať na presnú požadovanú pozíciu, čím dosiahneme vysokú geometrickú presnosť, ktorá je v montážnom procese nevyhnutná. Diel najskôr skĺzne po prvotných navádzačoch (rough locators) a následne zapasujú presné otvory na plechu na lokalizačné kolíky, čím sa diel vycentruje a ustaví v presnej polohe. Na [Obr. 3](#page-20-1) môžeme vidieť ukážku aplikácie týchto prvkov na jednoduchom prípravku. Každý takýto prípravok je potrebné presne navrhnúť na konkrétny diel alebo podzostavu karosérie. Pri návrhu je potrebné rátať aj s určitými nepresnosťami dielov a zostáv, na čo nám slúžia shimsy a nastavovacie podložky, vďaka ktorým si prípravok vieme doladiť podľa potreby. [5]

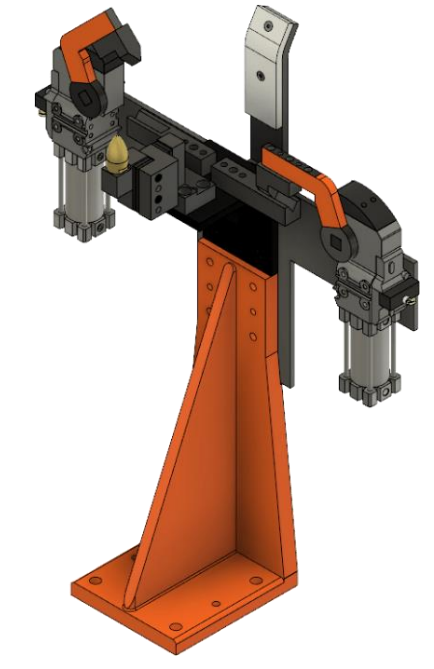

*Obr. 3 NAAMS komponenty použité na jednoduchom prípravku [6]*

#### <span id="page-20-1"></span><span id="page-20-0"></span>**3.1.3 Preprava a skladovanie dielov v automobilovom priemysle**

Pred samotnou manipuláciou s jednotlivými dielmi počas montáže finálneho vozidla je potrebné manipulovať s dielmi ako celkom, napríklad z inej výroby, skladu alebo od externých dodávateľov, pričom naraz prepravujeme viacero dielov rovnakého typu. Existuje viacero možností ako sa prepravujú tieto diely. Účelom týchto prepravných prípravkov je bezpečne prepraviť väčšie množstvo dielov rovnakého typu v jednom prípravku súčasne. Často sú to špeciálne palety, ktoré sú vyrobené na mieru na jednotlivé diely, takzvané "automotive racks" [7]. Na tieto manipulačné a prepravné prípravky nie sú kladené veľké nároky na presnosť polohy a diely v nich majú pomerne veľkú vôľu. Príklad niekoľkých takýchto prípravkov je možné vidieť na [Obr. 4.](#page-21-2)

Tieto diely je následne potrebné zaviesť do montážneho procesu automobilu. Túto operáciu môže vykonávať človek, kedy postupne odoberá diely zo spomínaných "rackov" a zakladá ich na definované miesto v presnom prípravku, čo umožní, že si diely bude môcť odobrať robot pomocou navrhnutého greifru. Druhou možnosťou je priame odoberanie dielov pomocou robota. Pokiaľ sú diely uložené na definovaných pozíciách s nedostatočnou presnosťou, tak má robot dve možnosti ako by diel presne odobral. Buď diel odoberie prísavkami nahrubo v nejakej približnej polohe a upnutý diel položí do centrovacieho

odkladacieho prípravku, ktorý pomocou sklzu a dorazu zadefinuje presne jeho pozíciu. Následne ho znova odoberie už s definovanou vzájomnou polohou. Druhá možnosť odobratia dielu je pomocou strojového videnia, kedy si robot osadený kamerou alebo skenerom zosníma nejakú časť dielu a skoriguje si presnú pozíciu dielu voči robotovi. Po vyhodnotení súradníc posunutia voči pôvodnej polohe sa robot presunie a odoberie diel v presnej pozícií. Počas tohto systému musíme na diely nájsť vhodný vzor na snímanie, musia byť zabezpečené vhodné svetelné podmienky a celé riešenie otestované na daný konkrétny typ dielu.

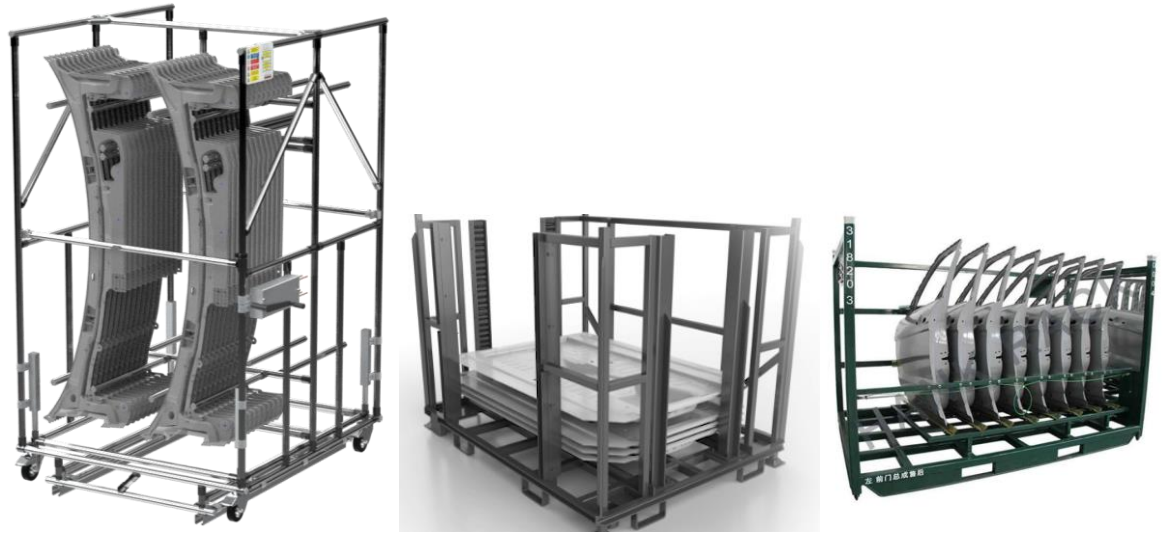

*Obr. 4 Prehľad typov rack-ov na rôzne diely z BIW, zľava [8; 9; 10]*

#### <span id="page-21-2"></span><span id="page-21-0"></span>**3.2 3D strojové videnie v automobilovom priemysle**

Využitie strojového videnia je nie len v automobilom priemysle v dnešnej dobe na vzostupe. Používa sa na kontrolu rozmerov, kontrolu prítomnosti dielov, navigovanie na diely, úlohy, pri ktorých sa odoberajú neorientované diely zo zásobníku, takzvaný bin-picking a mnoho iných aplikácií. V práci [11] je uvedený stručný úvod do strojového videnia a jeho možné blízke smerovanie. V tejto práci sa zameriame konkrétnejšie na navigovanie robota na diel a to najmä na použitie 3D snímacích zariadení, ktoré sú schopné určiť polohu a natočenie snímaného dielu v priestore. Na trhu sa nachádza niekoľko typov týchto zariadení pričom každý typ pracuje na inom technologickom princípe, pričom všetky princípy sú nedeštruktívne a bezkontaktné. Medzi najdôležitejšie vlastnosti týchto zariadení patria presnosť – neistota merania, merací rozsah, rozlíšenie – hustota skenu a rýchlosť merania. V nasledujúcich častiach budú stručne popísané základné parametre strojového videnia a budú popísané rôzne princípy získavania 3D informácií o objekte.

#### <span id="page-21-1"></span>**3.2.1 Základné parametre strojového videnia**

Táto kapitola sa zaoberá základnými parametrami strojového videnia, ktoré najviac ovplyvňujú kvalitu obrazu a následné spracovanie obrazu. Tieto parametre treba zhodnotiť pred samotným výberom vhodného hardvéru na základe konkrétnej aplikácie.

#### *FOV (Field of View)*

Veľkosť zorného poľa je oblasť, ktorú snímacie zariadenie vie zachytiť. Tvar tejto oblasti sa mení s rôznymi princípmi snímania ale zväčša je to 2D oblasť v tvare obdĺžnika udávaná v mm. Počas snímania je potrebné aby sa objekt záujmu nachádzal v oblasti zorného poľa kamery. Mimo túto oblasť buď kamera nevidí alebo je rozostrená. Zorné pole je dané ohniskovou vzdialenosťou šošovky a veľkosťou snímacieho čipu. Veľkosť zorného poľa a veľkosť čipu priamo ovplyvňujú výsledné rozlíšenie obrazu.

Veľkosť zorného poľa je určená [12]:

- Maximálnou veľkosťou súčiastky alebo oblasti ktorú chceme snímať
- Variáciou polohy a natočenia súčiastky
- Odsadením od okraja obrazu
- Pomerom strán snímača

 $FOV =$  maximálny rozmer objektu + tolerancia v polohe  $+$  odsadenie od okraja  $+$  prispôsobenie na pomer strán snímača (1)

#### *Rozlíšenie*

Rozlíšenie snímača je počet riadkov a stĺpcov udávaný v pixeloch. Pre čiarové skenery sa hodnota udáva len v jednom smere. Rozlíšenie definuje aký najmenší prvok sme schopný rozpoznať. Druhé podstatné rozlíšenie je priestorové rozlíšenie, ktoré udáva vzťah medzi reálnym svetom a snímačom. Je udávané v milimetroch na pixel. Závisí na rozlíšení snímača a FOV. Dôležitým faktorom na zistenie potrebného rozlíšenia je poznať koľko pixelov je potrebné na zaznamenanie najmenšieho požadovaného prvku. Počet závisí na použitom algoritme pri spracovaní obrazu. Pri hľadaní odpovedajúceho vzoru je to 1 pixel a pri hľadaní hrán je to 1/3 pixel na zobrazenie najmenšieho prvku [12].

$$
R_c = FOV \cdot \frac{N_f}{S_f} [px]
$$
 (2)

Kde:

*N<sup>f</sup>* [pixel] je počet pixelov na zobrazenie najmenšieho prvku

*S<sup>f</sup>* [mm] je rozmer najmenšieho prvku

*R<sup>c</sup>* [mm] je minimálne rozlíšenie

Priestorové rozlíšenie R<sub>s</sub> sa vypočíta podľa nasledujúceho vzorca:

$$
R_s = \frac{FOV}{R_c} \left[ mm/px \right] \tag{3}
$$

#### *Vzdialenosť snímania*

Je to vzdialenosť medzi zadnou stranou šošovky na objektíve a cieľovým objektom. Vzdialenosť snímania je daná ohniskovou vzdialenosťou objektívu kamery. Vzdialenosť ide zmeniť voľbou objektívu alebo je pevne daná použitou šošovkou na kamere. Vzdialenosť snímania je pri navádzaní robota na diel pomerne dôležitá, aby bol robot v dostatočnej vzdialenosti od dielu pri snímaní a vyhol sa kolízií s prípadnými vyčnievajúcimi časťami objektu.

#### *Rýchlosť snímania a spracovania obrazu*

Rýchlosť snímania je udávaná v počtoch snímkov za sekundu<sup>2</sup> a definuje frekvenciu, s ktorou ja kamera schopná vytvoriť jeden snímok. Táto rýchlosť klesá s rastúcim rozlíšením, použitím farebných snímačov, keďže s tým rastie množstvo dát ktoré je potreba spracovať a závisí od typu snímacieho čipu. Ďalším faktorom je to, či snímky hneď vyhodnocujeme alebo až po nejakom krátkom čase. Pokiaľ hneď po vyhodnotení, tak bude závisieť rýchlosť aj na čase spracovania výsledkov a použitia rôznych nástrojov a filtrov, ktoré čas spracovania môžu predĺžiť. Rýchlosť snímania môže byť dôležitá pri rýchlych procesoch, ktoré treba v špecifickom okamžiku zachytiť, prípadne pri potrebe zareagovať na nevyhovujúce objekty pohybujúce sa na dopravníku. Snímanie je možné realizovať v definovaných intervaloch prípadne použiť takzvaný *triggrovací* režim, kedy sa snímok vytvorí po obdržaní signálu.

#### <span id="page-23-0"></span>**3.2.2 Optická triangulácia – laserové skenery profilu**

Táto metóda je postavená na triangulačnom trojuholníku, ktorého vrcholy sú zdroj svetla (laserová línia), skenovaný povrch (profil) a snímač skeneru (CCD/CMOS snímač). Zdroj laseru emituje lúč na povrch súčasti, z ktorého sa odrazí do snímača. Z konštrukcie skeneru je známa vzdialenosť medzi zdrojom svetla a snímačom, nemenný uhol medzi bázou a emitovaným laserom a uhol medzi bázou a odrazeným lúčom získaný pomocou snímača kamery, ktorý sa mení v závislosti na vzdialenosti skenovaného bodu, čím sa aktivujú rôzne pixeli v snímači (viď [Obr. 5\)](#page-24-1). Následne sa dopočíta vzdialenosť jednotlivých bodov na základe použitia trigonometrie. Presnosť určenia polohy bodov závisí na [13]:

- rozlíšení použitého snímača,
- kvalite šošoviek,
- veľkosti laserového lúča,
- kvalite laserového lúča,
- povrchu skenovanej súčasti,
- iné optické faktory.

Z popisu metódy je zrejmé, že laserový skener vyhodnotí súradnice iba v mieste kam dopadá línia laseru. Pre zmeranie celého 3D profilu je potrebné, aby dochádzalo k relatívnemu pohybu skeneru / laserovej línie voči skenovanému dielu, prípadne naopak. Rýchlosť pohybu a nastavená frekvencia vysielania lúča ovplyvňuje vzdialenosť čiar od seba a tým aj hustotu a detailnosť mračna nameraných bodov. Počas snímania sa je potrebné pohybovať konštantným pohybom, prípadne mať informácie od enkodéra o rýchlosti pohybu pre správne načasovanie snímania a dodržania rozostupu medzi skenmi. Výstup z tohto skeneru je mračno bodov určené na ďalšie spracovanie. Menšia nevýhoda tejto metódy je dlhší potrebný čas na zosnímanie väčšej oblasti z dôvodu nutnosti vzájomného pohybu a spojenia jednotlivých snímkov. Na

 $2 Z$  angličtiny – Frame per second (FPS)

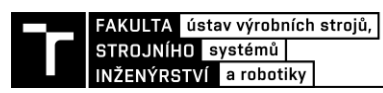

druhej strane sa s laserovými skenermi dajú dosiahnuť vysoké presnosti v jednotkách µm. Nepresnosti môžu nastať pri snímaní veľmi lesklých povrchov, rohov alebo priehlbín tvaru V, pri ktorých môže dôjsť k viacnásobnému odrazu lúča a vytvoreniu falošných bodov. Tieto body je následne potrebné správne vyfiltrovať pokiaľ je to možné. Viac o faktoroch ovplyvňujúcich snímanie laserovým skenerom môžeme nájsť v akademický prácach [14; 15].

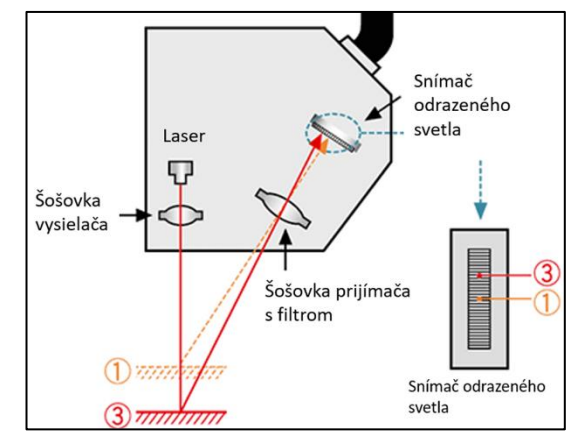

*Obr. 5 Princíp optickej triangulácie na bodovom laserovom snímači [16]*

<span id="page-24-1"></span>Hustota bodov v jednej laserovej línii môže byť až 3200 bodov. Maximálne dosiahnuteľná skenovacia frekvencia u skenerov na trhu je uvádzaná na 10 kHz pri dodržaní špecifických podmienok. Snímanie je odolné voči okolitému svetlu vďaka filtru na šošovke, ktorá prepúšťa len vlnovú dĺžku laseru. Skener môže pracovať aj v tmavom priestore, pretože sníma odrazené svetlo emitované skenerom. S narastajúcou vzdialenosťou skeneru sa zväčšuje aj FOV skeneru a zároveň sa znižuje celková presnosť. Každý skener má definovanú oblasť snímania a líši sa od použitého typu.

Výrobcovia týchto skenerov sú napríklad *Keyence*, *Micro-Epsilon* a *Gocator*. Táto metóda je úspešne využívaná aj na CMM<sup>3</sup> strojoch určenými na presné meranie kde sme schopný dosiahnuť nepresnosť o veľkosti 10 µm [17]. V práci [18] Kiraci a spol. porovnávali výkonnosť a presnosť 3 metód na meranie geometrie a rozmerov presného artefaktu v automobilovom priemysle. Porovnávali bežnú dotykovú metódu CMM, CMM osadenú laserovým skenerom a In-line<sup>4</sup> metódu za použitia Laser radaru. Laserové skenery sú taktiež využívané v automobilovom priemysle, kedy je skener sledovaný laser trackerom<sup>5</sup>, s čím sme schopní zosnímať povrch automobilu vzhľadom k pevnej referencií.

#### <span id="page-24-0"></span>**3.2.3 Time of flight (TOF) - Doba letu paprsku**

Tieto snímače pracujú na princípe merania času medzi vyslaním laserového lúča smerom k pozorovanému objektu a prijatím jeho odrazu späť do objektívu, s čím zistíme na základe známej rýchlosti svetla vzdialenosť snímača od snímaného objektu. V podstate sa nemeria čas ale meria sa fázový posun medzi vyslaným a prijatým signálom, ktorého veľkosť je proporčná k vzdialenosti od objektu (viď [Obr. 6\)](#page-25-1). Tieto snímače zväčša používajú pulzujúce IR svetlo, ktoré následne zachytávajú PMD čipom. Čip je tým pádom viac odolný voči okolitému osvetleniu. Je to špeciálny polovodičový čip nazývaný PMD - Photonic Mixer Device [19],

<sup>&</sup>lt;sup>3</sup> Súradnicový merací stroj (z angličtiny: Coordinate-Measuring Machine)

<sup>4</sup> Meranie vozidla alebo dielu prebieha priamo v linke

<sup>5</sup> Podrobný popis princípu a využitia laser trackeru a prehľadu dostupnej literatúry je dostupný na [57]

ktorý je schopný zachytiť a vyhodnotiť 3D polohu každého pixelu snímača zvlášť. Je ho možné aplikovať na technológiu čipov CCD aj CMOS.

Touto technológiou sme schopný snímať aj vzdialené objekty, rádovo v 10-tkách metrov, čo nám umožní snímať rozsiahlejšie alebo vzdialenejšie objekty. Na druhej strane s ňou nedosahujeme príliš veľkých rozlíšení, rádovo v desatinách Mpx, čo nám neumožňuje vyhodnocovať detaily. Obvyklá priestorová presnosť je až v okolí desatinách mm. Na druhej strane sme schopný dosiahnuť pomerne vysokých frekvencii snímania a to 100 snímkov za sekundu celej scény. [20] Tieto snímače sú vhodnejšie pre pohybujúce sa aplikácie ako na inšpekciu kvality [12]. Firma *ifm electronic* má tieto snímače vo svojom portfóliu. Snímače na tomto princípe boli využité aj do smartfónov, kde slúžia na dôveryhodnejšie rozpoznanie tváre vrátane hĺbky. Ďalšia aplikácie tejto technológie je v snímačoch s názvom LIDAR slúžiace na skenovanie povrchu a budov, využívané na mapovanie terénu a v autonómnych vozidlách.

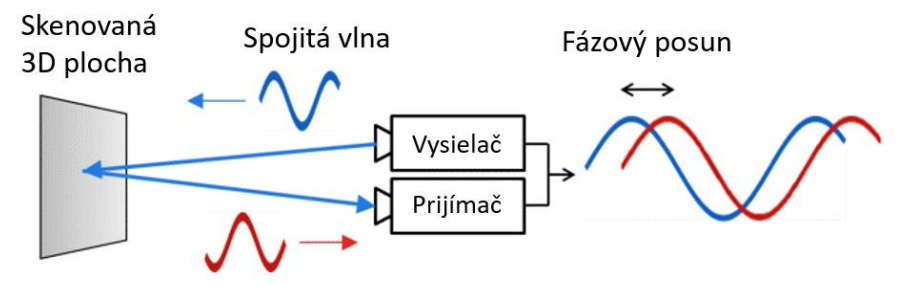

*Obr. 6 Princíp Time-of-Flight kamery. Prevzaté a upravené z [21]*

#### <span id="page-25-1"></span><span id="page-25-0"></span>**3.2.4 Štruktúrované svetlo**

Kamerový systém využívajúci princíp štruktúrovaného svetla sa skladá z kombinácie priemyselnej kamery a projektoru svetelných vzorov. Osvetlená scéna sa sníma bežnou 2D priemyselnou kamerou a premietnutý vzor nám po spracovaní obrazu sprístupní informáciu o výške.

Princíp určenia výšky je založený na optickej triangulácií, kde poznáme vzdialenosť a natočenie kamery a charakter premietaného vzoru. Premietaním líniového svetla na tvarovaný 3D povrch sa vytvárajú čiary osvetlenia, ktoré sú ním skreslené a môžu byť použité na presnú geometrickú rekonštrukciu povrchu. Na nasledujúcom [Obr. 7](#page-26-1) je zobrazené, ako sa rovný pruh z projektoru po dopadnutí na zakrivený povrch telesa zdeformuje. Zosnímaný modulovaný vzor je porovnaný s pôvodným premietaným vzorom, tzn. porovnávajú sa odpovedajúce si pixeli projektoru a kamery. Po spracovaní nameraných dát dostaneme mračno bodov, ktoré sa dá ďalej spracovať. [22; 12]

Pri dynamickom snímaní objektu, je potrebné využívať štrukturálne zložitejšie vzory [22]. Výhoda použitia tejto metódy je pomerne nízka cena a vysoká rýchlosť snímania. Rozlíšenie týchto zariadení závisí predovšetkým na veľkosti premietaného vzoru a jeho kvalite a ďalej na rozlíšení projektoru a snímacieho zariadenia. Tieto zariadenia dosahujú veľmi dobrých presností a to až v jednotkách µm [22]. Presnosť a parametre výstupu sa dajú modifikovať a zlepšovať s použitím rôznych sofistikovanejších premietaných vzorov. Najväčším nedostatkom použitia technológie so štruktúrovaným svetlom je, že pri meraní lesklých a transparentných povrchov dochádza k značným chybám. Predstavitelia týchto skenerov je firma *GOM*, *Steinbichler Optotechnik* a *Keyence.*

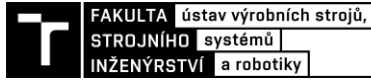

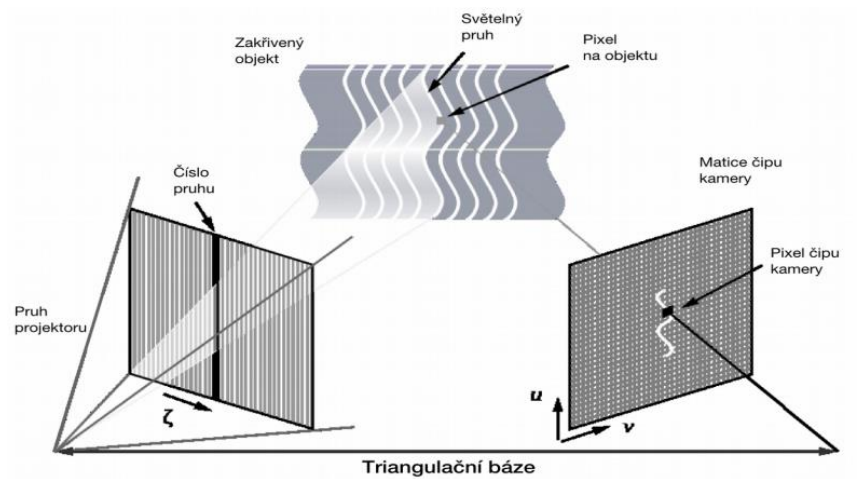

*Obr. 7 Princíp optickej triangulácie s využitím štruktúrovaného svetla. Prevzaté z [22]*

#### <span id="page-26-1"></span><span id="page-26-0"></span>**3.2.5 Stereovízia**

Základný princíp tejto metódy spočíva v snímaní scény dvomi alebo viacerými kamerami súčasne. Každá kamera pozoruje objekt z inej polohy, sú voči sebe mierne posunuté a natočené, čím sa jednotlivé snímky mierne líšia. 3D súradnice objektu sú vypočítané z 2D snímkov scény a na základe známej relatívnej vzdialenosti a natočenia kamier voči sebe. Počas spracovania sa priradzujú body v scéne k pixelom na 2D snímkach a vyhodnocuje sa ich rozdiel [\(Obr. 8\)](#page-26-2). Tento rozdiel sa nazýva disparita a je nepriamo úmerná vzdialenosti Z od kamery. To znamená, že čím vzdialenejší je objekt od kamery, tým menší je rozdiel vzdialeností jedného bodu na dvoch snímkach. Najväčším problémom stereo videnia je nájdenie korešpondujúcich si bodov na snímkach. Obecne, stereovízia nevytvára husté výškové mapy, pretože vzdialenosť môže byť určená len pre odpovedajúce si body na snímkach. Výstupom z kamery je 3D mračno bodov. Táto metóda býva často kombinovaná s metódou štruktúrovaného svetla na zlepšenie výsledkov. [23; 12]

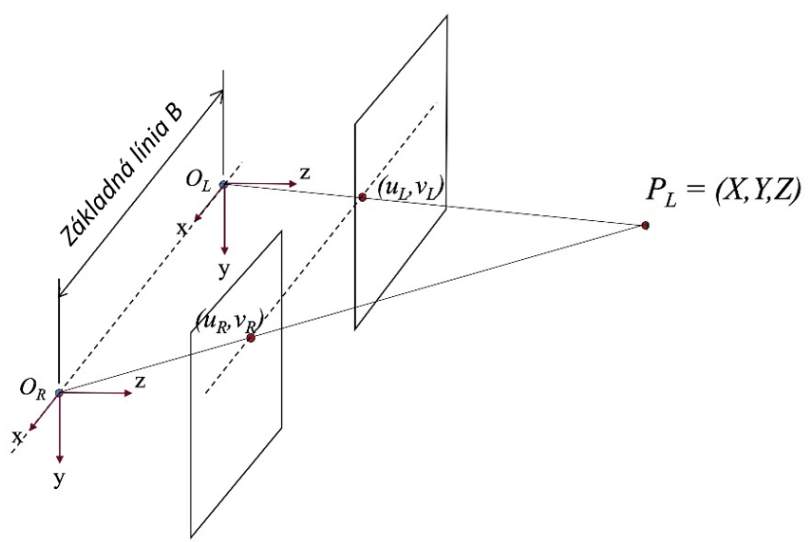

<span id="page-26-2"></span>*Obr. 8 Dve kamery s optickým stredom OL a OR, ktorých vzdialenosť je základňa B z-ová os je nasmerovaná smerom von do scény. Preložené a prevzaté z [23]*

Stereovízia sa delí na pasívnu a aktívnu. O pasívnej stereovízií sa bavíme vtedy, pokiaľ do pozorovanej scény nijako nezasahujeme a na získanie obrazových informácií sa využíva len odrazené svetlo pochádzajúce priamo zo scény (ľudské oči). Naopak aktívna stereovízia zasahuje do scény vysielaním štruktúrovaného svetla, ktoré vytvára na povrchu objektu určitú textúru. Vďaka tomuto osvetleniu je možné ľahšie a spoľahlivejšie určovať polohu objektov v priestore. Na osvetlenie sa môže použiť ako viditeľné tak aj neviditeľné spektrum svetla, čím dosiahneme opticky nerušenú scénu počas snímania a môžeme snímať iba špecifickú vlnovú dĺžku odrazeného svetla. Tým dosiahneme väčšiu odolnosť voči okolitému svetlu. [24] Táto technológia sa používa na navigáciu robota alebo priemyselných robotov, k navigácií autonómnych automobilov a často je využívaná pri takzvanom bin pickingu<sup>6</sup>. Je to možné použiť aj pre pohybujúce sa objekty. Výhoda použitia týchto kamier je, že popri vyhodnotení výšky je možné kameru používať aj na typické 2D vyhodnocovanie. Rozlíšenie týchto kamier býva v jednotkách Mpx a rýchlosť snímania v závislosti na rozlíšení je od približne 5 fps po 120 fps pri nižších rozlíšeniach. Presnosť akú sme schopný dosiahnuť s týmito kamerami je rádovo v desatinách až stotinách mm, pričom s narastajúcou vzdialenosťou exponenciálne stúpa aj chyba určenia Z-ovej súradnice [25]. Príklad výrobcov zaoberajúcich sa touto technológiou sú *Nerian Vision Technologies* alebo *IDS Imaging*.

#### <span id="page-27-0"></span>**3.3 Rozmerový manažment pri vývoji vozidiel**

Rozmerový manažment je dôležitý proces pri vývoji automobilov, ktorý zaručuje dosiahnutie požadovaných vizuálnych a funkčných požiadaviek kvality výsledného vozidla. Prvoradým cieľom je dosiahnutie vysokej kvality produktu bez nutnosti prerábania a zasahovania do procesu výroby. Tento prístup k návrhu nám umožní vyhnúť sa možným problémom ešte pred tým ako sa objavia. Tieto problémy sa môžu týkať napríklad montáže, nedosiahnutie požadovanej kvality, nenaplnenie očakávaní o vzhľade vozidla alebo obmedzenie funkčnosti častí vozidla.

V dnešnej dobe, keď sa čoraz viac dbá na kvalitu, vzhľad a funkciu výrobkov a taktiež minimalizovanie nepodarkov je tento prístup k návrhu vozidla veľmi prínosný. Zabezpečenie kvality už v prvotnej fáze vývoja nám ušetrí ako finančné tak aj materiálne zdroje a umožní nám dosiahnuť vyššej produktivity a efektívnosti výroby. Preto je tento koncept potrebné začleniť do vývoja už v skorom štádiu. Úspešný rozmerový manažment zahŕňa celý vývojový proces a vyžaduje nepretržité a podrobné konzultácie so všetkými zainteresovanými oddeleniami (vývoj, výroba, kvalita a dodávatelia). Výsledkom rozmerového manažmentu je dosiahnutie "dokonalého" vozidla, ktoré spĺňa ako dizajnové tak aj funkčné požiadavky na vysokej úrovni bez prepracovania. [26]

Rozmerový manažment sa skladá z troch základných prvkov, ktoré sa navzájom doplňujú, a to – "technická špecifikácia", "systém referenčných bodov  $(RPS<sup>7</sup>)$ " a "štatistická analýza tolerancií [26]." V nasledujúcich podkapitolách budú jednotlivé časti rozobraté podrobnejšie a to najmä systém referenčných bodov RPS, pretože tento koncept bude využívaný v práci ďalej. Pred samotným definovaním a popísaním jednotlivých častí rozmerového manažmentu si zadefinujeme niekoľko súvisiacich pojmov.

#### *Súradnicový systém vozidla*

Počiatok súradného systému (SS) vozidla taktiež nazývaný aj ako "nula auta<sup>8</sup>" je zadefinovaný v polovici úsečky spájajúcej stredy predných kolies. Tento súradný systém je totožný pre všetky diely z BIW konštrukcie. Na ukážku, prečo je použitie tohto SS vhodná si predstavme situáciu, kedy by každý konštruktér začal dizajnovanie súčasti v ľubovoľne zvolenom súradnom

<sup>6</sup> Robotické odoberanie náhodne orientovaných dielov z debne pomocou 3D kamery.

 ${}^{7}$  Z angličtiny: Reference Point System, z nemčiny: Referenzpunktsystem

<sup>8</sup> z nemčiny – Fahrzeugkoordinatensystem (Fahrzeugenull)

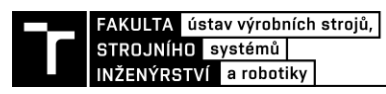

systéme. Následne by bolo náročné zapolohovať tieto modely voči sebe pri vytváraní zostavy. Na vyhnutie sa tomuto problému, konštruktéri začali konštruovať diely vzhľadom k jednému konzistentnému súradnému systému, ktorým je nula auta. Znázornenie SS vozidla môžeme vidieť na [\(Obr.](#page-28-0) 9). Os X vedie v smere jazdy vozidla, os Y je rovnobežná s osou prednej nápravy a os Z je vedená v smere výšky vozidla. Počiatok tohto systému je definovaný priesečníkom troch referenčných rovín. Tieto roviny sú vytvorené pomocou hlavných montážnych RPS otvorov definovaných na komponente (kap. 4.4.2) [27]. Nulový bod jednotlivých dielov býva zväčša v priestore mimo komponenty. Používa sa pri simulácií a modelovaní ako spoločná referencia, na ktorej sú všetky diely ukotvené. Každý diel obsahuje referenciu na tento súradný systém. Pokiaľ viem ako je natočená a umiestnená nula auta na konkrétnej komponente alebo zostave tak viem jej presné umiestnenie v priestore a je možné ju odobrať, prípadne vykonať na nej nejakú operáciu. Výhodou tohto postupu je, že pracovné body robota sú totožné s konštrukčnými údajmi komponentov. Tento súradný systém sa taktiež používa ako referencia pri meraní a kontrole rozmerov.

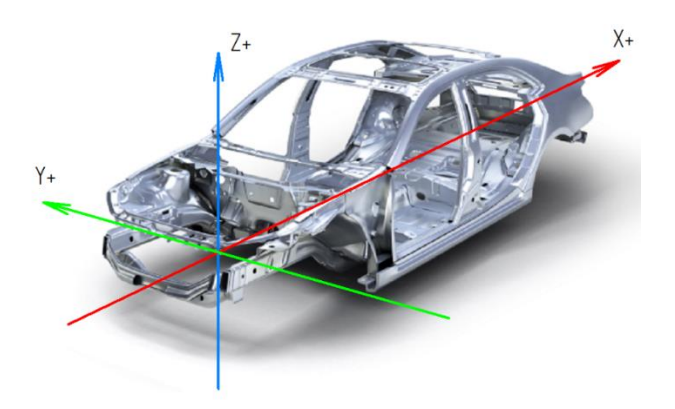

*Obr. 9 Súradný systém vozidla upravené z [28]*

<span id="page-28-0"></span>Prípravky a úpinky pri montáži a manipulácií s komponentami sú taktiež umiestnené vzhľadom k tomuto SS. Každé meranie dielu a zostáv je realizované k nule auta. Tak isto aj finálny report o nepresnostiach karosérie je vztiahnutý k rovnakému bodu.

#### *Pravidlo 3-2-1*

Toto pravidlo určuje rozdelenie väzieb na zamedzenie všetkých 6 stupňov voľnosti a tým zafixovanie telesa v priestore. Pre úplne upevnenie telesa je spravidla potrebné použiť minimálne 6 väzieb. Tieto väzby by mali byť čo najďalej od seba pre zaistenie čo najvyššej stability dielu. [29]

Rozdelenie väzieb sa podľa pravidla 3-2-1 realizuje nasledovne [30]:

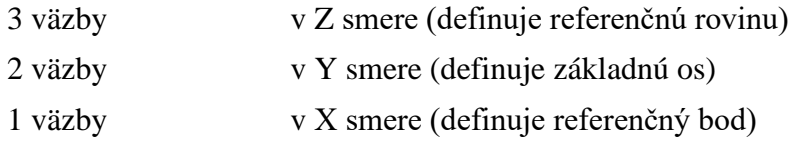

Na názornej ukážke na [Obr.](#page-29-1) 10 môžeme vidieť jednotlivé body odoberajúce všetky stupne voľnosti. Tri hlavné RPS body 1, 3 a 4 fixujú teleso v osi Z pomocou troch dosadacích plôch, ktoré spolu tvoria primárnu rovinu. Odoberajú 3 stupne voľnosti, posuv v osi Z a rotáciu okolo osi X a Y. Kolík v RPS bode 1 zabraňuje posuvu v osi X a Y. Nakoniec kolík v drážke RPS 2 odoberá posledný stupeň voľnosti a to rotáciu okolo osi Z. Bod s označením RPS 1 by mal byť bodom, ktorý odoberá najviac stupňov voľnosti, čo v tejto demonštračnej úlohe platí - odoberá všetky tri posuvy. [27]

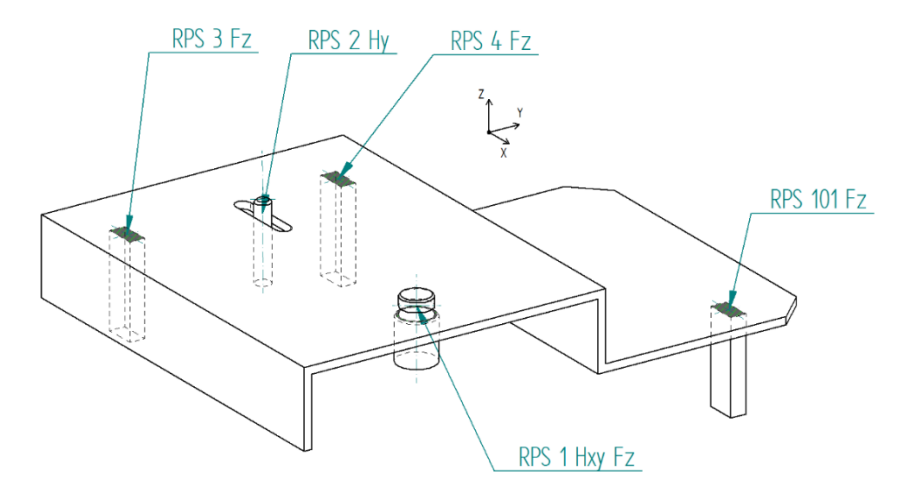

*Obr. 10 Ukážka použitia pravidla 3-2-1s využitím RPS bodov*

<span id="page-29-1"></span>Pri dieloch, ktoré nemajú dostatočnú tuhosť, ako napríklad plechové výlisky, je potrebné pre dodržanie 3-2-1 systému pridať pomocné body na zabezpečenie stability dielu (RPS 101 na [Obr.](#page-29-1) 10). Tieto pomocné body musia taktiež spĺňať príslušné tolerančné požiadavky. V kinematických systémoch u prvkov, ktoré vyžadujú zo svojej funkcie pohyb, musí byť daný stupeň voľnosti neobmedzený. [27]

V automobilovom priemysle je počas zvárania v zváracích prípravkoch veľmi dôležité udržiavanie presných súradníc modelu pre výslednú kvalitu finálneho produktu. Z toho dôvodu existujú RPS body (kap. [3.3.2\)](#page-30-0) a systém 3-2-1, ktoré nám komponenty zafixujú na správnych pozíciách s definovanou toleranciou.

#### <span id="page-29-0"></span>**3.3.1 Technická špecifikácia**

V prvom štádiu rozmerového manažmentu je potrebné zadefinovať funkčné rozmery súčiastky vzhľadom na celkovú kvalitu a funkčné charakteristiky. Následne sa relevantné vlastnosti produktu zahrnú do katalógu požiadaviek. Môže to byť napríklad diagram zostavy alebo zoznam funkčných rozmerov. Funkčné rozmery dielov a zostáv sú zakreslené v príslušných výkresoch. Pri definovaní týchto rozmerov by sme sa mali dbať na to aby boli tak presné ako je potrebné a zároveň tak nepresné ako je to možné. Umožní nám to vytvoriť produkt požadovanej kvality za rozumnú cenu s možnou jemnou variabilitou rozmerov. Pri návrhu treba taktiež dbať na to, aby navrhnuté funkčné rozmery bolo možné správne a opakovane skontrolovať, aby sme sa vyhli kolísaniu rozmerov a vytvárania nepodarkov iba z dôvodu nestabilného merania. [26]

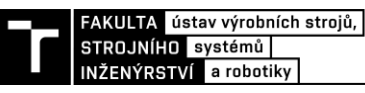

#### <span id="page-30-0"></span>**3.3.2 Systém referenčných bodov (RPS)**

Systém referenčných bodov umožňuje presné ustavenie a zatolerovanie polohy komponentov vo vozidle s možnosťou následnej kontroly. Tento systém je popísaný a zadefinovaný v internej norme koncernu Volkswagen VW 010 55 [27]**.** RPS systém je aplikovaný od jednotlivých dielov cez zostavy až po kompletný produkt vo všetkých jeho fázach návrhu, výroby a testovania. Proces začína už pri návrhu komponentov a končí rozmerovou a geometrickou kontrolou. Body vznikajú po konzultácii so všetkými oddeleniami podieľajúcimi sa na výrobnom procese.

Tento systém je základom pre rozmerový manažment a je východiskom pre vytváranie tolerančných konceptov a meracích plánov. Účelom zavedenia je zabezpečenie správnosti a opakovateľnosti procesu, tak, aby bol nezávislý od práce vykonanej operátorom. Tým sa zamedzí vznikaniu nežiadúcich chýb. Systém bol vyvinutý za účelom ustavenia a kontroly tolerancií predovšetkým plechových dielov, menej tuhých a geometricky komplikovaných dielov [29]. V spomenutej bakalárskej práci [29] je realizované porovnanie využitia RPS systému tolerovania rozmerov s použitím tolerančných základní.

Vďaka tomuto systému dokážeme [29]:

- zvýšiť rozmerovú presnosť vozidla,
- zvýšiť bezpečnosť,
- zlepšiť lícovanie dielov,
- zmenšiť ovládacie sily pri používaní vozidla,
- znížiť hluk vozidla.

Ako bolo spomenuté vyššie, hlavnou úlohou RPS bodov je presné zapolohovanie komponentov a zostáv v priestore a obmedzenie 6-tich stupňov voľnosti - tri posuvy paralelne k osiam referenčného súradného systému vozidla a tri rotácie okolo týchto osí. Odobratie stupňov voľnosti sa riadi pomocou takzvaného "3-2-1 pravidla." (kap. [3.3\)](#page-27-0) Tieto body sú po správnom zadefinovaní najpresnejšie oblasti na komponente a od nich sa odvíjajú tolerancie a výsledná presnosť dielu. Prvky RPS alebo ich geometrie slúžia na meranie a uchytenie komponentov počas jednotlivých procesných fáz výroby vozidla, napríklad počas zvárania, nanášania lepidla alebo počas manipulácie v greifery.

Všetky RPS body sú zadefinované vzhľadom k počiatku SS vozidla a sú určené vzdialenosťami X, Y, Z a taktiež je každý RPS bod spojený s nejakou geometriou, napr. povrchy, profily alebo otvory na komponente. [29]

Niekoľko požiadaviek na RPS body na vozidle [27]:

- RPS body by mali byť v stabilných oblastiach, ktoré nebudú ovplyvnené ďalšími úpravami dielu a ideálne paralelne k SS daného komponentu.
- Vždy keď je to možné, body musia byť vytvorené v štandardizovanom tvare (diera alebo plocha), ktoré musia byť podrobne zadefinované. Pokiaľ komponent nemôže obsahovať diery, použijú sa namiesto nich povrchy alebo hrany.
- Opracované plochy a presné diery sú vzaté ako referenčné body.
- Referenčné plochy by mali byť presné a významné z hľadiska funkčnosti.

Značenie rozmerov a tolerancií sa riadi svojimi pravidlami definovanými v internej norme. Body sú zväčša vyznačené na výkrese definovaným štýlom a v priloženej tabuľke zadefinované detailné informácie o RPS bodoch ako je poloha, typ, tolerancia atď. Detailnejší pohľad na značenie RPS bodov je v internej norme VW 010 55.

#### *Špecifikácia RPS bodov*

RPS body majú svoje definované rozmery a tolerancie uvedené v danom štandarde. Zväčša sú to kruhové diery a drážky alebo štvorcové, obdĺžnikové alebo kruhové plochy a hrany. Viac detailov ohľadom RPS bodov je možné nájsť v bakalárskej práci [29].

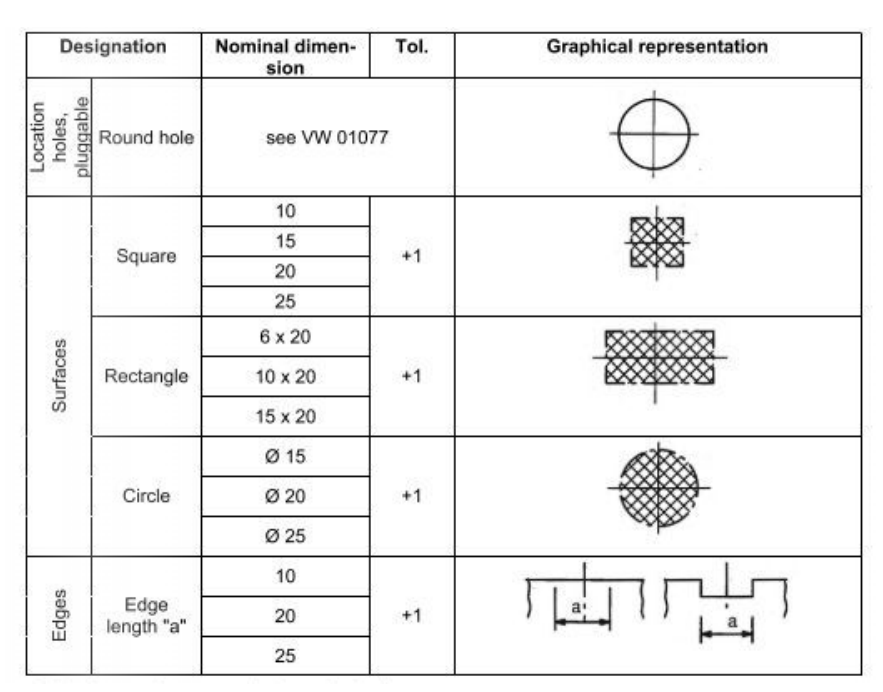

*Obr. 11 Odporúčané štandardné hodnoty rozmerov RPS bodov [27]. Pre viac detailov viď interná norma VW 010 77.*

#### <span id="page-31-0"></span>**3.3.3 Štatistická analýza tolerancií**

Štatistická analýza tolerancií nám umožní určiť vplyvy jednotlivých geometrických a tolerančných charakteristík alebo montážnych faktorov v celom kontexte. Analýzou týchto výsledkov v kombinácii s požadovanými kvalitatívnymi charakteristikami je možné určiť ukazovateľ kvality výroby FPY<sup>9</sup> a množstvo nepodarkov (*scrap rates*). Na to slúži 1D výpočet tolerancie alebo 3D simulácia tolerancie, ktorá je v rozmerovom manažmente dôležitou súčasťou. Štatistickým spracovaním kvalitatívnych a funkčných charakteristík predovšetkým zistíme, či sme schopní pri súčasnom nastavení výroby, montáže a dostupnej kvalite komponentov dosiahnuť požadované parametre. Pokiaľ je výsledok neuspokojivý je potrebná určitá optimalizácia a nájdenie vhodných riešení. [26]

<sup>9</sup> Z angličtiny: First pass yield. Udáva aké percento výrobkov prejde na prvý krát výrobným procesom bez chyby. Ukazuje teda podiel kvalitných výrobkov.

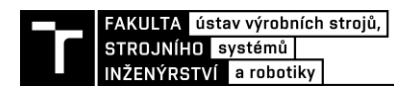

### <span id="page-32-0"></span>**4 PRESNOSŤ PRIEMYSELNÝCH ROBOTOV**

Podstatnou úlohou v tejto práci bolo určiť akú presnosť polohy dosahujú bežné priemyselné roboty (PR), aby sme vedeli určiť s akou presnosťou sme schopný zamerať plech pri nasadení systému na PR. Chyba pri polohovaní robota na bod sa preukáže vtedy, keď je softvérová poloha, ktorú nám povie robot odlišná od skutočnej polohy, v ktorej sa robot reálne so svojím TCP nachádza [\(Obr.](#page-32-2) 12). Zadaná poloha je určená zapísaním hodnoty do programu robota, či už učením, priamym zadávaním hodnôt alebo off-line programovaním. Skutočne dosiahnutá poloha robota pri jeho automatickom režime je odozva mechaniky a softvéru na zadanú polohu.

Robot na základe informácií od enkodérov z pohonov, kinematického modelu, prevodových pomerov a ďalších parametrov vyhodnotí kde sa práve nachádza jeho TCP. Tento výpočet je ovplyvnený niekoľkými faktormi, ktoré sa týkajú jeho konštrukcie, rôznych výrobných a montážnych nepresností, okolitých podmienok atď. V nasledujúcej časti práce si popíšeme čo konkrétne presnosť robota ovplyvňuje a ako sa dá zlepšiť.

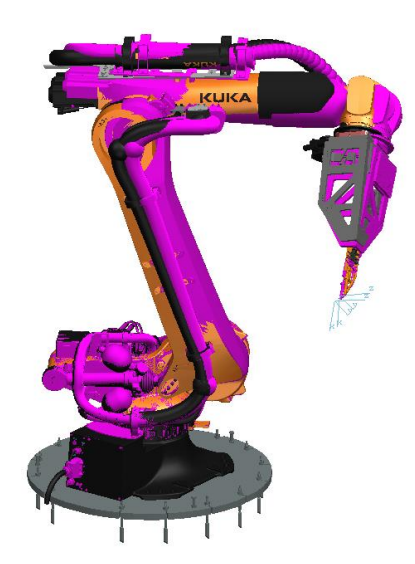

*Obr. 12 Skutočná poloha (fialová) a požadovaná poloha (oranžová) PR pri príjazde na náhodnú polohu. Model robota z [31]*

#### <span id="page-32-2"></span><span id="page-32-1"></span>**4.1 Pracovné charakteristiky priemyselných robotov, norma ISO 9283**

Priemyselné roboty sú vďaka svojej flexibilite a možnej automatickej opakovateľnosti úkonov používané vo veľkom počte výrobných aplikácií. Pre správne vyhodnotenie úlohy je potrebné vedieť s akou presnosťou dokáže robot daný úkon vykonávať. Táto problematika je popísaná v norme ČSN EN ISO 9283 (1999) kde sa pojednáva o pracovných charakteristikách manipulačných PR a o ich správnej kontrole [32]. Používanie technických noriem je dôležité pri porovnávaní presností a pracovných charakteristík naprieč rôznymi výrobcami PR. Zaručí nám to, že jednotlivé parametre boli vyhodnocované za rovnakých podmienok a obdobným postupom, ktorý je uvedený v danej norme. Výrobcovia PR v dnešnej dobe uvádzajú v technických dokumentáciách zväčša len parameter opakovateľnosti (kap. [4.1.2\)](#page-34-1) a nie presnosti príjazdu do pozície (kap. [4.1.1\)](#page-34-0), ktorý je veľkom počte aplikácií dôležitý, ako napríklad pri offline programovaní a obrábaní, kedy robot prichádza na ľubovoľné pozície. Parameter presnosti robota nadobúda približne o 1 - 2 rády horšie hodnoty ako opakovateľnosť. Na základe prieskumu experimentov vykonaných na rôznych PR, kde sa zaoberali presnosťou

a kalibráciou rôznych PR môžeme pozorovať, že priemerná presnosť neskalibrovaných PR je približne 2,3 mm [\(Tabuľka 1\)](#page-33-0). Toto zhrnutie bolo vytvorené naprieč rôznymi PR bez zohľadnenia metódy nadobudnutia výsledkov. Výsledná presnosť sa bude pri konkrétnej aplikácií líšiť od typu robota, jeho nosnosti a dosahu, od pracovného priestoru, teploty a mnoho ďalších premenných. Z predchádzajúceho dôvodu je tento údaj len informačný aby sme vedeli v akých hodnotách sa približne pohybujeme. Pre polohovo presné roboty od firmy KUKA je možné dosiahnuť tabuľkovú presnosť na úrovni 0,6 mm podľa ISO 9283. Konkrétne táto hodnota nám udáva priemerný rozdiel medzi naprogramovanou a reálne nadobudnutou hodnotou pri 9 meraniach na CMM stroji.

| <b>Robot</b>               | <b>RMS</b> $\lceil mm \rceil$ | $Max$ [mm] | Zdroj  | Meracie zariadenie                                        |
|----------------------------|-------------------------------|------------|--------|-----------------------------------------------------------|
| <b>FANUC LR Mate 200iC</b> | 1.744                         | 3.841      | [33]   | <b>FARO</b> laser tracker ION                             |
| SDA5F dual-arm YASKAWA     | 3.3659                        | <b>XXX</b> | $[34]$ | Leica Geosystems Absolute Tracker (AT960)                 |
| <b>FANUC LR Mate 200i</b>  | 3.418                         | 8.21       | $[35]$ | Automated Precision, Inc. model R-20 Radian laser tracker |
| KUKA KR-270                | 0.54                          | 1.25       | $[36]$ | Laser tracker Leica AT-901                                |
| DR06 (2001)                | 1.363                         | 5.515      | $[37]$ | IrLED sensor and camera systems                           |
| Staubli TX60L              | 1.41                          | 2.06       | $[38]$ | <b>FARO</b> laser tracker                                 |
| Staubli RX160L             | 3.72                          | 5.88       | $[38]$ | <b>FARO</b> laser tracker                                 |
| Hyundai robot HA006        | 3.994                         | 8.936      | $[39]$ | Laser Tracker LTD800 with accuracy of $\pm$ 5 $\mu$ m/m   |
| Universal Robot 5          | 1.1118                        | 3.176      | [40]   | Laser Tracker (API T3, Automated Precision Inc.)          |
| Aritmetický priemer        | 2.2963                        | 4.8585     |        |                                                           |

<span id="page-33-0"></span>*Tabuľka 1 Presnosť polohovania rôznych priemyselných robotov*

V dnešných aplikáciách je parameter opakovateľnosti dôležitejší najmä z toho dôvodu, že väčšina aplikácií sú opakujúce sa činnosti a presnosť robota nie je pre ne až tak veľmi významná, avšak s narastajúcim záujmom o vysoko presné roboty s rozmachom online programovania budú výrobcovia nútení zvyšovať presnosť robotov a používať zodpovedajúcu normu. V dnešnej dobe už takmer všetci výrobcovia implementujú normu ISO 9283 do určovania presnosti ako napríklad KUKA, ABB. Avšak zväčša ju používajú hlavne na určenie opakovateľnosti robota [41]. Použitie štandardu alebo normy je dôležité pre zákazníkov aby mali povedomie ako boli testy vykonané a mohli si jednotlivé parametre uvádzané výrobcom porovnať s konkurenčnými PR. Na základe rôznych vedeckých prác zaoberajúcimi sa vyhodnocovaním parametrov presnosti podľa normy ISO 9283 je možné povedať, že norma má určité nedostatky ako napríklad, že nedefinuje merací prístroj, čo do určitej miery môže ovplyvniť výsledky merania. Ďalším problémom môže byť meranie len v skúšobnej definovanej rovine ISO kocky, čím určíme pracovné charakteristiky len v určenej pracovnej oblasti robota a nie v celom pracovnom priestore [42]. Je avšak potreba uviesť, že spomínaná norma ISO 9283 je už v dobe písania tejto práce neplatná a od 10/2014 bola zrušená bez náhrady. Na trhu sa ale nenachádza žiadny vhodný ekvivalent a tak výrobcovia aj naďalej používajú túto normu na definovanie spomenutých parametrov. Opakovateľnosť uvádzaná v dokumentáciách odkazuje na jednosmernú opakovateľnosť, kedy sa do jednej a tej istej naprogramovanej pozície vraciam z rovnakého smeru. Tento prístup minimalizuje vplyvy vôlí na celkovú chybu polohovania. Slamani a spol. [41] poznamenali, že pri viacsmernej opakovateľnosti môže byť chyba až dva a viac krát horšia ako pri jednosmernej opakovateľnosti.

Popri tejto norme existuje aj Americká norma ANSI/RIA R15.05- 1-3, do ktorej sa mi avšak nepodarilo nahliadnuť. Je rozdelená na tri časti. V prvej časti sa pojednáva o statických

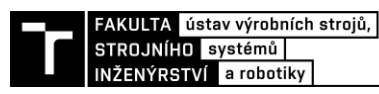

charakteristikách PR a vyhodnocovaní PTP pohybu. V ďalšej časti sa zaoberajú dráhami a dynamickými charakteristikami. Posledná časť je smernica v oblasti akceptačného testovania spoľahlivosti.

ISO norma definuje 5 typov pracovných charakteristík [32]:

- charakteristiky polohy,
- charakteristiky dráhy,
- minimálny čas polohovania,
- statická poddajnosť,
- špecifické technické charakteristiky.

Jednotlivé kategórie sú ďalej podrobnejšie rozdelené. V našej aplikácií nás najviac budú zaujímať charakteristiky polohy, a to konkrétne jednosmerná presnosť a jednosmerná opakovateľnosť polohy. Obe z týchto charakteristík sa delia na presnosť a opakovateľnosť nastavenia polohy a orientácie.

#### <span id="page-34-0"></span>**4.1.1 Jednosmerná presnosť polohy**

Presnosť polohy nás bude zaujímať napríklad pri aplikáciách kedy je robot riadený nejakým externým procesom za prevádzky – napríklad kamerovým navádzaním alebo pri obrábaní nejakej súčiastky kedy je robot posielaný na ľubovoľné číselné súradnice s rôznou polohou a orientáciou v pracovnom priestore. Ďalšia dôležitá oblasť v dnešnej dobe, kedy nás zaujíma presnosť robota čoraz viac je, pokiaľ je program vytváraný offline. Po nahratí programu do robota je za ciel aby robot prichádzal čo najpresnejšie na naprogramované pozície a nebola potrebná korekcia pozície. V realite si robot "myslí" (na základe snímačov a jeho kinematického modelu), že dosiahol žiadanú polohu ale reálne sa nachádza iba v jej okolí. **Jednosmerná presnosť** polohy vyjadruje rozdiel medzi požadovanou polohou a priemerom dosiahnutých polôh pri viacnásobnom priblížení sa k požadovanej polohe z toho istého smeru [\(Obr.](#page-34-2) 13). V prislúchajúcej norme je možné nájsť bližší popis overovania a výpočtu tejto presnosti [32].

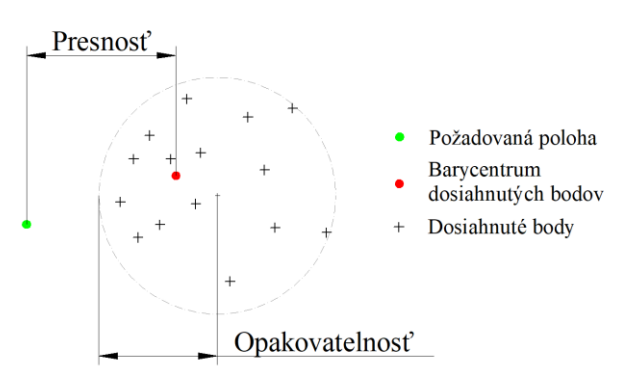

*Obr. 13 Opakovateľnosť a presnosť PR v 2D*

#### <span id="page-34-2"></span><span id="page-34-1"></span>**4.1.2 Jednosmerná opakovateľnosť polohy**

Opakovateľnosť robota nás naopak zaujíma napríklad pri online programovaní robota. Operátor robota pomocou teach pendantu<sup>10</sup> presunie jeho TCP do požadovanej pozície a uloží ju do pamäte. Takto môže naučiť viacero bodov a následne vytvorí program kedy bude opakovane dosahovať týchto bodov po rovnakej dráhe. V tomto prípade robot príde do daných bodov v rozsahu opakovateľnosti robota. **Jednosmerná opakovateľnosť** je teda schopnosť robota

<sup>10</sup> Zariadenie na programovanie a ovládanie robota mimo jeho dosah

opakovane dosiahnuť požadovaný bod (polohu aj orientáciu). Je to rozdiel medzi skutočnými polohami pri opakovanom, rovnakom cieli, dosiahnutým z rovnakého smeru. Hodnota nám udáva polomer gule, teda rozptyl, o takej veľkosti aby guľa obsiahla všetky dosiahnuté body (viď [Obr.](#page-34-2) 13). Pri jednosmernej opakovateľnosti je polomer oblasti veľmi malý, pretože pri príjazde do polohy vždy z jedného a rovnakého smeru sa minimalizujú vôle v jednotlivých kĺboch a prevodovkách a vplyv na polohu je minimálny. Tento parameter dosahuje pri dnešných robotoch získaný podľa normy ISO 9283 hodnotu približne v rozsahu 0,01- 0,06 mm v závislosti na type, nosnosti a výrobcovi robota. Pre názornosť na [Obr.](#page-34-2) 13 môžeme vidieť graficky znázornenú presnosť a opakovateľnosť robota. Taktiež, ako aj jednosmernú presnosť, je možné v norme ISO 9283 nájsť podrobný výpočet a popis metódy zistenia tejto hodnoty [32].

#### <span id="page-35-0"></span>**4.2 Zdroje chýb polohovania robota**

Spomínané charakteristiky ovplyvňujú rôzne chyby robota a jeho modelu, každá prispieva k výslednej chybe polohy TCP rôznou váhou. Pokiaľ chceme vedieť čo vytvára rozdiel medzi aktuálnou a žiadanou polohou, je potrebné si tieto chyby zadefinovať a zistiť ako ich je možné ovplyvniť. Zdroje chýb boli posledné 3 desaťročia študované a bolo vykonaných mnoho štúdií o ich identifikovaní a kalibrovaní. Tieto chyby sa líšia medzi rôznymi typmi a prevedeniami robotov a taktiež sa môže líšiť kus od kusu z toho istého modelu. Je to najmä z dôvodu, že presnosť je závislá aj na presnosti výroby a montáže jednotlivých komponentov.

Chyby PR sa delia na dve kategórie (viď. [Obr.](#page-35-2) 14). V prvej kategórií sú to geometrické chyby, ktoré sú ovplyvnené výrobnými toleranciami, nepresnou montážou komponentov a zjednodušením kinematiky. V druhej kategórií sú negeometrické chyby, ktoré vznikajú v dôsledku gravitácie, vôlí a nepresností v prevodovke a vplyvom okolitých podmienok. Medzi tieto chyby môžeme zaradiť aj nepresnosti z dôvodu opotrebovania komponentov. [43; 40; 44]

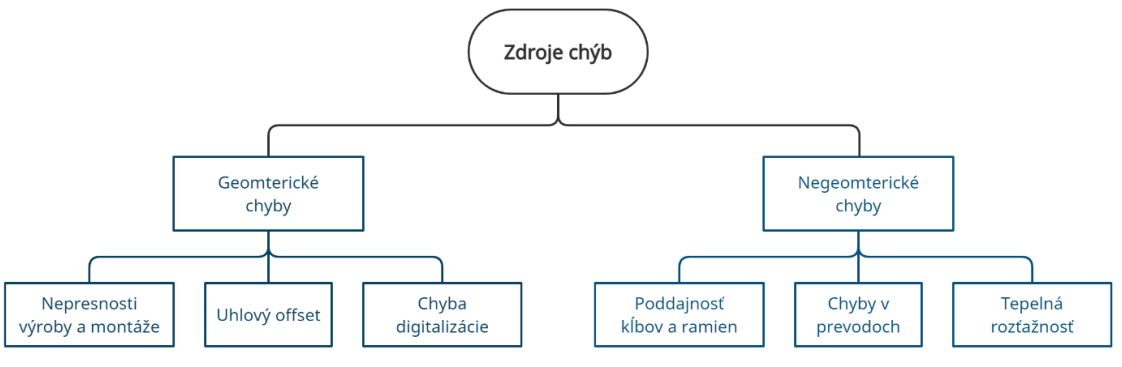

*Obr. 14 Rozdelenie jednotlivých zdrojov chýb*

#### <span id="page-35-2"></span><span id="page-35-1"></span>**4.2.1 Negeometrické chyby**

Negeometrické chyby stoja za približne 10 % zo všetkých chýb polohovania vyskytujúcich sa na robotovi [43; 45]. Pri požiadavkách na vysokú presnosť PR je potreba aj týmto chybám venovať adekvátnu pozornosť a snažiť sa ich eliminovať. Ku príkladu podľa výsledkov práce J. Yuana [46], ktorý sa zaoberal kompenzáciou chýb PR, vyhodnotil, že sa po kompenzácií poddajnosti komponentov robota zlepšila priemerná presnosť z 0,126 mm<sup>11</sup> na 0,088 mm. Pri meniacich sa teplotných podmienkach robota po kompenzácií geometrických chýb a chýb spôsobených poddajnosťou sa stredná chyba pohybovala od 0,1 do 0,3 mm. Po kompenzácií aj týchto teplotných vplyvov bola chyba v rozsahu 0,08 - 0,11 mm.

<sup>11</sup> Hodnota je uvedená už po kompenzácií geometrických chýb
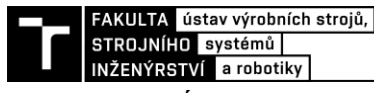

*Poddajnosť kĺbov a ramien*

sa zasluhuje o 8-10 % chyby z celkovej nepresnosti robota [43].

J. Renders [43] v roku 1991 uviedol, že poddajnosť v kĺboch býva zväčša menšia ako poddajnosť ramien - pod 5%, pričom čerpal zo zdroja z roku 1987. Avšak, na základe novšieho experimentu z roku 2000 pod vedením J. Yuan [46] bolo zistené, že chyby z dôvodu poddajnosti v kĺboch sú oproti poddajnosti ramien výrazne vyššie. Tieto chyby vznikajú poddajnosťou motorového hriadeľa, prevodovky, remeňových prevodov atď. Malé deformácie vznikajú v dôsledku pôsobenia gravitácie na vlastnú hmotnosť robota vrátane hmotnosti koncového efektora, prípadne neseného dielu.

Kĺbová poddajnosť môže byť redukovaná umiestnením enkodéra priamo na kĺb za prevodové ústrojenstvo, tak ako to môžeme vidieť u robotov so zvýšenou presnosťou od firmy Fanuc [\(Obr.](#page-36-0) 15). Chyba spôsobená poddajnosťou je tým väčšia, čím je robot viac vzdialenejší od svojho stredu. Judd a Knasinski [44] vo svojom experimente na robotovi AID-900 zistili, že najväčšia deformácia vplyvom gravitácie ja na prvom kĺbe a treťom ramene, pokiaľ bol robot úplne vystrčený do priestoru. Ďalej uviedol, že toto zistenie platí iba pre daný typ robota a pre iné modely je potrebné túto chybu overiť.

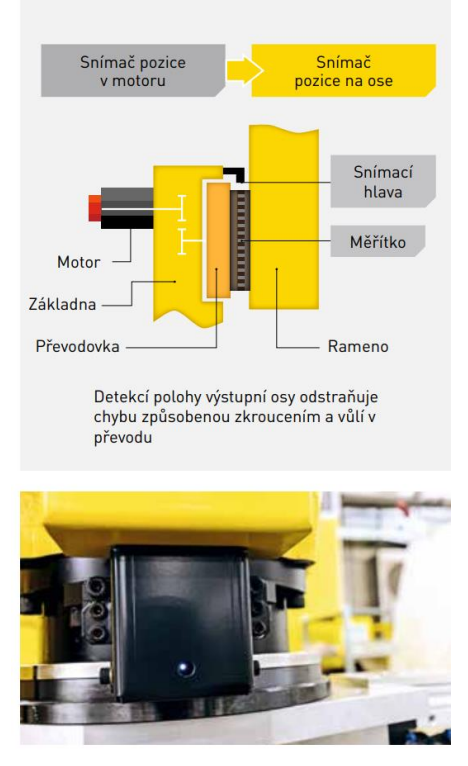

*Obr. 15 Enkodéry priamo na ramene robota [47]*

#### <span id="page-36-0"></span>*Chyby v prevodovke*

sú zastúpené v celkovej priemernej chybe robota iba z  $0.5 - 1$  % [43]. Chyby tohto typu sú spôsobené rôznymi príčinami. Jednou a hlavnou z nich je spojenie enkodéra s prevodovkou a to, či je spojenie realizované bezvôľovým prevodom alebo nie. [44] Vôle v prevodovkách sú jednou z najťažšie definovateľných chýb. Je to z dôvodu zložitého určenia miesta, kde sa robot zastaví v rozsahu jeho vôle v dôsledku suchého trenia. Na základe výsledkov obojsmerného merania opakovateľnosti z práce [42] môžeme pozorovať aký je vplyv vôlí v kĺboch robota na opakovateľnosť pri zmene smeru pohybu. Vplyv vôlí všetkých kĺbov pri lineárnom pohybe v osi X a Y spôsobil rozdiel približne 44 µm a v osi Z 4 µm pri maximálnej rýchlosti pohybu.

V súvislosti s prevodovkami môže dochádzať aj k chybe z dôvodu hádzania ozubených kolies, kedy dochádza k periodickej zmene kontaktu ozubení. S polohou ozubenia súvisí aj chyba spôsobená nesúosovosťou spolu zaberajúcich ozubení, ktorá spôsobuje nerovnomerný rotačný pohyb [44].

#### *Tepelná rozťažnosť*

ovplyvňuje aktuálny kinematický model robota v čase z dôvodu zmeny rozmerov jednotlivých komponentov, najmä ramien robota vplyvom meniacich sa teplôt. Tepelná rozťažnosť závisí na materiálových charakteristikách a teplote. Tepelné zdroje môžeme rozdeliť na vonkajšie a vnútorné. Medzi vonkajšie patria vplyvy okolitého prostredia a medzi vnútorné môžeme zahnúť teplo od pohonov, prevodoviek a ložísk. Tieto chyby je možné obmedziť prevádzkovaním robota v temperovanej miestnosti na konštantnú teplotu ale zväčša to v praxi nie je možné. Na základe prác [43; 45], v ktorých sa autori venovali kalibrácií PR, vplýva teplota na presnosť len s 0,1 % z celkovej priemernej chyby robota.

Teplotnými vplyvmi na PR a ich kompenzáciou sa taktiež zaoberal pán Vocetka a spol. vo svojej štúdií [48], kde popisuje, že v ich dôsledku sa môže opakovateľnosť zhoršiť až o jeden rád. Spôsobuje to najmä drift spôsobený tepelnou rozťažnosťou jednotlivých komponentov. Na grafe nižšie [\(Obr.](#page-38-0) 16) zo spomenutej práce môžeme pozorovať, ako sa mení presnosť robota v Z-ovej osi nástroja v priebehu zahrievania robota. Bodkovanou červenou čiarou je zobrazená celková odchýlka od východiskovej hodnoty zvolenej ako referenčnej. Ostatné čiary zobrazujú teploty jednotlivých kĺbov počas testu. Po ustálení teplôt jednotlivých kĺbov, čo bolo po cca 2,5 hodinách, je odchýlka od referenčnej polohy až 210 µm . Pre porovnanie, výrobca použitého robota udáva parameter opakovateľnosti 25 µm, ktorý však platí len pre ustálené tepelné podmienky.

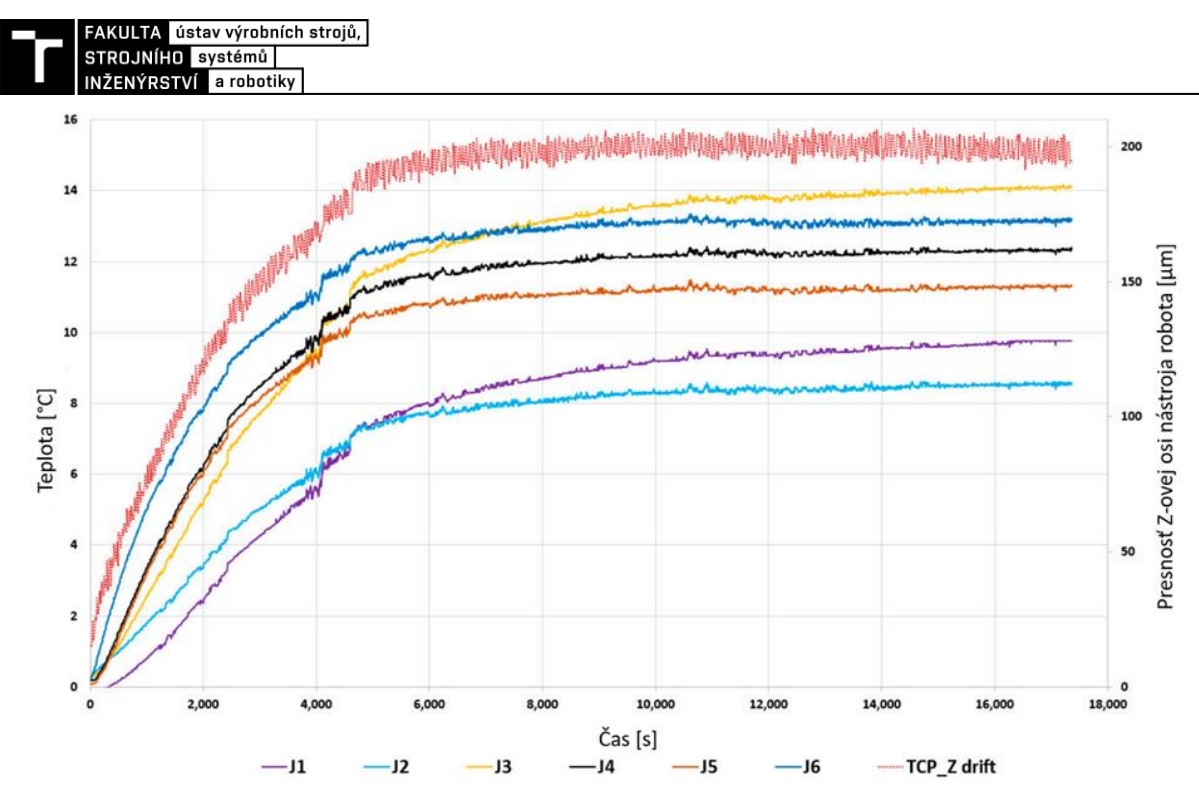

<span id="page-38-0"></span>*Obr. 16 Meranie driftu Z-ovej súradnice TCP pri maximálnej rýchlosti. Fialová- os 1 teplota, bledomodrá-os 2 teplota, žltáos 3 teplota, čierna-os 4 teplota, oranžová-os 5 teplota, tmavomodrá-os 6 teplota, červené bodky vyjadrujú trend driftu Zovej súradnice TCP. Preložené a prevzaté z [48]*

K tomuto zisteniu dospel aj Slamani [41] pri testovaní robota ABB IRB 1600, kde pri meraní opakovateľnosti podľa normy ISO 9283 po dobu 28 h zistil, že opakovateľnosť sa líši vo rozsahu 88-142 µm. Po 24h je vplyv teplôt na opakovateľnosť takmer konštantný a nemenný.

#### **4.2.2 Geometrické chyby**

Geometrické chyby prispievajú najviac k celkovej presnosti polohovania robota a zároveň sú najjednoduchšie na modelovanie a korekciu [44; 45]. Podľa výsledkov z už spomínanej práce J. Yuana [46], ktorý sa zaoberal kalibráciou robota, vyhodnotil, že sa po kalibrácií geometrických parametrov znížila chyba z 1,059 mm na 0,126 mm.

#### *Nepresnosti výroby a montáže*

sa týkajú všetkých súčiastok, z ktorých sa robot skladá. Všetky vyrábané diely majú predpísané geometrické a rozmerové tolerancie v určitom rozsahu. Pri vytváraní kinematického modelu robota sa vychádza z ideálneho stavu, ktorý je však nemožné dosiahnuť. Keďže sú PR sériové manipulátory, jednotlivé chyby sa akumulujú smerom od základne robota až po jeho TCP. Tieto chyby sa budú meniť na základe pozície a orientácie jednotlivých kĺbov. Na základe práce Judda a Knasinského stojí variácia v rozmeroch ramien za 5 % celkovej priemernej chyby robota. Počas ich meraní zistili, že odchýlka v dĺžkach ramien bola až 1,5 mm a uhlová chyba na zápästí až 0,067 °. Merania boli avšak vykonávané na staršom modeli robota AID-900. [44]

Vegard Johnsrud vo svojej diplomovej práci navrhol spôsoby eliminovania týchto chýb. Jedným z prístupov je zúžiť tolerančné polia vo výrobných výkresoch, čo by malo za následok výrazné zvýšenie ceny výroby. Druhým prístup sa v praktických aplikáciách aj reálne používa a hovorí o zanalyzovaní každého robota jednotlivo, takzvanej kalibrácií robota, čím zlepšíme kinematický model pre konkrétneho robota. Robot bude následne pri svojej činnosti počítať pozíciu TCP bodu na základe upraveného presnejšieho modelu [49]. Viac o kalibrácií v kapitole [4.3.](#page-39-0)

## *Kalibračná chyba nulovania kĺbov<sup>12</sup>*

je definovaná ako rozdiel medzi aktuálnou reálnou polohou robota a nulovou referenčnou polohou počas toho, ako je robot poslaný na túto nulovú pozíciu. Na základe publikácií [44; 50] je táto chyba najväčším prispievateľom k celkovej priemernej chybe robota. Touto nepresnosťou môže byť spôsobená najväčšia chyba a to až 90 %. Ovplyvní to celkovú presnosť v celom pracovnom priestore a prenáša sa po celom kinematickom reťazci až k TCP. Na eliminovanie týchto chýb väčšina výrobcov vykonáva kalibráciu robota pred odoslaním zákazníkovi. Avšak pri výmene enkodérov alebo pohonov môže dôjsť ku zmene pôvodných hodnôt a už malé odchýlky vedia spôsobiť výrazné zhoršenie presnosti robota [50].

## *Chyba digitalizácie*

v dnešnej dobe vplýva na presnosť robota veľmi málo. K chybe digitalizácie môžu prispievať viaceré zdroje. Prvým zo zdrojov môže byť diskrétne rozlíšenie enkodérov, ktoré umožňuje len skokovú zmenu polohy servopohonu. Ďalším zo zdrojov chýb môže byť ustálený stav enkodéra, pri ktorom môže kmitať medzi dvomi polohami. Podľa testov v práci [44] zistili, že táto chyba nikdy nepresiahla dva susedné pulzy enkodéra.

Spomenuté chyby digitalizácie môžeme považovať za zanedbateľné na základe vyjadrení Mohameda Slamani [41], ktorý vysvetľuje, že možná chyba zapríčinená rozlíšením snímačov a digitalizáciou polohy je menej ako 3 µm pre stredne veľké PR. Pri rozlíšeniach 0,018 typicky používaných enkodérov na takmer všetkých 6-osích sériových PR, ktoré sú umiestnené na hriadeli motora, s prevodovým pomerom aspoň 100 je celková chyba o veľkosti 2 skokov enkodéra zanedbateľne malá [41].

## <span id="page-39-0"></span>**4.3 Kalibrácia sériových priemyselných robotov**

Kalibrácia robota je proces, pri ktorom sa zlepšuje presnosť polohovania robota, upravením robotického programu, ktorý počíta polohu TCP, namiesto modifikácie konštrukcie a dizajnu robota. Kalibráciou sa snažíme čo najviac eliminovať možné chyby PR (kap. [4.2\)](#page-35-0). K dosiahnutiu tohto cieľa, je potrebné navrhnúť matematický model, ktorého parametre budú presne popisovať skutočného robota [45]. Pokiaľ máme polohu TCP robota vyjadrenú ako funkciu parametrov modelu, môžeme derivovaním získať citlivosť polohy TCP na zmenu jednotlivých parametrov. Potom môžeme odhadnúť výslednú chybu polohy TCP a odvodiť z nej (prípade skalibrovať) presnosť manipulátora.

Správne vykonaná kalibrácia je dôležitá hlavne v dnešnej dobe, keď sa takmer všetky robotické aplikácie v automobilovom priemysle robia za použitia off-line programovania (OLP), kedy je robot navigovaný na základe súradníc z 3D modelu bunky, v ktorej bude pracovať. Pre zníženie času implementácie navrhnutého programu do reality je potrebné aby robot v realite dosahoval čo najpresnejšie naprogramované body a nebolo ďalej potrebné upravovať pozície. Vďaka použitiu skalibrovaného modelu robota počas off-line simulácie, je možné vidieť, ako sa robot bude pohybovať s reálnym hardwarom ešte pred uvedením reálnej bunky do prevádzky. Tento proces nám ušetrí množstvo času, peňazí a môžeme sa vyhnúť rôznym chybám už v prvotnej fázy vývoja. Kalibráciu je vhodné použiť najmä v prípade, keď programy obsahujú väčšie množstvo bodov.

Ďalším vhodným príkladom použitia kalibrácie je, keď je robot už nasadený napríklad vo výrobe a z dôvodu opotrebovania komponentov sa mu zhoršuje presnosť. Pomocou

<sup>&</sup>lt;sup>12</sup> Z angličtiny: Joint angle offset error

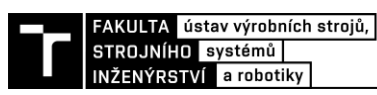

kalibrácie je možné upraviť vstupné parametre modelu a opäť zlepšiť presnosť robota. Taktiež je vhodné opätovne skalibrovať robota po výmene jednotlivých komponentov alebo po kolízií robota s okolím. Vhodným riešením rýchlej kalibrácie bez nutnosti použitia komplexného postupu a často zložitého externého zariadenia ako laser tracker, je možné použiť automatickú kalibráciu, ktorú je možné vykonať opakovane, rádovo v jednotkách až desiatkach minút, za použitia prípravkov a jednoduchších zariadení namontovaných na robotovi alebo v okolí robota. Príklad takýchto kalibrácií za použitia laseru a polohovo citlivého detektoru (PSD) je možné vidieť v [50] a kalibráciu s použitím kamery a kalibračnej dosky tu [51].

Kalibrácie sa bežne delia na kinematickú kalibráciu, pri ktorej sa kalibrujú a eliminujú zväčša geometrické chyby spojené s kinematickým modelom robota, a takzvanú nekinematickú kalibráciu, pri ktorej sú minimalizované negeometrické chyby. Pred kinematickou kalibráciou je možné ešte vykonať takzvanú kalibráciou kĺbov robota, ktorá poskytuje pomerne vysoké zlepšenie presnosti, počas ktorej sa zmenší kalibračná chyba nuly kĺbov.

Každý kalibračný proces pozostáva zo 4 nadväzujúcich krokov [33]:

- modelovanie nájdenie funkčných vzťahov,
- meranie previazanie modelových vstupov s výstupmi,
- identifikovanie určenie koeficientov modelu,
- kompenzácia alebo korekcia implementovanie nového výpočtového modelu do výpočtu TCP pozície.

V praxi existuje viacero postupov kalibrácií ale zväčša sa vykonáva tak, že sa vykoná niekoľko opakovaných meraní presným zariadením ako napríklad s laser trackerom [40], CMM alebo pomocou presného kalibračného artefaktu, čím môžu byť 3 gule v presnej vzdialenosti [33]. Zaznamenajú sa žiadané a reálne dosiahnuté pozície TCP a taktiež informácie z enkodérov. Identifikujú sa jednotlivé chybové parametre, ktoré plánujeme minimalizovať, zhotoví sa matematický model pre jednotlivé parametre a nájde sa optimálne riešenie tohto modelu, pričom cieľom je minimalizovanie rozdielu medzi požadovanou polohou a reálne dosiahnutou polohou TCP. Na záver sa optimálne riešenie implementuje do výpočtového softvéru robota.

V tejto kapitole si popíšeme základne rozdelenie kalibrácií priemyselných robotov, aké presnosti vieme dosiahnuť jednotlivými kalibráciami na základe realizovaných experimentov a výskumov. Ďalej si uvedieme niekoľko štúdií zaoberajúcimi sa kalibráciou PR a ich dosiahnutých výsledkov.

#### **4.3.1 Kinematická kalibrácia**

Účelom tejto kalibrácie je zlepšenie presnosti kinematického modelu robota. Pozostáva z identifikovania presnejšieho geometrického vzťahu medzi enkodérom na kĺboch robota a aktuálnou pozíciou TCP. Počas tejto kalibrácie predpokladáme, že ramená robota sú dokonale tuhé a kĺbové spojenia sú bezchybné. To znamená, že nebudú mať žiadny nežiadúci pohyb okolo ich osí [49]. Touto kalibráciou sa minimalizujú rozdiely medzi teoretickými parametrami kinematického modelu a ich reálnymi hodnotami. Obecne platí, že kinematická kalibrácia zlepšuje presnosť robota v celom pracovnom objeme [45].

Landers [35] sa vo svojom výskume zaoberal komplexnou kalibráciou kinematických chýb, pričom dosiahol výrazné zredukovanie kinematických chýb na robotovi FANUC LR Mate 200i až o 97 %, čo je zlepšenie z priemernej chyby o veľkosti 3,418 mm na 0,104 mm. Dosiahol to skúmaním a minimalizovaním komplexných chýb v závislosti na jednotlivých kĺboch. Identifikoval niekoľko chýb, ktoré namodeloval pomocou polynómov vyšších stupňov a zhotovil upravený kinematický model robota. Na zmeranie týchto chýb použil laser tracker a pomocou gradientného algoritmu našiel optimálnu kompenzáciu týchto chýb. Niektoré z kinematických chýb, ktorými sa zaoberal sú: offset osi rotácie, nulová pozícia - mastering, dĺžky ramien, montáž, stúpanie ozubenia v dôsledku hádzania, nepresnosti harmonickej prevodovky a vôle.

Joubair a Bonev [33] sa taktiež venovali kalibrácií kinematických parametrov PR, ktorú je možné vykonávať opakovane aj bez potreby externého meracieho zariadenia a jeho skúseného operátora. Meranie prebieha na presnom kalibračnom artefakte pozostávajúceho z 3 presných gúľ so známou vzájomnou vzdialenosťou. Tento artefakt je umiestnený v pracovnom priestore robota, ktorý je vybavený meracou dotykovou sondou. Na základe opakovaných meraní týchto gúľ a údajov o uhloch jednotlivých kĺbov sa iteratívnym procesom minimalizuje chyba vzdialeností gúľ v závislosti na vstupných parametroch modelu a nájde sa ich najlepšie možné nastavenie. Upravené vstupné parametre následne použili na výpočet pozície TCP. Týmto postupom dosiahli zlepšenie presnosti vzdialenosti z maximálnej chyby 1,321 mm na 0,127 mm, avšak zlepšenie je platné najmä v špecifickej oblasti pracovného priestoru robota.

#### **4.3.2 Nekinematická kalibrácia**

Nekinematickou kalibráciou sa kompenzujú chyby spôsobené najmä negeometrickými chybami (kap. [4.2.1\)](#page-35-1). Počas tohto procesu je potrebné do modelu popisujúceho polohu TCP zakomponovať aj dynamickú a tepelnú závislosť parametrov. Taktiež sú niektoré z parametrov závislé na polohe robota a hmotnosti manipulovaného bremena, ako napríklad poddajnosť ramien a pohybového mechanizmu. Nekinematická kalibrácia je zložitejšia, komplexnejšia a je náročné určiť jednotlivé chybové parametre modelu [38], [40]. Väčšina výrobcov a robotikov túto kalibráciu zanedbáva pretože chyby spôsobené negeometrickými parametrami, ako bolo spomenuté v kap. [4.2.1,](#page-35-1) stoja len za približne 10 % z celkovej priemernej chyby robota. Táto kalibrácia je vhodná pre veľmi presné aplikácie kedy je potrebné dosahovať vysokú presnosť a opakovateľnosť robota, avšak je veľmi ťažké určiť, ktorá metóda dosahuje presnejšie výsledky, pretože geometrické a negeometrické chyby sa líšia v závislosti na skúmanom robotovi.

Yuan [46] zameral svoju prácu na kalibráciu poddajnosti a tepelných vplyvov robota. Počas práce skalibroval taktiež aj geometrické parametre. Dosiahol viac ako 10 násobného zlepšenia po aplikovaní navrhnutého postupu. Tieto výsledky sú stabilné aj pri zmene teplôt v dôsledku zahrievania robota a jeho okolia. Kalibráciu vykonal pomocou laser trackeru.

Zhang a spol. [38] vo svojom výskume o kalibrácií kinematických a nekinematických parametrov použili na chybový model robota celkovo 36 parametrov, ktoré úspešne určili. Venovali sa najmä kompenzácií geometrických chýb a chybám spôsobeným poddajnosťou. Prínosom práce je najmä použitie 3-rozmerného meracieho prístroja na určenie nie len polohy ale aj orientácie koncového efektora. Konvenčné metódy určené na zmeranie kompletnej pozície používajú vždy 6-rozmerné meracie prístroje. Dosiahol to použitím špeciálne navrhnutého meracieho nástroja v tvare "X" umiestneného na prírube robota.

Zaujímavý a efektívny postup uviedol Yu [40] vo svojej práci, kde sa venoval zlepšeniu absolútnej presnosti robota pomocou neurónových sietí. Natrénoval neurónovú sieť na priamy odhad pozície robota na základe informácií o polohe kĺbov. Celkovou kalibráciou kinematických aj nekinematických parametrov dosiahol zlepšenie priemernej presnosti robota z 0.8497 mm na 0.0490 mm.

AKULTA ústav výrobních strojů, STROJNÍHO systémů

## NŽENÝRSTVÍ a robotiky **5 DEFINÍCIA MODELOVEJ ÚLOHY**

V tejto časti bude navrhnutá a opísaná modelová úloha, ktorá sa v ďalšej kapitole Systémový rozbor preberie do detailov a následne sa reálne zostaví a overia sa na nej navrhnuté postupy a vlastnosti. Modelová úloha je zostavená na základe požiadaviek priemyslu a to najmä automobilového. Na [Obr.](#page-42-0) 17 je možné vidieť prvotnú predstavu úlohy. Tento návrh je dôležitý na predstavu o budúcom pracovisku a na realizáciu systémového rozboru a zhodnotenie kritických parametrov, ktoré ovplyvňujú výsledok.

Hlavným cieľom tejto úlohy bude určenie polohy a natočenia plechového výlisku/dielu alebo zostavy výliskov niektorej časti hlavnej konštrukcie vozidla (BIW) v priestore. Tieto plechy budú umiestnené v dosahu robota. Poloha a natočenie budú určené vzhľadom k nule robota<sup>13</sup>, aby robot následne vedel polohu plechu a mohol vykonávať určité operácie s presnou informáciou o jeho polohe. Toto určenie polohy bude prebiehať za pomoci kamery alebo skeneru umiestneného na ramene robota. Je teda potrebné určiť kde sa na konkrétnom plechu nachádza nulový SS (viď kap. [3.3](#page-27-0) časť "Súradný systém vozidla"). Tento počiatok SS plechu sa zväčša nachádza mimo meraný diel a preto ho nie je možné odmerať priamo. Ako vstupný údaj do merania bude kompletný 3D CAD model, prípadne výkres, s vyznačenými RPS bodmi (viď kap. [3.3.2\)](#page-30-0). Toto meranie je vhodné najmä vtedy, pokiaľ nemáme plech umiestnený v presnom prípravku alebo nesený v presnom griefry ale je voľne položený alebo upnutý v jednoduchšom prípravku. Tým pádom nám odpadá výroba presného griefru alebo prípravku na mieru pre jednotlivé plechy pri rôznych požiadavkách kontroly geometrie, prítomnosti zvarov, otvorov alebo skrutiek, pri požiadavke nanášania lepidla na kontúry, prípadne odobranie plechu a iné. Na danej modelovej úlohe by sa mal overiť navrhnutý koncept a na záver zhodnotiť dosiahnuté výsledky.

Určenie nuly plechu musí byť realizované pomerne presne a to na desatiny mm a stotiny až desatiny stupňa. Je to dôležité z toho dôvodu, že nula plechu sa často môže nachádzať aj vo vzdialenosti 3 m v priestore od stredu skenovaného dielu a pri malej uhlovej chybe na jednej strane, môže dôjsť k veľkej odchýlke na strane druhej. Čas, za ktorý sa má určiť nula plechu by nemal byť dlhší ako dve minúty.

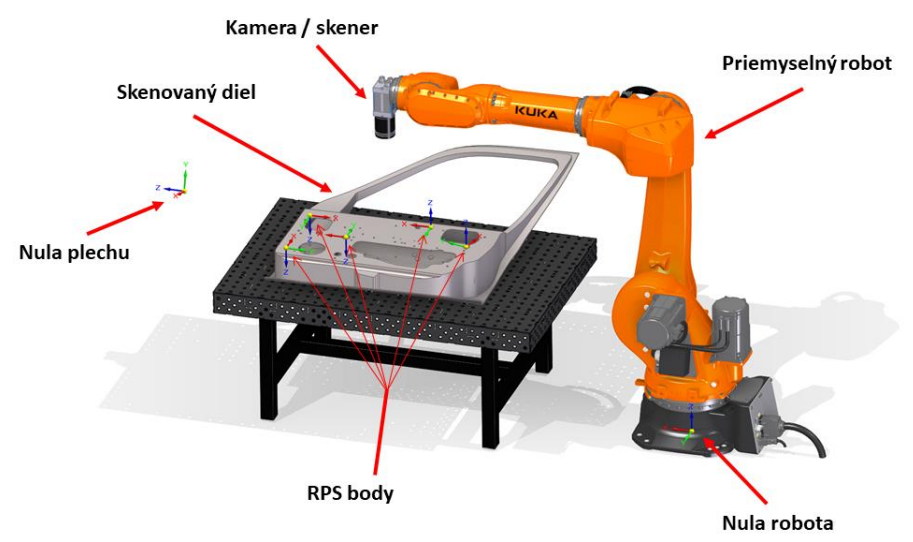

*Obr. 17 Prvotná predstava modelovej úlohy*

<span id="page-42-0"></span><sup>&</sup>lt;sup>13</sup> Nulový súradný systém robota umiestnený v základni robota

## **5.1 Špecifikovanie skenovaného dielu**

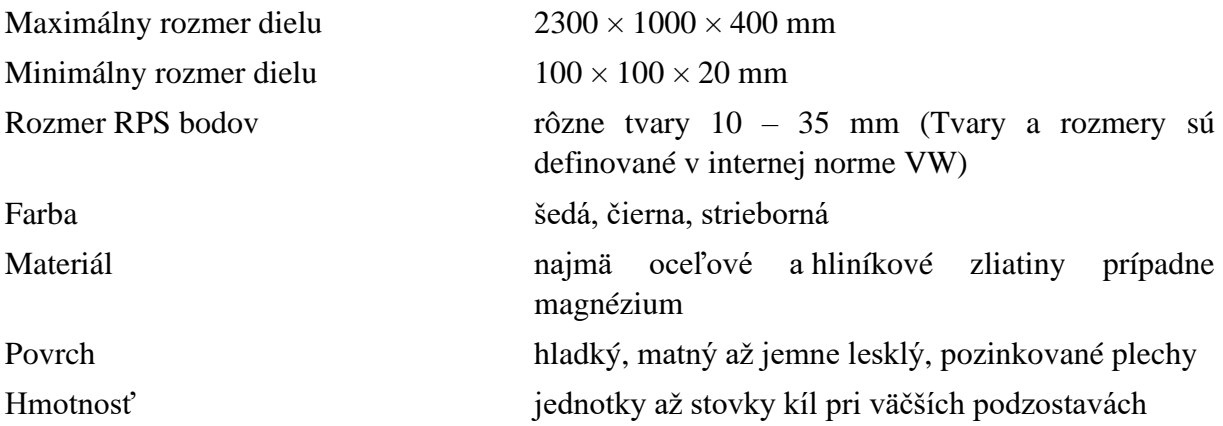

Skenovaným dielom môže byť takmer akýkoľvek diel alebo podzostava z BIW karosérie vozidla, ktorý spĺňa parametre spomenuté vyššie a nachádza v dosahu robota. Príklady skenovaných dielov alebo zostáv plechov je možné vidieť na nasledujúcom obrázku.

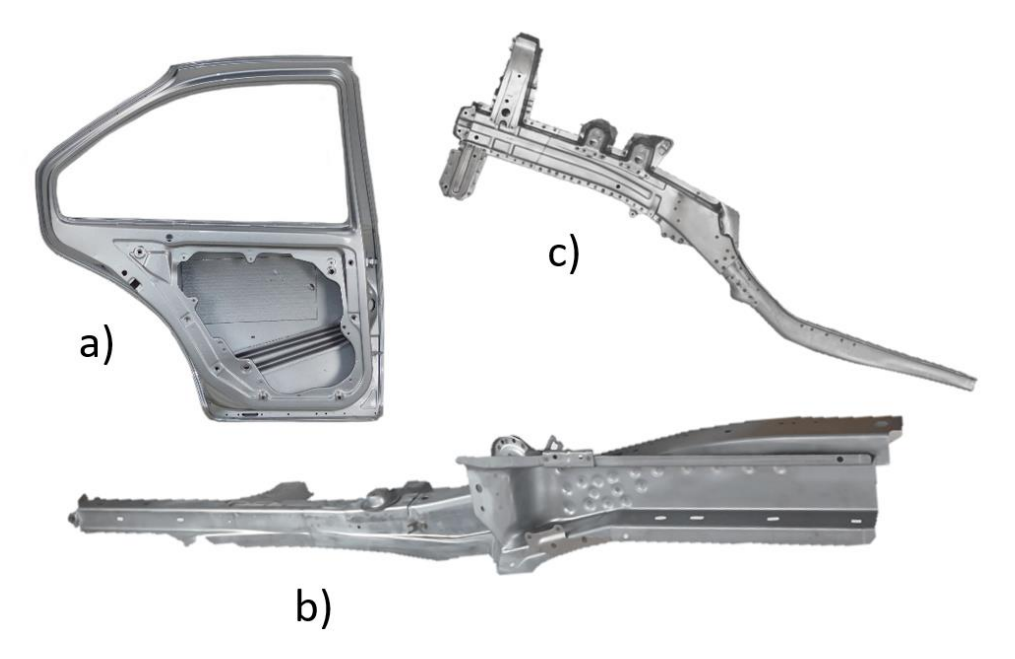

*Obr. 18 Ukážka možných dielov a zostáv z BIW, ktoré môžu byť predmetom zameriavania. Prevzaté z a) [52] b), c) [53]*

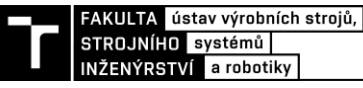

## <span id="page-44-1"></span>**6 SYSTÉMOVÝ ROZBOR**

Našou úlohou v praktickej časti je navrhnúť a overiť metódu pre určenie pozície plechu vzhľadom k robotovi ležiaceho v priestore v jeho dosahu, tzn. určenie jeho polohy a natočenia v priestore voči nule robota. Na úspešné dosiahnutie tohto cieľa si je potrebné danú úlohu podrobne rozobrať v systémovom rozbore. Na problém sa je potrebné pozrieť z viacerých aspektov, pričom každý z nich prispeje k dosiahnutiu cieľa určitou časťou. Na úlohu sa je potrebné pozrieť z pohľadu:

- výberu vhodného hardvéru kamera, robot, presnosť, dosah
- požiadaviek na algoritmus presnosť, rýchlosť, zložitosť
- spracovania a vyhodnotenia dát metrológia, presnosť, hodnovernosť
- postupu merania okolité podmienky, jednotlivé kroky

#### <span id="page-44-0"></span>**6.1 Snímaná oblasť**

Jedným z prvých rozhodnutí je to, ktorá oblasť na dieloch bude snímaná. Od zvolenej snímanej oblasti alebo prvku sa nám ďalej odvíja dosiahnuteľná presnosť. Pokiaľ chceme dosiahnuť vyššiu presnosť určenia pozície, je potrebné aby aj snímané prvky na plechu boli vyššej presnosti vzhľadom ku vzorovému CAD modelu. Pokiaľ bude na vyhodnotenie polohy dielu vybraná nejaká nepresná časť plechu, prípadne zložito zachytiteľná oblasť, ktorá napríklad spôsobuje rôzne odlesky alebo falošné odrazy z rohov, môže to celú kamerovú úlohu degradovať. Taktiež je potrebné vybrať oblasť alebo prvok, ktorý bude stabilný aj pri viacerých kusoch plechov pre dosiahnutie opakovateľnosti. Na výber máme niekoľko možností.

## *RPS body*

Jedny z takýchto prvkov sa nám ponúkajú už spomínané RPS body. Na základe rozmerového manažmentu (viď kap. [3.3\)](#page-27-0) vieme, že sú to najpresnejšie časti na dieloch a zostavách v automobilovej konštrukcií. RPS body majú definované tvary a rozmery, takže je možné kamerovú úlohu pripraviť na snímanie týchto prvkov a nie je potrebné vytvárať kamerové programy pre každý plech zvlášť na základe jeho geometrických prvkov a hrán. Pri snímaní by sme sa zamerali najmä na otvory pre jednoduché vyhodnotenie a zameranie. Podrobne sa tejto problematike zarovnávania a registrácie RPS bodov venovali Rai a Shenglan vo svojej práci [54]. Možnou nevýhodou použitia RPS bodov môže byť zámena RPS bodu s bežným otvorom v blízkosti pri vyhodnotení. Tento problém môžeme eliminovať vhodným výberom RPS bodov bez okolitých bodov pokiaľ to je možné alebo orezaním zorného poľa kamery. Ďalšou možnou komplikáciou môže byť nevhodná poloha RPS bodov na plechu, v takých oblastiach, kde ich nebude možné jednoducho zosnímať kamerou.

#### *3D sken dielu*

Ďalšou možnosťou je zosnímať 3D skenerom komplet celý diel, čím by sme získali mračno bodov v priestore a následne by sme ním vhodne preložili 3D CAD model a zistili potrebnú transformáciu dielu z nuly robota do zosnímaného dielu v priestore. Touto metódou by sme navyše vedeli určiť aj nepresnosti skenovaného dielu a jeho kompletné rozmery. Nevýhodou tejto metódy je zdĺhavejší proces skenovania a dlhší a zložitejší systém spracovania získaných dát. Tento systém by bol vhodný použiť v prípade ak vyžadujeme vysokú presnosť zamerania

alebo vyžadujeme vyhodnocovať aj rozmery dielu<sup>14</sup>. Ak snímaný diel neobsahuje dostatok RPS bodov je použitie tejto metódy taktiež na mieste. 3D Skenovaním plastového dielu z automobilu sa venoval pán Mendřický [55]. V jeho práci môžeme vidieť ukážku prekladania mračna bodov a CAD modelu pomocou metódy lokálneho zarovnania (Local Best-Fit) na zistenie nepresnosti výroby plastového výlisku. Porovnaním modelov [\(Obr.](#page-45-0) 19) získal informácie o odchýlkach daného dielu a na základe týchto dát boli výrobcovia schopní výrazne zlepšiť presnosť výrobku úpravou postupu výroby.

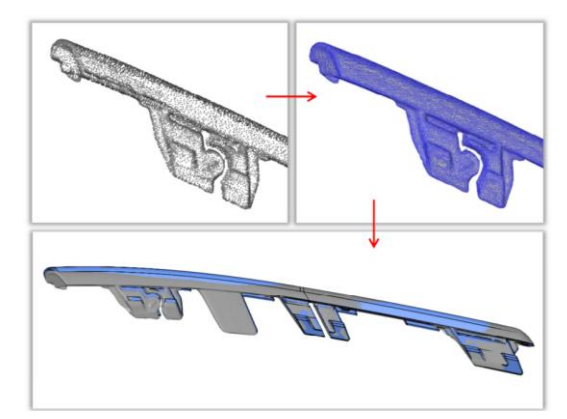

<span id="page-45-0"></span>*Obr. 19 Zarovnanie naskenovaného mračna bodov (šedý model) na CAD model (modrý) pomocou metódy lokálneho zarovnania v pravej dolnej časti dielu [55]*

#### *Hrany a priľahlé otvory*

Poslednou možnosťou určenia polohy dielu je snímanie hrán a priľahlých geometrických prvkov, ktoré sú špecifické pre určitú časť dielu a vieme kde sa v modeli nachádzajú. Na základe snímky dielu je možné hľadať v obraze nejaký predom naučený vzor z referenčnej snímky a na základe vloženia tohto vzoru do zosnímaného obrazca je možné určiť natočenia a polohu. Na definovanie kompletnej 3D pozície aj s natočeniami je potrebné daný snímok robiť 3D kamerou alebo skenerom. Nevýhody tejto metódy je potrebná príprava vzoru pre každý diel a nájdenie a otestovanie vhodného referenčného vzoru. Táto metóda je taktiež citlivá na správne osvetlenie aby boli geometrické prvky a hrany v snímku dobre čitateľné. Ďalšou nevýhodou je možná nepresnosť pokiaľ sa vzor bude nachádzať napríklad na jednom okraji dlhého dielu. Pokiaľ vyhodnotíme polohu dielu aj s malou uhlovou chybou, spôsobí to na druhej strane dielu veľkú odchýlku od reality.

#### *Zhodnotenie a výber*

Ako najvhodnejším variantom bolo zvolené snímanie RPS bodov. Toto riešenie sa nám aj samo ponúka pri aplikácií s plechovými dielmi v automotive, keďže RPS body sú konštruované so zámerom vztyčných a presných miest na plechu. Skenovanie RPS bodov nám umožňuje určiť pomerne presne polohu daného dielu a zároveň algoritmus na spracovanie bodov nie je zložité implementovať v porovnaní so spracovaním mračna bodov. Taktiež skenovací program bude jednoduchší a univerzálnejší. Ako RPS body záujmu by som zvolil iba body typu otvor a to tvaru kruhu, drážka alebo štvorec. Výsledkom tejto voľby je jednoduchšie snímanie a vyhodnocovanie nameraných dát.

<sup>14</sup> Meranie geometrie a rozmerov dielu by bolo zaťažené presnosťou robota

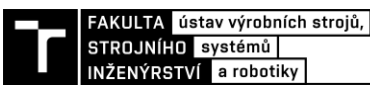

#### **6.2 Snímacie zariadenie**

Ďalším podstatným aspektom tejto úlohy je vhodne zvolené snímacie zariadenie. Tento výber nám ovplyvní celkovú presnosť zamerania nuly auta a čiastočne definuje zložitosť realizácie. Medzi hlavné parametre, ktoré treba definovať pred samotnou voľbou konkrétneho zariadenia sú:

#### *Veľkosť zorného poľa (FOV)*

Zorné pole nám definuje oblasť, ktorú snímacie zariadenie bude vidieť počas snímania. Čím väčšie zorné pole, tým menej detailov uvidíme a viac prvkov bude zasahovať do výsledného obrazu a môže byť zložitejšie vyfiltrovať iba požadované prvky z obrazu. Naopak, väčšie zorné pole môže byť aj výhoda, kedy objekt záujmu, ktorý chceme snímať, nemusí presne ležať pod osou kamery ale môže ležať v určitom okolí a stále bude viditeľný. Veľkosť zorného poľa sa odvíja taktiež aj od veľkosti snímaného prvku. Pokiaľ je snímaný prvok príliš veľký, je ho možné rozdeliť na viacero snímkov a následne ich v softvéri spojiť, prípadne snímať objekt viacerými kamerami. V našom prípade budeme snímať otvory o maximálnom rozmere 35 mm. Minimálna veľkosť zorného poľa sa vypočíta na základe rovnice [1](#page-22-0) pričom pomer strán snímača je 1:1. Tým pádom nie je potrebné upravovať výslednú hodnotu FOV.

$$
FOV = 35 \, mm + 30 \, mm + 15 \, mm = 80 \, mm \tag{4}
$$

#### *Technológia snímacieho zariadenia*

V tejto úlohe je požadované zistiť polohu aj natočenie nuly snímaného plechu v priestore. Na to je potrebné aby sme poznali 3D polohu aspoň troch bodov nachádzajúcich sa na plechu. Viac o postupe určenia polohy v kapitole [7.3.](#page-61-0) Z tohto dôvodu je potrebné použiť snímacie zariadenie, ktoré bude schopné určiť relatívnu polohu RPS bodov v priestore vzhľadom k nule robota. Použitie bežných 2D kamier, ktoré vyfotia scénu a porovnávajú obraz z referenčnou snímkou a vedia určiť polohu v rovine a natočenie v osi kamery nie sú teda vhodné. Je potreba použiť 3D kamery alebo skenery (viď kapitola [3.2\)](#page-21-0). V spomenutej kapitole boli rozdelené a popísané 3D snímacie zariadenia podľa princípu snímania a získavania 3D informácií o scéne. Ako najvhodnejšia technológia sa javí snímanie RPS otvorov pomocou 3D skeneru na princípe optickej triangulácie, z dôvodu dosahovania vysokej presnosti, stability snímania a odolnosťou voči okolitému svetlu. Taktiež použitie laserových skenerov je v dnešnej dobe pomerne jednoduché a výrobcovia poskytujú prehľadné programy na vytvorenie individuálnych inšpekčných úloh.

Plechové výlisky budú teda skenované pomocou 3D laserového skeneru, ktorý bude umiestnený na robotovi. Toto umiestnenie je vhodné z dôvodu väčších možností dosahu skeneru, jednoduchšej manipulácie a možnosti skenovania dielu aj z rôznych uhlov kolmo k zakrivenému povrchu a taktiež nie je potreba vyrábať greifer pre jednotlivé diely ale môžu byť staticky umiestnené napríklad na stole.

#### *Rozlíšenie*

V tejto časti bude určené minimálne rozlíšenie na dosiahnutie požadovanej presnosti. Rozlíšenie nám hovorí, aký najmenší detail sme schopný rozoznať na objekte. Na plechu sa budú rozpoznávať zväčša otvory a drážky o rozmeroch od 6 mm do 35 mm. Skener by mal byť schopný zamerať bod s odchýlkou najviac  $\pm$  0,1 mm.

Minimálne rozlíšenie  $R_c$  sa vypočíta podľa rovnice [2.](#page-22-1) Vstupné hodnoty do výpočtu sú: zorné pole - FOV, počet pixelov pre zobrazenie najmenšieho prvku - N<sup>f</sup> bude v našom prípade 1 pretože budeme hľadať kružnice a veľkosť najmenšieho prvku - S<sup>f</sup> z dôvodu dosiahnutia vyššej presnosti určíme na 0,05 mm. Keďže bolo zorné pole zvolené v tvare štvorca, bude minimálne rozlíšenie v oboch smeroch X aj Y rovnaké. V rovnici [5](#page-47-0) je vypočítaná hodnota minimálneho rozlíšenia pre našu úlohu.

<span id="page-47-0"></span>
$$
R_c = 80 \, mm \cdot \frac{1 \, px}{0.05 \, mm} = 1600 \, px \tag{5}
$$

#### *Rýchlosť snímania*

V modelovej úlohe je definovaný čas určenia nuly plechu na 2 minúty. Počas tejto doby musia byť zosnímané viaceré body na plechu, vyhodnotené ich súradnice a odoslané do algoritmu, ktorý vstupné dáta spracuje a vypočíta nulu plechu. Tento čas merania v prípade ručného režimu závisí od skúsenosti online programátora robota. Zvyšné procesné časy by mali byť minimalizované. Rýchlosť samotného snímania jedného otvoru by nemala trvať viac ako 6 sekúnd.

#### *Vzdialenosť snímania*

Vzdialenosť od snímaného objektu je dôležitá z hľadiska dostupnosti bezkontaktnej meracej úlohy. Niektoré RPS body sa môžu nachádzať zapustené v skenovanom diely, prípadne nedostupné z dôvodu vyčnievajúcich dielov na zostave plechov. Treba zvoliť správny rozsah aby sme dosiahli požadované zorné pole a rozlíšenie a zároveň sa s robotom a kamerou dostali na čo najväčší počet bodov. Vzdialenosť snímania záleží od použitej kamery, objektívu a rozlíšenia, prípadne použitého osvetlenia. Pri použití 3D skeneru je referenčná vzdialenosť definovaná použitým modelom skeneru a je pevne daná z princípu fungovania. Táto vzdialenosť sa pohybuje od desiatok milimetrov až po jeden meter. Čím väčší ma skener dosah, tým je skenovaná oblasť väčšia a dosiahnutá presnosť a rozlíšenie horšie. V danej úlohe by bola vhodná vzdialenosť snímania okolo 20 cm od dielu.

#### *Osvetlenie*

V prípade použitia laserového skeneru nie je potrebné použiť žiadne osvetlenie, keďže tento skener prijíma iba odrazené svetlo laseru o jeho vlnovej dĺžke. Je to veľká výhoda oproti iným technológia, pretože tento spôsob skenovania je veľmi málo citlivý na okolité osvetlenie a meranie môže kľudne prebiehať aj v tmavej bunke alebo miestnosti. Skener si v podstate sám pri meraní "svieti" na meraciu oblasť laserovým lúčom. Pri využití inej technológie snímania je potrebné zvážiť aspekty danej technológie a vhodne vybrať správny typ a uhol svetla pretože použitie správneho osvetlenia je veľmi dôležité na dosiahnutie požadovaného výsledku.

## <span id="page-47-1"></span>**6.3 Priemyselný robot**

Na použitom priemyselnom robotovi nám najviac závisí výsledná dosiahnuteľná presnosť určenia pozície plechu. Ako vieme na základe kapitoly [4,](#page-32-0) polohovanie priemyselných robotov je ovplyvnené dvomi presnosťami polohy, ktoré nás budú najviac zaujímať - opakovateľnosť a presnosť nadobudnutia pozície. Je potrebné vedieť, na ktorom z týchto dvoch parametrov nám bude závisieť výsledná presnosť merania. Keďže budeme merať často nové plechy a komponenty, robot bude vždy prichádzať do nových náhodných bodov. V tomto prípade tam bude prichádzať s chybou o veľkosti presnosti nadobudnutia pozície. Robot bude v realite na nejakej pozícií ale v programe sa nám ukáže mierne odlišná hodnota zaťažená presnosťou robota. Presnejšie polohovanie na skenované body by bolo v prípade, keby meriame viacero rovnakých plechov, ktoré by boli vždy na približne rovnakej polohe ( musia byť v zornom poli kamery). V tomto prípade by sa mohol vytvoriť program a naučiť body online, čím by sa uložili na presnom mieste. Následne by robot s TCP kamery nadobúdal tieto body zaťažené len chybou

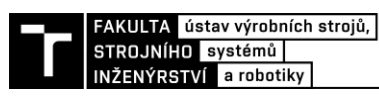

o veľkosti opakovateľnosti a výsledok by bol v každom prípade zaťažený s približne rovnakou odchýlkou.

Na výber vhodného robota je potrebné zadefinovať niekoľko parametrov. Bude sa jednať o 6 osí robot so sériovou kinematikou, čo nám umožní veľmi dobre polohovať kameru voči skenovanému dielu a zároveň sú tieto typy robotov v automobilkách veľmi rozšírené.

#### *Dosah*

Najväčší možný rozmer v modelovej úlohe bol definovaný na 2300 mm. Dosah robota v prípade keď je diel vycentrovaný voči robotovi musí byť väčší ako polovica dĺžky dielu z dôvodu umožnenia vhodnej re-orientácie skeneru robotom pri snímaní konca dielu. Minimálny dosah robota s rezervou bol definovaný na 2100 mm.

#### *Nosnosť*

Parameter nosnosti robota v našej aplikácií nie je príliš dôležitý. Robot bude na svojej prírube niesť len hmotnosť kamery a konštrukcie na jej uchytenie. Robot musí byť ale dostatočne tuhý na to, aby neprenášal vibrácie do kamery. Nosnosť by nás zaujímala v prípade ak by bol robot vybavený aj ďalšou technológiou, ktorú by používal po zameraní plechu. Minimálna nosnosť robota pre samotnú meraciu technológiu by mala byť 10 kg.

#### *Opakovateľnosť a presnosť*

Vo variante, kedy sa na body bude prichádzať v online režime ručne, nie je opakovateľnosť príliš dôležitý parameter. Ako bolo spomenuté v úvode tejto kapitoly, opakovateľnosť by nás zaujímala v prípade automatickej kontroly viacerých kusov rovnakého typu.

Presnosť robota by mala byť čo najvyššia aby sme minimalizovali podstatnú časť chyby pri meraní. Poloha, ktorú dostaneme od robota pri snímaní bodov sa od skutočne dosiahnutej polohy líši (viď kap. [4.1.1\)](#page-34-0). Od tejto nepresnosti sa bude odvíjať výsledná presnosť výpočtu nuly plechu. Na základe rešeršnej časti o presnostiach a kalibráciách PR (kap. [4\)](#page-32-0) môžeme pozorovať, že priemerná presnosť neskalibrovaných PR je približne 2,3 mm [\(Tabuľka 1\)](#page-33-0). Polohovo presné roboty od firmy KUKA sú schopné dosiahnuť presnosť 0,6 mm.

Pre dosiahnutie vyššej presnosti polohovania robota je možné použiť presnejší robot od výrobcov ako KUKA alebo FANUC [47], ktorý ponúkajú takéto riešenie za príplatok. Firma FANUC ponúka prídavné enkodéry umiestnené priamo na ramenách robota, ktoré eliminujú niektoré z chýb a zvýšia presnosť, avšak nie v maximálnej možnej miere. Firma KUKA ponúka skalibrovanie ich robotov na zvýšenie presnosti a opakovateľnosti, avšak nepodarilo sa mi zistiť akých výsledkov sú schopný dosiahnuť a je to skôr výnimočná operácia, ktorá sa realizuje v Nemecku. Ďalšou možnosťou je prenechanie kalibrácie robota špecializovanej firme, ktorá zistí aktuálnu presnosť a v prípade potreby skalibruje a vylepší parametre robota. Poslednou možnosťou je zrealizovanie kalibrácie svojpomocne, najlepšie v priestore finálneho použitia, aby sa predišlo možným chybám montáže, prípadne zmenám pri prevoze. Na kalibráciu robota si môžeme buď vyvinúť svoj algoritmus alebo použiť nejakú metódu z už zrealizovaných kalibrácií (stručný prehľad v kapitole [4.3\)](#page-39-0). Kalibráciou by boli naladené potrebné parametre kinematického modelu a kompenzovali by sa určité nepresnosti pri výpočte dosiahnutej polohy. Ako môžeme vidieť v spomenutej kapitole, každou kalibráciou dosahujeme odlišnú výslednú presnosť. Je to závislé najmä od hĺbky realizovanej kalibrácie, ktoré parametre sú v nej zahrnuté a ktoré chyby budú identifikované a kompenzované (viď kap. [4.2\)](#page-35-0). Pred kalibráciou je potreba zvážiť či je ju nevyhnutné vykonať, pretože je to časovo a finančne náročnejšie. Záleží akú

presnosť zamerania požadujeme. V prípade rozmerovej kontroly dielov kamerou osadenou na robotovi po zameraní plechu je kalibrácia nevyhnutná na dosiahnutie vyšších presností.

#### **6.4 Algoritmus určenia pozície nuly auta**

Voľba vhodného algoritmu určenia pozície závisí najmä od vstupných dát, ktoré máme k dispozícií. Bude sa líšiť pri spracovávaní mračna bodov po zosnímaní celého dielu, po určení polohy a natočenia určitých špeciálnych oblastí na plechu a taktiež sa bude líšiť pri informáciách o polohe určitých bodov na snímanom diely. V zhrnutí [56] môžeme vidieť niekoľko používaných metód na zarovnanie skenu dielu a CAD modelu voči sebe. V kapitole [6.1,](#page-44-0) kde sa pojednáva o zvolenej snímanej oblasti, bolo zvolené snímanie RPS bodov na plechu. Z toho vyplýva, že ako vstupné údaje do programu na výpočet polohy nuly plechu budú 3D súradnice niekoľkých bodov nachádzajúcich sa na snímanom diely vzhľadom k nule robota. V skutočnosti budú súradnice zosnímané kamerou vztiahnuté k SS kamery. Tieto dáta o polohe bodov je potrebné prepočítať vzhľadom k nule robota. Toto je možné riešiť pomocou transformačnej matice, kde je potrebné vedieť usporiadanie súradných systémov voči sebe a to ich natočenie a posunutie. Viac o transformácií súradníc v kapitole [7.3.1.](#page-62-0)

Na úplné určenie polohy a natočenia dielu v priestore, je potrebné poznať súradnice minimálne troch pevných bodov, ktoré neležia na jednej priamke. Pri výpočte a hľadaní pozície nuly plechu sa predpokladá, že rozmery reálneho výrobku sa budú jemne líšiť od presných rozmerov 3D modelu. Tým pádom by mal byť algoritmus schopný nájsť optimálne riešenie interpolované medzi zmeranými bodmi. Merané body by mali byť čo najďalej od seba, tzn. na protiľahlých častiach dielu, aby sme minimalizovali možnú chybu. Ak by boli body napríklad len na jednej časti dielu, ktorá môže byť krivá, vznikla by tam chyba zamerania a spôsobilo by to na druhej strane plechu značnú odchýlku. Použitím bodov na odľahlých stranách dielu sa spriemeruje celková nepresnosť.

#### <span id="page-49-0"></span>**6.5 Postupu merania a podmienky úlohy**

Realizovať navrhnutý postup sa dá dvomi spôsobmi. Prvý spôsob je meranie v ručnom robotickom režime. Postup spočíva v jednoduchom stabilnom upnutí plechu v dosahu robota (tak aby bolo dostupných 3 a viac zvolených RPS bodov). Následne sa v ručnom režime robota príde s TCP skeneru nad jednotlivé body a vykoná sa skenovací pohyb. Informácia o aktuálnej pozícií robota sa zapíše a použije sa neskôr ako vstup do výpočtového algoritmu. Takýmto spôsobom sa zosnímajú všetky požadované RPS body. Výsledky z merania, pozície robota a dáta z CAD modelu o pozícií RPS bodov vzhľadom k nule plechu sa vložia do navrhnutého programu, kde sa vypočíta nula plechu. Tento postup je vhodný pokiaľ zameriavame model plechu iba jeden krát a potrebujeme vedieť kde sa nachádza vzhľadom k robotovi. V tomto prípade môže plech ležať kdekoľvek v pracovnom priestore robota, pričom musí byť robot so snímacím zariadením schopný zosnímať všetky žiadané body z vhodnej vzdialenosti definovanej použitou kamerou.

Druhou možnosťou je zautomatizovanie procesu skenovania, ktoré je vhodné pri opätovnom zameriavaní toho istého typu plechu, pri nejakej sériovej kontrole plechov. Môže sa používať pri určení korekcie polohy pri plechu zapozicovanom v hrubších toleranciách, rádovo v centimetroch. Postup je obdobný ako v predchádzajúcom spôsobe. Plech sa najskôr umiestni v dosahu robota, s tým rozdielom, že oblasť umiestnenia plechu bude musieť byť v určitom okolí referenčnej polohy. Určité okolie bude závisieť od zorného poľa kamery. V PR

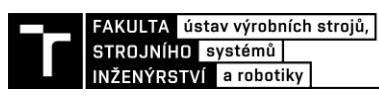

bude vytvorený program, ktorý bude chodiť vždy na tie isté body a bude vykonávať snímanie danej oblasti tam, kde by sa mal nachádzať RPS bod na referenčnom diely. Takto robot zosníma všetky žiadané body na plechu a na záver vypočíta pomocou programu pozíciu nuly plechu. Na vytvorenie programu robota by sa použil simulačný softvér, napríklad *Process simulate*, v ktorom by sa dala naplánovať celá bezkolízna dráha robota s prihliadnutím na prejazdové dráhy medzi jednotlivými bodmi. V tomto softvéri by bol nahratý model plechu, upínacie zariadenie, robot a celé pracovisko na kontrolu kolízií. Tento postup je vhodný napríklad keď je plech pod robota dopravovaný na nejakom vozíku, ktorý sa zapolohuje nahrubo pomocou nejakých mechanických dorazov a nemusí byť umiestnený úplne presne ale robot si pomocou kamery a programu skoriguje pozíciu plechu pre vykonanie ďalších operácií. Počas tohto merania sa musia RPS body nachádzať v zornom poli kamery.

Pri oboch typoch merania budú dodržané určité predpoklady, ktoré zabezpečia stabilnejšie meranie.

- Stabilné upnutý plech v dosahu robota,
- konštantná teplota okolia 21°C,
- meranie neovplyvnené okolitými vibráciami,
- žiadne priame slnečné lúče v skenovanej oblasti.

## <span id="page-50-1"></span>**6.6 Ideálna hardwarová konfigurácia**

Ako ideálnou HW konfiguráciou na realizovanie merania v ručnom režime by mohol byť návrh na [Obr.](#page-50-0) 20. Potrebný HW na realizáciu tejto úlohy je nasledovný :

- Priemyselný robot a jeho kontrolér
- 3D kamera a jej kontrolér
- Počítač s výpočtovým programom

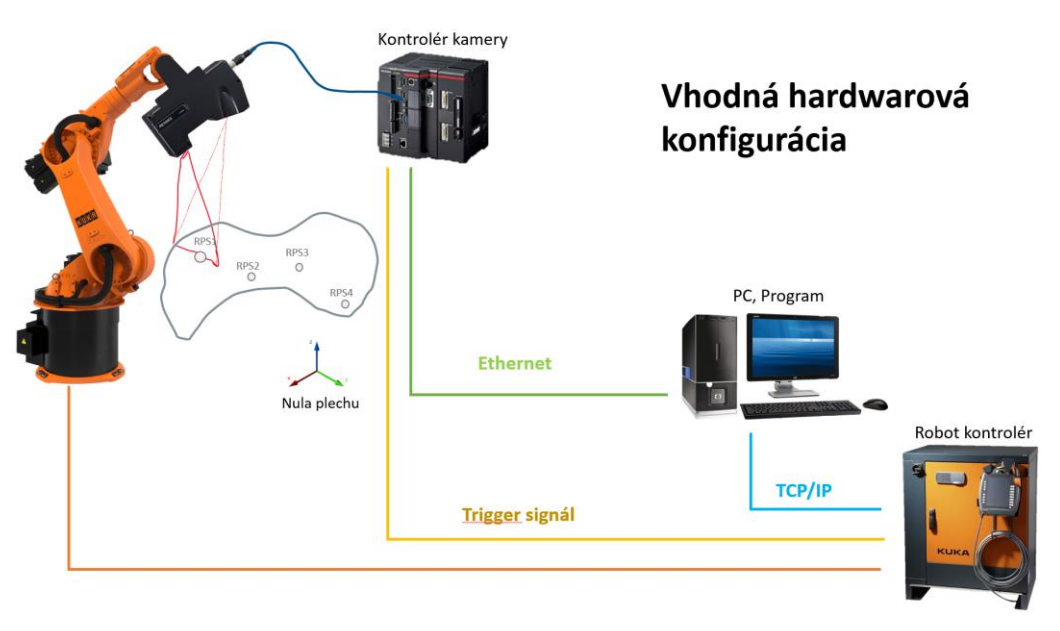

*Obr. 20 Ideálna hardwarová konfigurácia realizácie modelovej úlohy*

<span id="page-50-0"></span>PR by bol osadený skenerom. Skener aj robot by boli prepojené so svojím prislúchajúcim kontrolérom pomocou rozhrania dodaného od výrobcu. Z kontroléra sú jednotlivé zariadenia povelované aby vykonávali požadované funkcie. Jeden digitálny výstup z robotického kontroléra by bol prepojený aj do kontroléra kamery a slúžil by ako trigger signál na spustenie skeneru v požadovanom mieste. V ďalšom kroku by boli oba kontroléry prepojené cez ethernet do PC na umožnenie prijímania dát z robota a z kamery. Na komunikáciu by mohol byť použitý napríklad TCP/IP protokol. V PC by bežal vyhodnocovací program, ktorý by tieto dáta spracovával a ako jeho výstup by bola informácia o pozícií nuly plechu vzhľadom k nule robota. Táto informácia by mohla byť cez rovnaké rozhranie poslaná do robotického kontroléra a bola by použitá ako báza robota. S touto bázou by mohol byť robot pozicovaný na výkresové súradnice požadovaných bodov a vykonať potrebné operácie.

## **6.7 Vyhodnotenie merania**

Pre overenie správnosti merania a definovania neistoty s akou navrhnutý koncept meria je potrebné navrhnúť overovaciu referenčnú metódu a jej podrobný postup. Existuje viacero možností akými by sa dala daná aplikácia overiť. Po realizácií je potrebné namerané dáta spracovať, vyhodnotiť a definovať presnosť navrhnutého riešenia.

## <span id="page-51-0"></span>**6.7.1 Laser tracker**

Vytvorenie referenčného merania je možné zameraním dielu voči robotovi pomocou laser trackeru [57]. Toto riešenie je veľmi rozšírené v automobilovom priemysle a dosahuje vysokú presnosť. Na druhej strane je pomerne drahé, zložité na realizáciu a vyžaduje skúseného operátora.

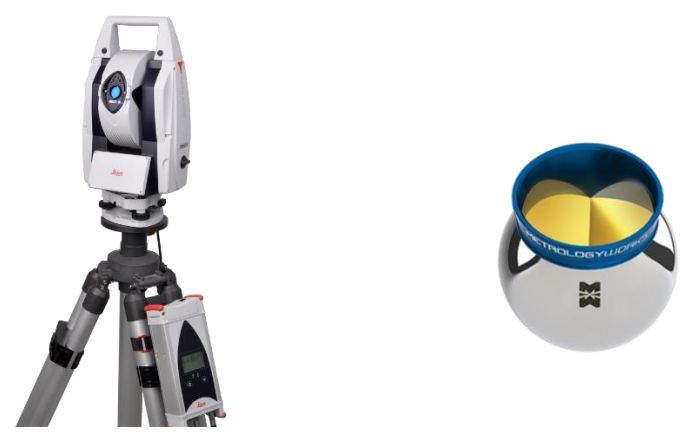

*Obr. 21 Naľavo absolútny laserový tracker Leica od firmy Hexagon, vpravo SMR ball probe [58]*

Overenie merania by prebiehalo nasledovne:

Diel bude ležať v blízkosti robota, ktorý by ho zoskenoval pomocou namontovaného skeneru. Ako výsledok z merania by bola poloha a natočenie nuly auta vzhľadom k nule robota. Táto hodnota by sa následne porovnala s meraním pomocou laser trackeru, ktorá by taktiež zamerala diel voči nule robota. Tento postup by sa niekoľko krát zopakoval aby sme spriemerovali možné chyby. Ako referenčné meranie by sa bralo meranie od laser trackeru. Po zistení odchýlky budeme vedieť s akou presnosťou vieme určiť polohu nuly auta daného plechu. Laser tracker musí pred samotným zameraním "stotožniť" svoju nulu s nulou robota, aby namerané dáta boli vztiahnuté k rovnakému bodu ako ich vypočíta navrhnutý algoritmus, tj. k nule robota.

Meranie nuly robota pomocou laser trackeru sa dá realizovať dvoma spôsobmi. Prvým z nich je zmeranie niekoľkých pozícií TCP robota v čo najväčšom rozsahu pohybu. Počas tohto merania je na prírube robota alebo koncovom efektore umiestená špeciálna laserová odrazka<sup>15</sup> *,*

<sup>15</sup> *Laser Tracker Spherically Mounted Retroreflector (SMR) Ball Probes*

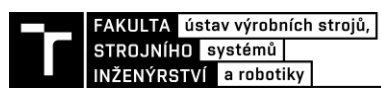

ktorá slúži na odrazenie vysielaného laserového lúča späť do meracieho zariadenia, čím sa po vyhodnotení meracím zariadením určí presná poloha TCP vzhľadom nemu. Táto guľová odrazka by mala byť umiestnená najlepšie v blízkosti reálneho TCP. Po zmeraní niekoľkých bodov (čím viac bodov, tým bude výsledok presnejší) môže byť transformácia medzi SS meracieho zariadenia a nuly robota realizovaná iteratívnym výpočtom preurčenej sústavy nelineárnych rovníc (napríklad pomocou Newtonovej metódy najmenších štvorcov [59]). Takto získame základný SS robota bezkontaktnou metódou (iba prichytením guľovej odrazky na koncový efektor robota) [60]. Druhý spôsob určenia nuly robota by mohol byť realizovaný odmeraním niekoľkých bodov na základni robota pomocou odrazky / sondy a vyhodnotením stredu základne obsahujúce tieto body. Prvá metóda je podľa môjho názoru presnejšia, pretože zahŕňa aj možnú chybu základného SS robota, tzn. že nemusí ležať presne v strede základne robota. Po zameraní nuly robota môže laser tracker zamerať RPS body meraného plechu pomocou sondy a pomocných prípravkov k laser trackeru vzhľadom k predom zameranej nule robota. Následne, tak ako bolo spomenuté vyššie, sa porovnajú súradnice získané pomocou laser trackeru a pomocou navrhnutej metódy tejto práce.

#### **6.7.2 3D skener použitý k meraniu plechu**

Jednoduché overenie správnosti zamerania nuly auta je možné realizovať pomocou použitého skeneru na ramene robota. Po získaní informácie o pozícií nuly auta sa pozícia uloží do robota a nastaví sa ako báza. Voči tejto báze sa pošle robot s TCP kamery na modelové súradnice RPS bodov z CAD modelu. Po dosiahnutí daného bodu sa vykoná meranie kamerou ako v prípade, keď sa po prvý krát merali body pre zistenie nuly auta. Pokiaľ je nula auta zameraná presne a meraný diel vyrobený presne, mal by sa robot s TCP kamery v ideálnom prípade nachádzať presne v strede RPS bodu. To znamená že by nám kamera mala poskytnúť odchýlku od stredu bodu blížiacu sa k nule. Takýmto spôsobom môžeme overiť presnosť zamerania nuly auta a vyhodnotiť prípadnú odchýlku na viacerých bodoch. Nevýhoda tejto metódy je, že je zaťažená chybou presnosti robota, tzn. že pokiaľ je aj všetko presné tak robot dosiahne bod v rámci svojej presnosti (cca ±2,3 mm). Z toho dôvodu je meranie len orientačné, rádovo v milimetroch.

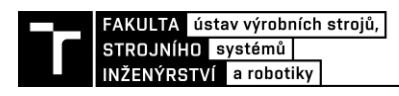

# **7 REALIZÁCIA MODELOVEJ ÚLOHY URČENIA NULY PLECHU**

V tejto kapitole bude popísaná praktická realizácia modelovej úlohy. Realizácia bola vykonaná za účelom overenia navrhnutého postupu zamerania plechu vzhľadom k nule robota. Počas riešenia sa vychádzalo zo záverov z predchádzajúcej kapitoly ["Systémový rozbor"](#page-44-1). Meranie bude prebiehať v ručnom režime. Na záver bolo vykonané meranie plechu v dvoch rôznych pozíciách a boli vyhodnotené získané dáta.

## **7.1 Výber kamery**

Na základe zvolených parametrov bol pre snímanie bodov v ručnom režime vybraný 3D skener od firmy Keyence, model LJ-X8200, ktorý pracuje na princípe optickej triangulácie [\(3.2.2\)](#page-23-0). V tomto prípade je šírka zorného poľa 72 mm v referenčnej vzdialenosti 245 mm a vo vzdialenejšej oblasti je rovná 80 mm. Pri približnom zapozicovaní TCP skeneru na stred požadovaného bodu, máme stále rezervu v zornom poli kamery pri maximálnej veľkosti RPS bodov 35 mm. Referenčná vzdialenosť 245 mm je postačujúca na zosnímanie bodov aj v prítomnosti iných okolitých dielov zostavy, ktoré by nám mohli výškovo prekážať pri snímaní. Vybrané parametre skenovacej hlavy LJ-X8200 môžeme vidieť v [Tabuľka 2.](#page-54-0) Ostatné špecifikácie skeneru je možné nájsť v jeho manuály [61].

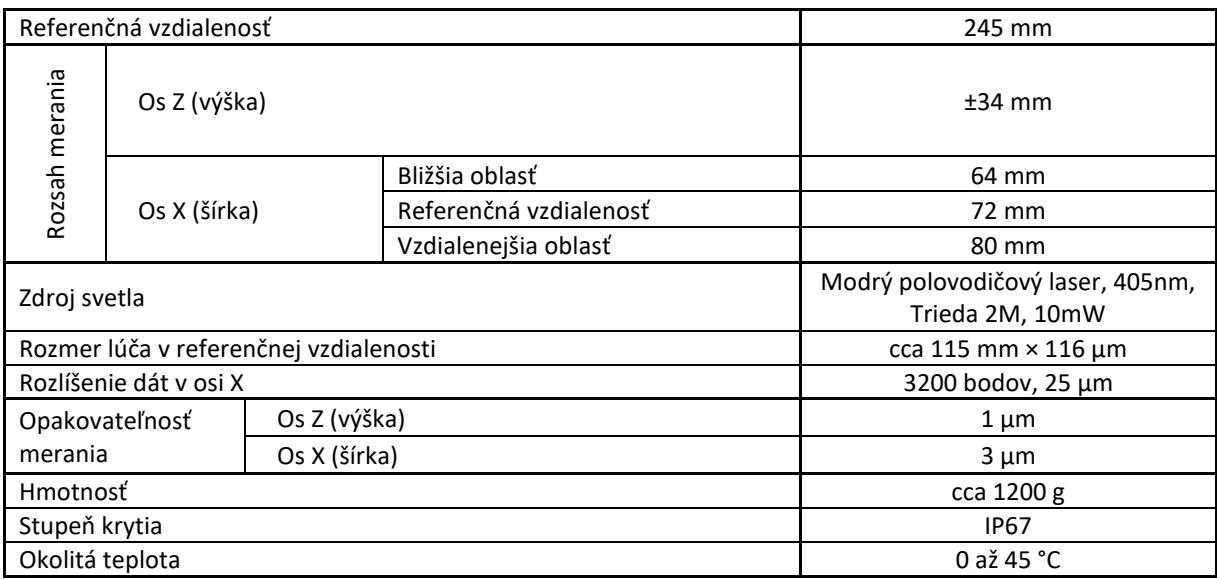

<span id="page-54-0"></span>*Tabuľka 2 Vybrané parametre skenovacej hlavy LJ-X8200*

Pri snímaní plechu v automatickom režime by bolo vhodnejšie použiť kameru s väčšou snímacou vzdialenosťou a to najmä s väčším zorným polom, z toho dôvodu, že cieľové body na plechu musia pri automatickom režime ležať v zornom poli kamery. Pri použití väčšieho zorného poľa bude môcť byť plech umiestnený s väčšou odchýlkou od referenčnej polohy, na ktorú bude prichádzať robot so skenerom. V tomto prípade by bol použitý skener o rád vyšší, a to Keyence LJ-X8400 s referenčnou snímacou vzdialenosťou 380 mm a šírkou zorného poľa v tejto vzdialenosti 210 mm. To znamená, že by sa mohol bod nachádzať v rozsahu ±87,5 mm, pričom bude celý<sup>16</sup> ležať v zornom poli kamery pri jeho priemere 35 mm.

#### **7.1.1 Nastavenie skeneru**

Na programovanie skeneru sa používa špeciálny softvér od výrobcu určený pre konkrétnu triedu skenerov: LJ-X Series Simulation-Software, konkrétne verzia 1.3. Tento program umožňuje nastavenie programu offline bez pripojenia na skener a po pripojení sa tento program len nahrá do kontroléra a môže sa používať. Ďalšou možnosťou ako realizovať programovanie je použitie programu "Terminal software", kde sa priamo pripojíme na skener a online realizujeme nastavenie skeneru a vyhodnocovacieho programu. Umožňuje to priamo vidieť zosnímané dáta v reálnom čase a taktiež aj výsledok programu. Obe možnosti ponúkajú totožné prívetivé a prehľadné užívateľské rozhranie, ktoré umožňuje ako nastavenie snímania skeneru, tak aj naprogramovanie vyhodnocovania zosnímaných snímkov. V programe sa dajú nastaviť rôzne podmienky, korekcie, odmeriavania, filtre atď.

Pri nastavení skeneru je dôležité zvoliť niekoľko parametrov, ktoré nám budú ovplyvňovať podobu a presnosť výsledného snímku. Nastavenie snímacej hlavy sa realizuje po voľbe možnosti *Set head* na hlavnej obrazovke simulation softvéru [\(Obr.](#page-55-0) 22). Po voľbe tejto obrazovky vidíme čo práve skener sníma a je to užtitočné pri polohovaní robota so skenerom nad snímaný bod v ručnom režime, kde môžeme vidieť pozíciu skeneru voči bodu. Výška zobrazenej čiary nám hovorí, v akej vzdialenosti sa práve nachádzame od skenovaného dielu, pričom v strednej časti v okolí nuly sa nachádza referenčná vzdialenosť.

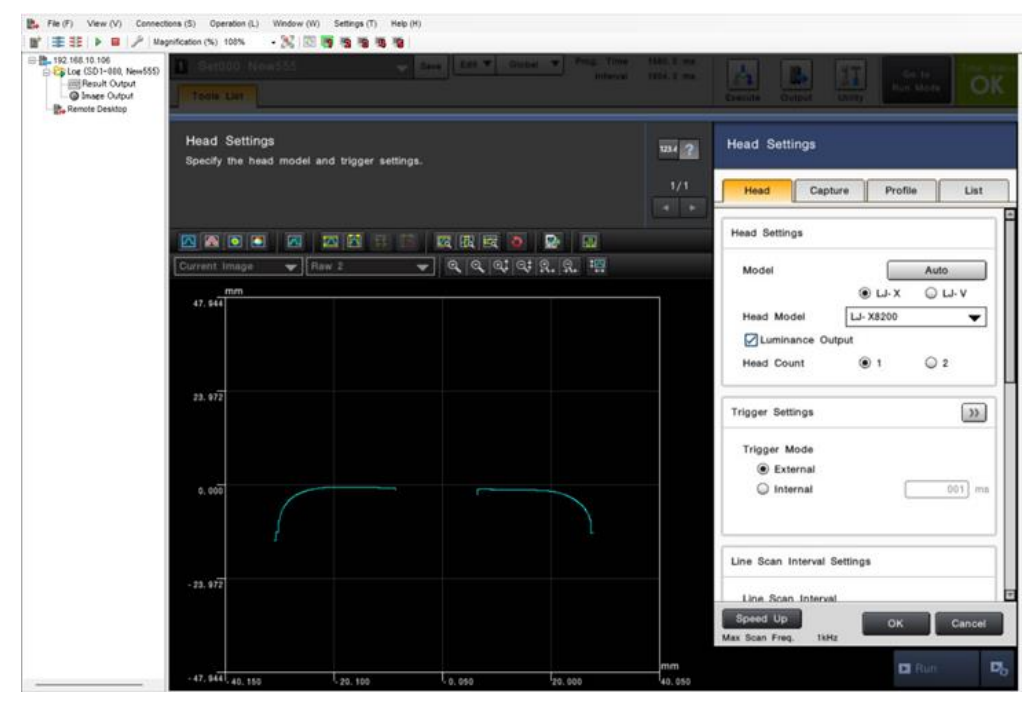

<span id="page-55-0"></span>*Obr. 22 Nastavenie skenovacej hlavy série LJ-X v programe Terminal software s využitím možnosti Remote Desktop na zdieľanie obrazovky kontroléra*

Ako bolo spomenuté vyššie, spúšťací trigger signál na skenovanie bude externe pripojený z robota. Skener bol nastavený tak, že po obdržaní trigger signálu, vykoná určitý počet snímkov s definovanou frekvenciou snímania. Tu je potrebné nastaviť správne údaje, aby sme dosiahli

<sup>&</sup>lt;sup>16</sup> Zosnímanie a určenie stredu kruhového bodu by bolo teoreticky možné aj keby bod nie je vidieť celý ale iba jeho časť. Program v skeneri by si vedel na základe časti kružnice dopočítať zvyšok a určiť jej stred.

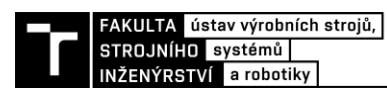

požadovanú dĺžku zorného poľa s definovanou presnosťou v ose Y a taktiež kvôli tomu, aby sme nemali snímky zdeformované . Na základe nastavení si vypočítame, akou rýchlosťou sa má pohybovať robot počas snímania. Pri nastavení je dôležité, pokiaľ chceme niečo merať, nastaviť skener tak, aby pomer X:Y bol rovný 1:1. Vyhneme sa tým deformácií výsledného obrazu. Koeficient *Y direction* bol nastavený tak, aby odpovedal rozlíšeniu v ose X a to na 0,025 mm/pixel. Možnosť *Line interpolation* slúži na interpolovanie skenovacích čiar, pokiaľ máme trigger signál napríklad každých 100 µm a rozlíšenie v osi X je 50 µm. Pomocou voľby *Line intrepolation* si vieme dorovnať toto rozlíšenie tak, aby bol pomer 1:1. V našom prípade to nie je potrebné voliť, ale zvolili sme možnosť *4 Lines*, čím dosiahneme, že sa budeme môcť s robotom pohybovať 4x rýchlejšie pri rovnakých výsledkoch.

Zorné pole kamery v osi X skeneru je v referenčnej vzdialenosti široké 72 mm. Dĺžka zorného poľa(os Y v skenery) bola zvolená na 80 mm. Pri doposiaľ zvolených údajoch, vieme vypočítať, koľko snímkov je potreba nastaviť do poľa "*Number of lines*" aby sme dosiahli rozlíšenie 25 µm a dĺžku skenu 80 mm. Keďže sme zvolili interpolovanie 4, výsledný počet snímkov bude reálne 4-násobne menší. Vypočítame to podľa vzorca [\(6\)](#page-56-0).

<span id="page-56-0"></span>
$$
n_{scanY} = \frac{FOV_Y}{Res_Y} = \frac{80 \, mm}{0.025 \, mm} = 800 \, snímkov \tag{6}
$$

Kde:

*FOV<sup>Y</sup>* [mm] je dĺžka zorného poľa v osi Y

*Res<sup>Y</sup>* [mm] je rozlíšenie v osi Y

*ninterp* [-] je koľko krát je snímok interpolovaný

Maximálna možná frekvencia skenovania je pre daný model skeneru 1 kHz bez špeciálnych nastavení. V našej úlohe bola zvolená frekvencia na 500 Hz, tzn. že jeden snímok sa vykoná každé 2 ms. Teraz už máme všetky potrebné informácie na vypočítanie rýchlosti pohybu robota počas skenovania, viď rovnica [\(7\)](#page-56-1).

<span id="page-56-1"></span>
$$
v_{robot} = \frac{FOV_Y}{n_{scanY} \cdot T_{snimania}} = \frac{80 \, mm}{800 \cdot 0.002 \, s} = 50 \, mm s^{-1} \tag{7}
$$

Rýchlosť lineárneho pohybu robota pri skenovaní bude nastavená na 50 mms<sup>-1</sup>.

V ďalších nastaveniach sa dá upraviť snímanie ako také. Týmito nastaveniami vieme zmeniť citlivosť laseru, expozičný čas a určité vylepšujúce nastavenia v prípade nevhodných výsledkov zo skeneru. Tieto nastavenia boli ponechané na preddefinovaných hodnotách, pretože snímky boli dostatočnej kvality. V nastaveniach filtrov signálu bola nastavená hodnota mediánu v X-ovom smere na 3. Toto nastavenie nám pomôže eliminovať abnormálne dáta v skenovanom profile. Výsledné nastavenia môžete nájsť v prílohe tejto práce. Po nastavení skenovacej hlavy je vhodné spraviť skúšobné snímky a vyhodnotiť či dostávame uspokojujúce výsledky odpovedajúce realite. Pokiaľ nie, bude potreba zmeniť niektoré z nastavení. Počas nastavení sa vychádzalo z manuálu ku skeneru [61] alebo z pomocníka priamo v programe.

#### **7.1.2 Kalibrácia skeneru**

Kalibrácia 3D skeneru spočíva v určení presnej pozície TCP bodu kamery vzhľadom k prírube robota, tzn. bodu, od ktorého nám dáva kamera informácie o polohe zosnímaných bodov záujmu. Informácia o presnej pozícií TCP bodu je potrebná aj v následnej transformácií nameraných dát zo skeneru do nuly robota. Kalibrácia sa vykonáva po stabilnom namontovaní skeneru na prírubu robota. Na overenie funkčnosti navrhnutého riešenia bolo využité pôvodné umiestnenie a uchytenie skeneru na robotovi z inej aplikácie. V prípade vlastnej realizácie by sa skener uchytil na jednoduchý prípravok, ktorý by sa priskrutkoval o prírubu robota a bol by na ňom uchytený skener podľa inštrukcií v manuály [61]. Taktiež sa využila aj už zrealizovaná kalibrácia skeneru a využili sa výstupné dáta o polohe TCP bodu skeneru. Pre kalibráciu bol vytvorený špeciálny program v skeneri a v robotovi, ktorý sníma špeciálne navrhnutý prípravok umiestnený v dosahu robota. V programe skeneru sa skorigujú všetky parametre TCP súradného systému a to translácie a rotácie v jednotlivých osiach. Proces kalibrácie je vykonávaný opakovane, kým sa nedosiahne požadovaná presnosť.

#### **7.1.3 Spracovanie snímkov**

Po tom, ako sme spokojní s nastaveniami skeneru, môžeme pristúpiť k nastaveniu konkrétnych programov na vyhodnotenie polohy zosnímaných RPS bodov. V našom prípade budeme predpokladať RPS body typu kruhová diera. Je potrebné nachystať vyhodnocovací program pre jeho identifikáciu a nájdenie jeho stredu vzhľadom k stredu obrazu<sup>17</sup>. Po nájdení stredu otvoru je možné odmerať Z-ovú súradnicu okolia RPS bodu z výškového profilu. Pred samotným nastavovaním programu je potrebné registrovať referenčný snímok. Na to je vhodné zosnímať bod záujmu, ktorý bude v budúcnosti hľadaný pomocou programu v skeneri.

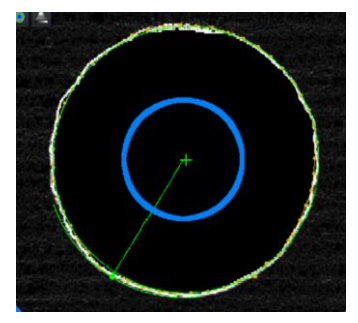

<span id="page-57-0"></span>*Obr. 23 Využitie "Sobel" filtra na zvýraznenie hrany otvoru pri hľadaní jeho stredu. Modrá kružnica je vnútorná hranica medzikružia kde je otvor hľadaný, biela kružnica je výstup z použitého filtra a zelená kružnica je výsledná kružnica, ktorej sa určí stred.*

Na spracovanie dát bol ako prvý použitý nástroj z kategórie *Position adjustment*. Nástroje z tejto kategórie slúžia na upravenie pozície neskoršie použitých nástrojov, ktoré sa môžu vztiahnuť k výsledku z tohto typu nástroja. Konkrétne bol použitý *Pattern match (Profile) position*. Tento nástroj v celej zadefinovanej oblasti záujmu hľadá požadovaný vzor. Po nájdení vzoru nám ako výstup povie súradnice definovaného bodu vzhľadom k vzoru. Ako vzor bola použitá kružnica nachádzajúca sa v úzkom medzikruží definovaná na referenčnom snímku. Nadväzujúci nástroj je už konkrétne nájdenie stredu kružnice. Opäť bolo zadefinované medzikružie, v ktorom sa má obvod kružnice nachádzať. K tomuto nástroju bol vztiahnutý nasledujúci nástroj zisťovania Z-ovej súradnice otvoru. Každý z týchto nástrojov umožňuje široké možnosti vyhodnotenia a filtrácie snímku. V našom programe bol použitý filter obrazu, ktorý zvýraznil prechodové hrany a zlepšil hľadanie kružnice (viď [Obr. 23\)](#page-57-0). Na záver bol pridaný nástroj *Calculation*, ktorý umožňuje využívať matematické funkcie v kombinácií s výstupnými hodnotami z ostatných použitých nástrojov. Konkrétne v ňom boli upravené výstupy z predchádzajúcich nástrojov do požadovaného tvaru. Vo funkcií bola upravená pozícia stredu kružnice, tak, aby bola definovaná ako vzdialenosť od stredu obrazu v rovine skeneru X a Y v mm. Pre názornosť bol vytvorený osový kríž do stredu obrazu, pomocou

<sup>17</sup> Poloha stredu obrazu je totožná s TCP skeneru

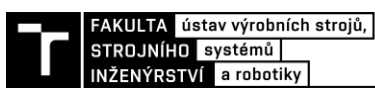

ktorého môžeme overiť približnú správnosť výstupných dát. Na [Obr. 24](#page-58-0) môžeme vidieť zostavenú vyhodnocovaciu úlohu v programe *Simulation software.* Kompletný program je v prílohe tejto práce.

Týmto postupom je potrebné vytvoriť programy pre rôzne rozmery RPS bodov, ktoré budeme snímať, pretože vyhodnocovacie regióny nie sú adaptívne dátam z predchádzajúcich nástrojov. Po konzultácií s výrobcom skeneru mi bolo povedané, že je na to potrebné použiť kontrolér vyššej triedy - XG-2900LJ, ktorý to umožňuje. Pri zachovaní súčasného stavu, by sa počas automatického skenovania z riadiaceho systému odoslala informácia o aký typ a rozmer bodu sa jedná a zvolil by sa príslušný program skeneru. Druhou možnosťou je vytvorenie univerzálneho programu, ktorý by obsahoval pre každý typ obrazu súbor vyhodnocovacích nástrojov a vyhodnotenie by prebiehalo len v jednom programe. Táto možnosť bola taktiež naprogramovaná a priložená do prílohy práce. V praktickej časti práce bol avšak použitý prvý spôsob, kedy boli programy oddelene. V programe ide okrem iného nastaviť aj pravidlá vyhodnocovania jednotlivých nástrojov, čo sa dá využiť práve pri univerzálnom programe.

Na samotný záver boli nastavené pravidlá výstupu dát. Ako bolo spomenuté vyššie, dáta sa posielali do PC cez program *Terminal software* po ethernete. V príslušnom oddiely bolo zadefinované, aké dáta a v akom poradí budú odosielané do PC v *.txt* formáte. Obdobne ako dáta z merania, sa cez program dajú archivovať snímky zo skeneru do PC. Výhodou tohto softvéru je, že môžeme snímky kedykoľvek vyhodnotiť znova po zmene programu a sledovať vplyv zmien na výstup z programu.

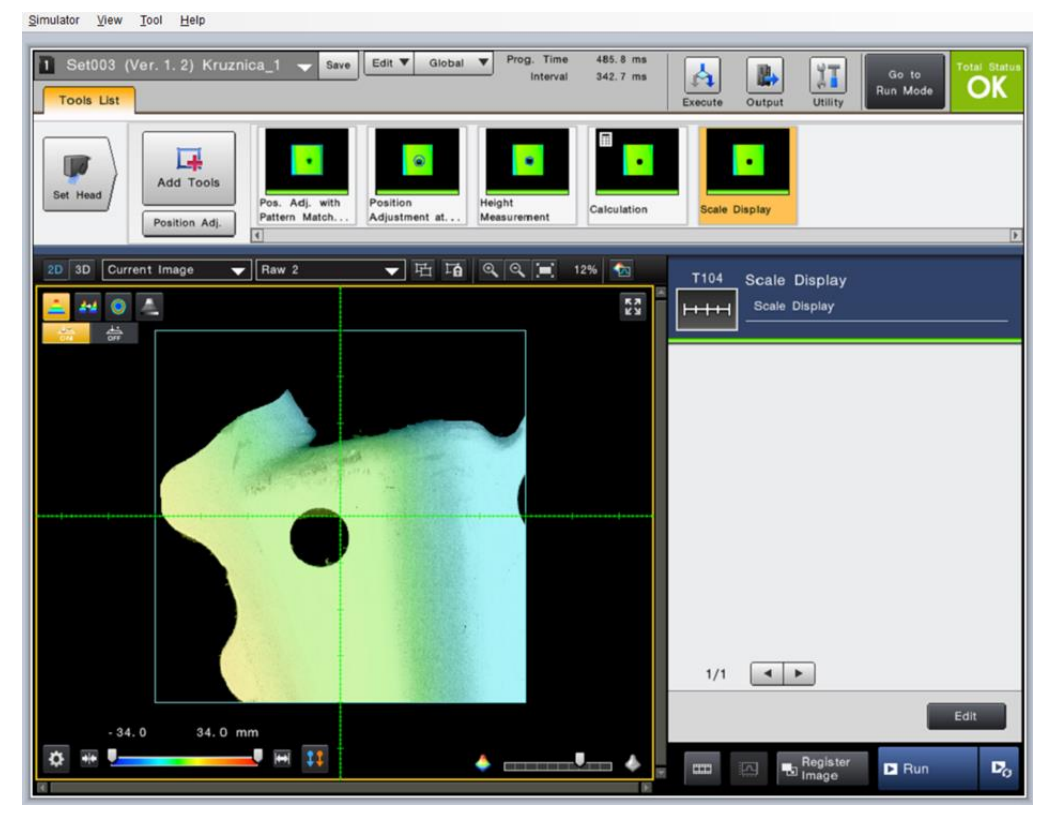

*Obr. 24 Použitý program na vyhodnotenie pozície bodu v programe Simulation software.*

## <span id="page-58-0"></span>**7.2 Hardvérová konfigurácia**

Na zrealizovanie modelovej úlohy a overenie návrhu a navrhnutých algoritmov, bola navrhnutá jednoduchá HW konfigurácia [\(Obr.](#page-59-0) 25). Pri reálnom priemyselnom nasadení, kde by výsledok

z procesu bol ďalej používaný v ďalších procesoch ako navádzanie pre odobranie, obrábanie určitých častí, kontrola prítomnosti zvarov a podobne, by bola zistená hodnota pozície nuly odoslaná do nadradeného riadiaceho systému robota alebo priamo do robota a celý proces komunikácie by bol automatický. Pri návrhu sa vychádzalo z návrhu vhodnej konfigurácie z kapitoly [6.6](#page-50-1) pričom bola použitá takmer rovnaká konfigurácia s dvoma rozdielmi.

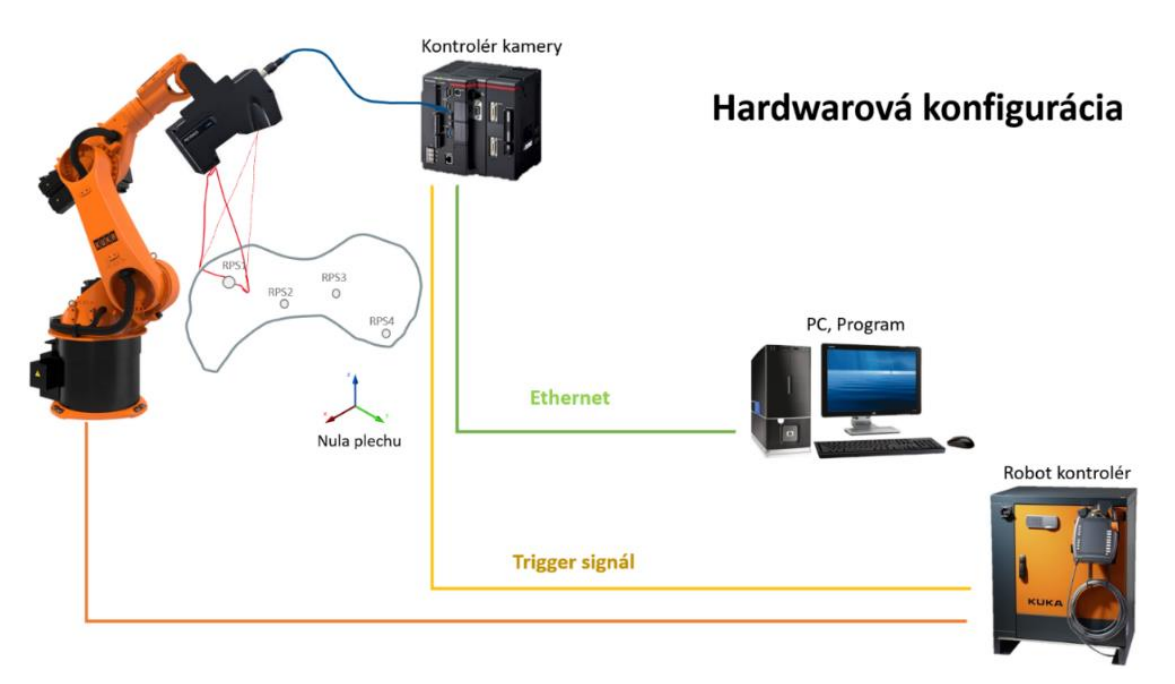

*Obr. 25 Použitá hardvérová konfigurácia na overenie modelovej úlohy*

<span id="page-59-0"></span>Prvý rozdiel je v použitej komunikácií na posielanie nameraných dát z 3D skeneru do PC na ďalšie spracovanie. Kontrolér kamery ponúka mnoho možností ako posielať dáta ďalším zariadeniam. Z týchto možností bol zvolený "*PC program*" z dôvodu jednoduchosti komunikácie medzi počítačom a skenerom, umožnením skener cez toto spojenie aj programovať a posielať namerané dáta zo skeneru do počítača vrátane jednotlivých snímkov. Jedná sa o softvér od výrobcu skeneru "Keyence Terminal Software [For LJ-X8000 Series], dostupný z [62]." Tento softvér nám umožní veľmi jednoducho spojiť kameru s počítacom a to len nastavením IP adresy a fyzickým prepojením kontroléra kamery s PC pomocou Ethernetu cez konektor RJ-45. Následne sa v Terminal softvéry vyberie požadovaný kontrolér a realizuje sa spojenie. Logovanie sa realizuje ukladaním *.txt* súboru na určenú adresu v PC. Pri každom meraní sa buď dáta vpíšu na nový riadok do posledného súboru alebo sa vytvorí nový súbor s výstupným reťazcom, pričom sú jednotlivé dáta oddelené čiarkou [\(Obr.](#page-60-0) 26). Tento softvér taktiež umožňuje zdieľanie obrazovky kontroléra a umožňuje cez toto spojenie programovať kontrolér a priamo pristupovať k jeho nastaveniam a uloženým dátam. Na [Obr.](#page-55-0) 22 je vidieť pripojený kontrolér kamery cez spomínaný program *Terminal software*. Môžeme tu vidieť vzdialenú obrazovku a taktiež aj spustené logovanie obrázkov a definovaných výstupov.

Druhý rozdiel je v tom, že nie je prepojený robotický kontrolér s počítačom. Toto spojenie by bolo vhodné z toho dôvodu, že by bolo možné prenášať informácie o polohe robota pri snímaní dielu priamo do programu v počítači. Z časových dôvodov a už dosť obsiahleho riešenia som sa rozhodol nerealizovať komunikáciu medzi robotom a programom na počítači. Informácie o polohe robota počas skenovania sa budú prenášať ručne opísaním informácie o aktuálnej pozícií v danom bode z Teachpendantu robota a následným vložením do programu. Toto riešenie je len provizórne, avšak na overenie navrhnutej úlohy je postačujúce. V prípade

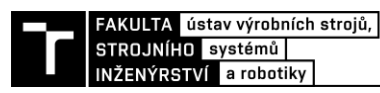

realizácie komunikácie by sme mali na výber opäť viacero možností ako napríklad komunikáciu cez PROFINET, PROFIBUS, INTERBUS, EtherCAT, Ethernet/IP, DeviceNet a iné. Pri implementácií by bolo potrebné nastaviť a odladiť komunikáciu na oboch stranách linky. V prípade realizácie by sa mi ako najjednoduchšia voľba javila komunikácia cez prídavný platený balíček Ethernet KRL pre roboty KUKA, ktorý umožňuje obojsmernú komunikáciu cez protokol TCP/IP po Ethernete. Zvyšok navrhnutej konfigurácie ostáva ako v pôvodnom návrhu.

| 220318 091730 - Poznámkový blok                                       |
|-----------------------------------------------------------------------|
| Upraviť<br>Súbor<br>Zobraziť                                          |
|                                                                       |
| $0,0000000003, +00000000003.862, -00000000005.096, +000000000000.540$ |
| $0,0000000004, -00000000004.402, -00000000004.677, +000000000000.292$ |
| $0,0000000005, -00000000001.323, -00000000004.983, -00000000000.968$  |
| $0,0000000006, +00000000002.643, -00000000003.280, -00000000004.833$  |
| $0,0000000007, +00000000003.862, -00000000005.081, +000000000000.532$ |
| $0,0000000008,-00000000004.381,-00000000004.763,+00000000000.290$     |
| $0,000000009, -00000000001.359, -00000000004.974, -00000000000.988$   |
| $0,0000000010, +00000000002.623, -00000000003.232, -00000000004.832$  |

<span id="page-60-0"></span>*Obr. 26 Príklad výstupu dát z programu Terminal software. Výstupný reťazec zľava: OK/NOK úlohy, poradie snímku, korekcia X, korekcia Y, korekcia Z*

#### **7.2.1 Použitý hardvér**

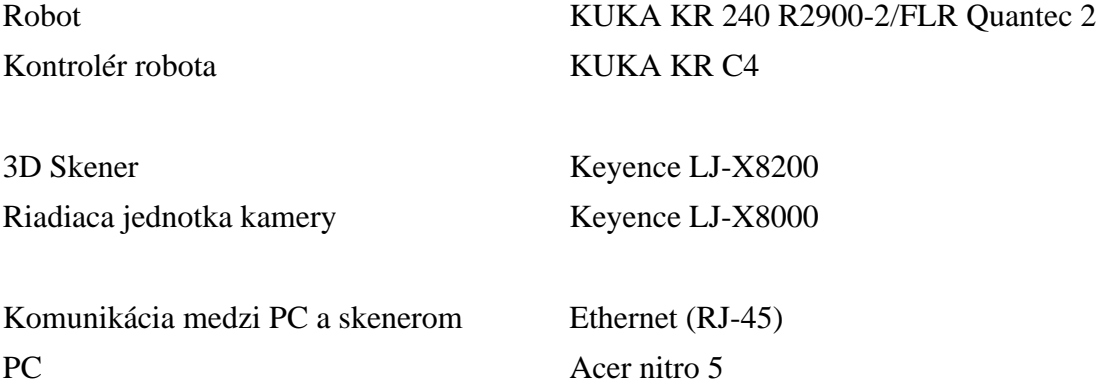

#### <span id="page-61-0"></span>**7.3 Algoritmus výpočtu**

Pre výpočet pozície nuly plechu vzhľadom k nule robota bol navrhnutý algoritmus, ktorý pracuje na princípe gradientného zostupu. Program bol vyvinutý a naprogramovaný v jazyku *Python* vo vývojovom prostredí *Pycharm*. Na [Obr.](#page-61-1) 27 môžeme vidieť zjednodušený vývojový diagram navrhnutého algoritmu.

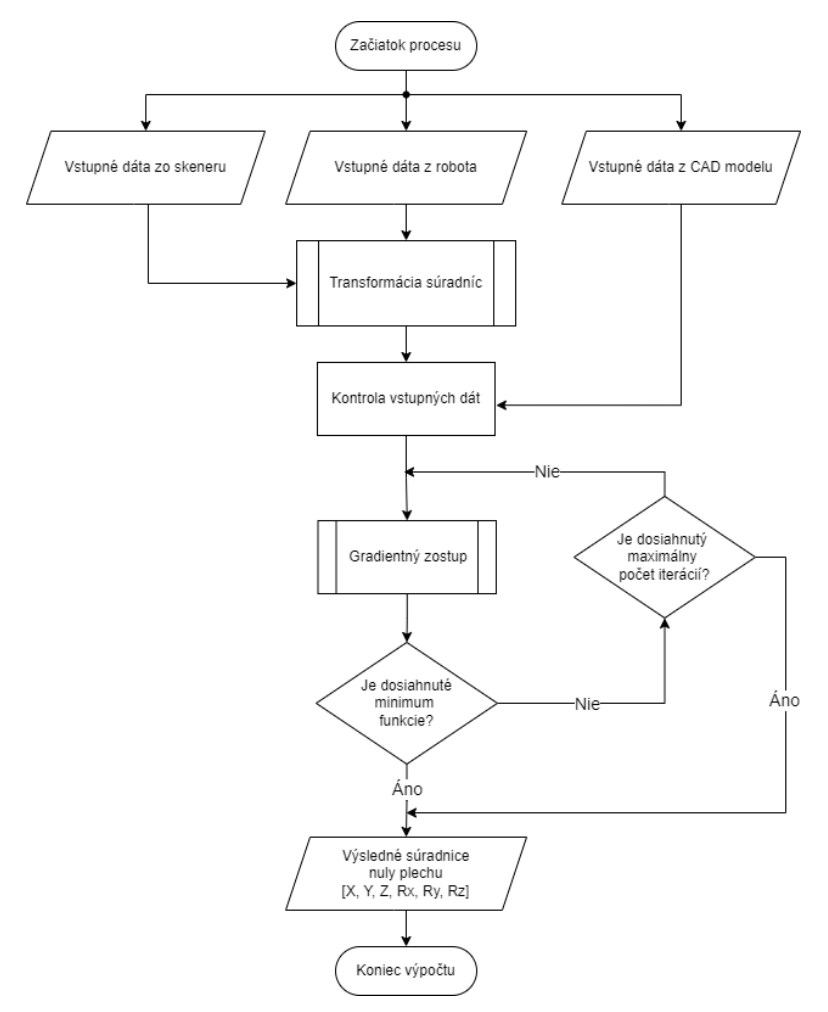

*Obr. 27 Vývojový diagram navrhnutého algoritmu na výpočet nuly plechu*

<span id="page-61-1"></span>Hlavnou častou programu je iteračný proces (*for* slučka), v ktorom sa v každom kroku vypočítava numerický gradient navrhnutej hodnotiacej funkcie, pričom každou iteráciou sa na základe jeho veľkosti zmenia vstupné parametre do tejto funkcie – poloha a natočenie (viď [Obr.](#page-62-1) [28\)](#page-62-1). Algoritmus končí buď dosiahnutím maximálneho počtu iterácií alebo keď je veľkosť gradientu menšia ako stanovený limit. Gradient sa blíži k nule keď sa nachádzame v lokálnom alebo globálnom minime alebo v sedlovom bode a hodnota funkcie sa ďalšími iteráciami už príliš nemení. Vstupné dáta do algoritmu sú dvoje skupiny prislúchajúcich si súradníc RPS bodov. V jednej skupine sú súradnice z CAD modelu vzhľadom k nule plechu a v druhej skupine sú súradnice získané 3D skenerom pretransformované na súradnice RPS bodov reálneho plechu vzhľadom k nule robota. Výstup z programu je poloha a orientácia nuly plechu vzhľadom k nule robota. V ďalších podkapitolách sa bližšie pozrieme na najpodstatnejšie časti programu.

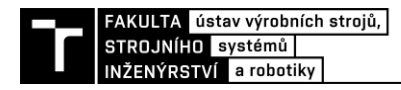

```
 gradF = Num_gradient(T_par,orig_points,moved_points,omega)
 T_par = np.subtract(T_par, Gamma*gradF)
 if np.linalg.norm(gradF) < tolerance:
     break
```
<span id="page-62-1"></span>*Obr. 28 Jadro výpočtového programu v jazyku Python; nk – maximálny počet iterácií, gradF – gradient hodnotiacej funkcie pri aktuálnych transformačných parametroch T\_par, Gamma – tlmiaci parameter veľkosti gradientu, tolerance – ukončovacie kritérium veľkosti gradientu.*

#### <span id="page-62-0"></span>**7.3.1 Transformačné matice**

**Example 1.5 For a straige (6) For a straige points and the straige controlled and the straige controlled and the straige straige and the straige straige and the straige straige and the straige measurement of the stra** Na použitie zmeraných dát z 3D skeneru je potrebné tieto hodnoty prepočítať do súradného systému robota. Na túto transformáciu bol vytvorený program na maticovú transformáciu, do ktorého sa vložia vstupné dáta o vzájomných natočeniach súradných systémov. Po zostavení transformačnej matice pozostávajúcej z rotačných matíc okolo jednotlivých osí a vektoru posunutia, dostaneme vynásobením hodnôt zo skeneru so zostavenou maticou súradnice bodov v súradnom systéme robota. Na to je potrebné realizovať dve transformácie, najskôr zo SS kamery do TCP nástroja: *CAM -> TCP*. Odtiaľ je potrebné na základe informácií z robota vykonať transformáciu z TCP do nuly robota: *TCP -> ROB\_0* [\(Obr.](#page-62-2) 29)*.* Prvá transformácia je daná pevne a je to rozdiel v natočení súradného systému skeneru a zadefinovaného TCP získaného kalibráciou. Druhá transformácia bude pre každý bod odlišná a vstupné údaje dostaneme ako aktuálnu polohu a natočenie TCP v SS robota.<sup>18</sup>

Transformačné matice sú využité aj v iteračnom procese, kedy sa pri aktualizovaných transformačných parametroch prepočítajú nové súradnice bodov zadané z CAD modelu aby sa mohli následne dosadiť do hodnotiacej funkcie. V tomto prípade sa transformačné parametre použijú na zostavenie rotačných matíc a matice posunutia a pôvodne zadané body z CAD modelu sa cez tieto matice transformujú.

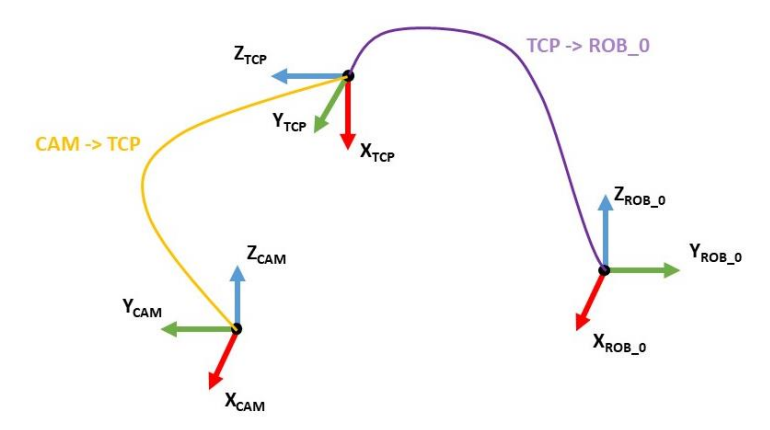

<span id="page-62-2"></span>*Obr. 29 Použité súradné systémy a naznačená transformácia medzi nimi. Zľava: SS skeneru, SS TCP, SS nuly robota*

#### **7.3.2 Gradientný zostup**

Je to optimalizačná metóda, ktorá má veľmi široké použitie. Funguje na princípe minimalizácie funkcie, ktorá popisuje náš daný problém, pričom pri správnom zvolení tejto funkcie sa v minime nachádza práve naše hľadané riešenie. Táto funkcia sa nazýva ako hodnotiaca alebo kriteriálna funkcia. Metóda gradientného zostupu je veľmi rozšírená a dá sa použiť na mnoho

<sup>&</sup>lt;sup>18</sup> Táto transformácia súradníc zo skeneru do robota by sa v automatickom režime pri funkčnej kompletnej komunikácií vykonávala v programe robota pomocou vektorového operátora, kde by sa len jednoducho sčítali dané vektory súradných systémov.

aplikácií, napríklad na hľadanie optimálnej trajektórie robota v priestore s prekážkami, trénovanie neurónových sietí a mnoho ďalších.

#### *Hodnotiaca funkcia*

Hodnotiaca funkcia je najdôležitejšia časť gradientného zostupu (Rovnica [8\)](#page-63-0), ktorá je počas chodu programu minimalizovaná a hľadá sa jej minimum. Funkcia je zostavená tak, aby sa pri zmenšujúcom sa rozdiely medzi zmeranými bodmi v SS robota  $[X_s, Y_s, Z_s]$  a bodomi z CAD modelu v SS nuly auta  $[X, Y, Z]$  zmenšovala hodnota funkcie. Hodnoty  $[X, Y, Z]$  sú v každom kroku prepočítavané na základe vypočítaných transformačných parametrov. V momente keď bude rozdiel rovný nule alebo sa blížiaci nule, budeme sa nachádzať v minime funkcie. Je to realizované jednoduchým vytvorením kvadratickej funkcie z rozdielu spomenutých súradníc. Pri vytváraní hodnotiacej funkcie je vhodné zvoliť funkciu kvadratickej odchýlky, pretože kvadratická funkcia je vždy kladná, hladká, má tvar paraboly a vo všetkých oblastiach má klesajúci tvar smerujúci do jej minima. To znamená, že vždy vieme, ktorým smerom je minimum.

<span id="page-63-0"></span>
$$
\frac{1}{2} \cdot [X(i) - X_s(i)]^2 + \frac{1}{2} \cdot [Y(i) - Y_s(i)]^2 + \frac{1}{2} \cdot [Z(i) - Z_s(i)]^2 \tag{8}
$$

#### *Postup výpočtu*

Po vytvorení vhodnej hodnotiacej funkcie, ktorá popisuje náš problém sa pristúpi k samotnému výpočtu. Parametre, ktoré hľadáme a zároveň v každom kroku iterujeme, sú transformačné parametre vstupných súradníc z CAD modelu vzhľadom k nule plechu do súradníc zmeraných 3D skenerom prepočítané k nule robota. Na začiatku výpočtu sa vytvorí prvotný odhad transformačných parametrov medzi danými bodmi, pričom body zmerané skenerom sú statické a body z CAD modelu budú transformované.

Jednoduchá predstava o fungovaní celého algoritmu je taká, že sa plech definovaný bodmi z CAD modelu (plech A) umiestni počiatkom SS do nulového SS robota a iteračným procesom hľadáme takú transformáciu, kedy bude pozícia plechu A totožná s pozíciou zameraného plechu (plech B). Algoritmus v podstate v jednotlivých krokoch vezme plech A a snaží sa postupnou zmenou parametrov transformačnej matice (X, Y, Z, Rx, Ry, Rz) pretransformovať vstupné body plechu A tak, aby rozdiel medzi odpovedajúcimi súradnicami RPS bodov plechu A a plechu B bol minimálny (aby splnil zostavenú hodnotiacu funkciu – našiel jej minimum). Názornú ukážku tohto postupu môžeme vidieť na [Obr.](#page-63-1) 30, pričom plech A je v prvej pozícií modrý pelch a ďalších pozíciach zelený. Červenou je vyznačený plech B. Po výpočte nových "posunutých" bodov cez transformačnú maticu sa body dosadia do hodnotiacej funkcie a proces sa opakuje.

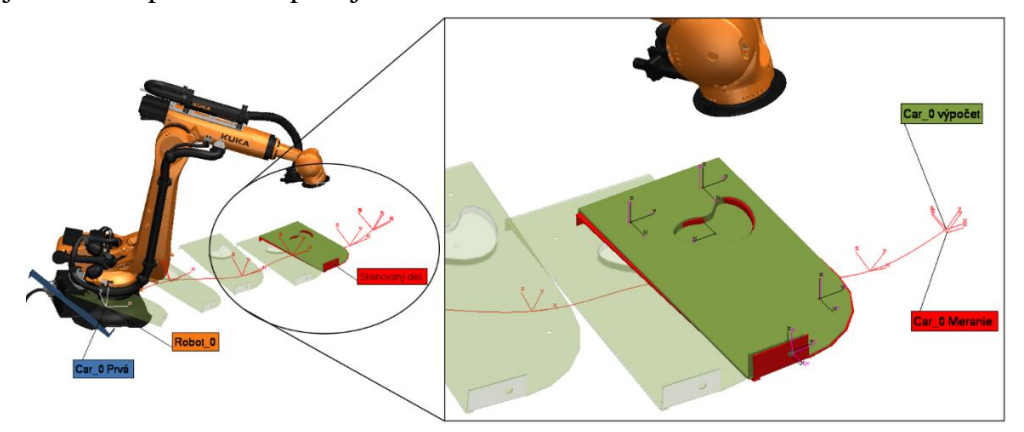

<span id="page-63-1"></span>*Obr. 30 Názorná ukážka princípu navrhnutého algoritmu*

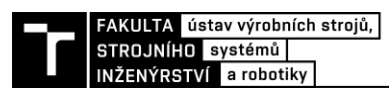

V ďalšom kroku sa ohodnotí, ako ďaleko bol náš odhad vzdialený od požadovaného stavu (ako ďaleko sú od seba jednotlivé skupiny bodov). Na základe výsledku sa tento odhad upraví. Hodnotenie prebieha s využitím výpočtu gradientu hodnotiacej funkcie v danom bode. Na [Obr.](#page-64-0) 31 môžeme vidieť výpočet numerického gradientu, ktorý bol použitý v programe ako aproximácia analytického riešenia. V našom prípade sú všetky  $\Delta x_n$  parametre rovné rovnakej hodnote kroku - *dq* a derivačné premenné sú parametre natočenia a posunutia. Veľkosť parametru *dq* je dôležité správne naladiť pre úspešnú a rýchlu konvergenciu algoritmu. V našom prípade bol nastavený na hodnotu  $6.10^{-8}$ .

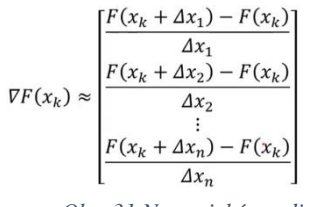

<span id="page-64-0"></span>*Obr. 31 Numerický gradient*

Vypočítaný gradient nám povie ako dobrý bol náš odhad a povie nám mieru vplyvu zmeny jednotlivých parametrov na zmenu hodnoty funkcie. Výsledok sa odčíta od predchádzajúcich transformačných parametrov. Tým sa získajú nové parametre a proces sa môžem opakovať znova až po splnenie zvoleného kritéria [\(Obr.](#page-62-1) 28). Veľkosť gradientu je pred odčítaním vynásobená tlmiacim parametrom *Gamma*, ktorý spôsobí to, že sa zmenší krok zmeny parametrov a funkcia nebude toľko oscilovať medzi hodnotami ale bude postupne kĺzať dole po funkcií až do jej minima. Tento parameter je potrebné vhodne naladiť pričom záleží na tvare danej funkcie. Ladenie prebieha skúšaním a sledovaním ako rýchlo algoritmus konverguje k minimu a či neosciluje. Po dosiahnutí minima funkcie budú transformačné parametre rovné našej neznámej – polohe a natočeniu skenovaného plechu.

#### *Vylepšenie gradientného zostupu*

Na vylepšenie konvergencie algoritmu do minima hodnotiacej funkcie sa používajú rôzne metódy. Slúžia na zrýchlenie konvergencie (minimum dosiahneme pri menšom počte iterácií), zlepšenie presnosti a vyhnutie sa lokálnym minimám. Do nášho algoritmu bol implementovaný takzvaný gradient s "momentum", s ktorým získame urýchlenie algoritmu v správnom smere a oslabenie oscilácie, ako môžeme vidieť na nasledujúcom obrázku.

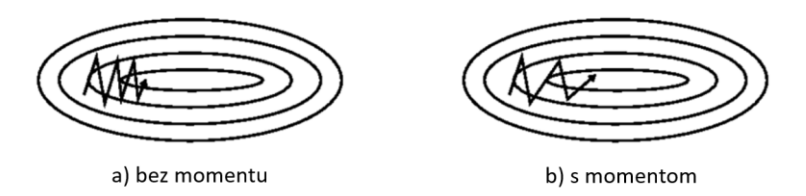

*Obr. 32 Porovnanie gradientného zostupu s momentom (rýchlejšia konvergencia, menej kmitá) a bez (pomalšia konvergencia, viac kmitá), prevzaté z [63]*

Do algoritmu bol zavedený nový parameter označený ako *v*, čo si môžeme predstaviť ako hybnosť. V tomto parametri sú naakumulované gradienty z predchádzajúcich iterácií a parameter  $\gamma \in \langle 0,1 \rangle$ , ktorý nám určuje rýchlosť miznutia starších hodnôt gradientu. Obvykle sa volí okolo hodnoty 0,9. V našom prípade bol naladený na hodnotu 0,97.

$$
v_t = \gamma v_{t-1} + \eta \nabla_{\theta} J(\theta) \tag{9}
$$

<span id="page-65-0"></span>
$$
\theta = \theta - \nu_t \tag{10}
$$

Kde:

- $v_t$ je hybnosť (momentum)
- $\nu$  ie parameter miznutia hybnosti
- $\eta$  ie tlmiaci parameter, v našom prípade Gamma
- $\theta$  sú transformačné parametre
- $\nabla_{\theta} J(\theta)$  gradient hodnotiacej funkcie

Túto metódu si môžeme predstaviť tak ako bola popísaná v práci [63]. Predstavme si loptu, ktorá sa kotúľa dole z kopca. Lopta naberá hybnosť a pohybuje sa čoraz rýchlejšie. To isté je možné pozorovať v rovnici [9.](#page-65-0) Hybnosť sa zvyšuje pre dimenzie, pri ktorých gradient smeruje stále v rovnakom smere a zmenšuje sa pre dimenzie, v ktorých gradient mení smer.

Druhou implementovanou metódou na zrýchlenie konvergencie je metóda, ktorá dynamicky upravuje veľkosť kroku. V pôvodnej verzií boli kroky dané konštantným zvolením parametru G*amma.* V tomto prípade je tento tlmiaci parameter závislí na predchádzajúcich hodnotách gradientu. V každom kroku je vydelený odmocninou z naakumulovaných umocnených gradientov z predchádzajúcich krokov. V menovateli je aj vyhladzovacia konštanta, ktorá zabraňuje deleniu nulou. Bola zvolená na hodnotu 10<sup>-9</sup>.

Existuje viacero metód na úpravu základného gradientného zostupu, avšak každá je vhodná pri iných podmienkach. Po naladení príslušných parametrov je potrebné daný algoritmus otestovať. Upravenú implementáciu gradientu je možné vidieť na [Obr.](#page-65-1) 33. Viac o gradientnom zostupe a vylepšujúcich metódach vidieť v diplomovej práci [63].

```
for i in range(0, nk + 1):
     gradF = Num_gradient(T_par, orig_points, moved_points, omega)
    sq grad sums += gradF ** 2
     # calculate the learning rate for this variable
    alfa = Gamma / (1e-8 + np.sqrt(sq grad sums)) v = np.add(lamb * v, alfa * gradF)
    T par = np.subtract(T par, v)
     if np.linalg.norm(gradF) < tolerance:
         break
```
*Obr. 33 Implementácia gradientného zostupu s hybnosťou a adaptívnym krokom*

#### <span id="page-65-1"></span>**7.4 Použitý priemyselný robot**

Na realizovanie úlohy bol použitý priemyselný robot, ktorý sme mali k dispozícií a zároveň spĺňal naše predpoklady z kapitoly [6.3.](#page-47-1) Jedná sa konkrétne o robot: KUKA KR 240 R2900- 2/FLR Quantec 2 s dosahom 2900 mm a nosnosťou 240. Tento robot nadobúda pozíciu s opakovateľnosťou ± 0.05 mm podľa ISO 9283. Robot je riadený jeho kontrolérom KUKA KR C4. [64]

#### **7.4.1 Ovládanie robota a jeho program**

Robot bol ovládaný v ručnom režime kedy sa s TCP robota prišlo nad stred požadovaného bodu, približne kolmo k povrchu plechu v jeho okolí. Po zapolohovaní na požadovaný bod sa zavolal program, ktorý vykonal merací pohyb. Súradnice tohto bodu sa opíšu aby ich bolo následne možné vložiť ako vstupné údaje do algoritmu na výpočet pozície nuly plechu. Robot sa najskôr

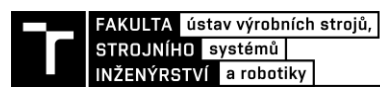

posunie o polku dĺžky zorného poľa + 10 mm dozadu (os Y v kamere, os Z v nástroji), tj. 50 mm a následne vykoná pohyb o 40 + 10 mm pred pôvodnú polohu. 10 mm slúži na rozbeh a dobeh robota, aby bol pohyb konštantný počas skenovania. Po 10 mm sa nastaví trigger signál na dráhe, čím sa spustí skenovanie. V kamere je nastavený počet snímkov, ktoré má kamera vykonať od obdržania trigger signálu. Rýchlosť pohybu robota počas skenovania je 50 mms-1 (Rovnica [7\)](#page-56-1). Po zoskenovaní bodu sa môže prejsť na ďalší bod.

## **7.5 Postup merania**

Meranie bolo realizované v uzavretej pracovnej bunke so stabilnou okolitou teplotou 21 °C. V bunke sa nachádzal priemyselný robot osadený 3D skenerom, pracovný oceľový stôl, podzostava plechov z automobilu, osoba vykonávajúca meranie, notebook a teachpendant robota. Skenovaný diel bol umiestnený v prípravku, ktorý bol k dispozícií, pre lepšiu manipuláciu počas praktického merania ale v skutočnosti stačí, že bude diel stabilne ležať na mieste. Môže to byť realizované jednoduchými univerzálnymi úpinkami, prípravkom alebo položením a upevnením na stôl. Predmetom zameriavania bola podzostava pozdĺžneho nosníka automobilu, tzn. *Längsträger* z nemčiny. Obdobný diel je vidieť na [Obr. 34.](#page-66-0) Zameriavaný diel bol skenovaný pred lakovaním.

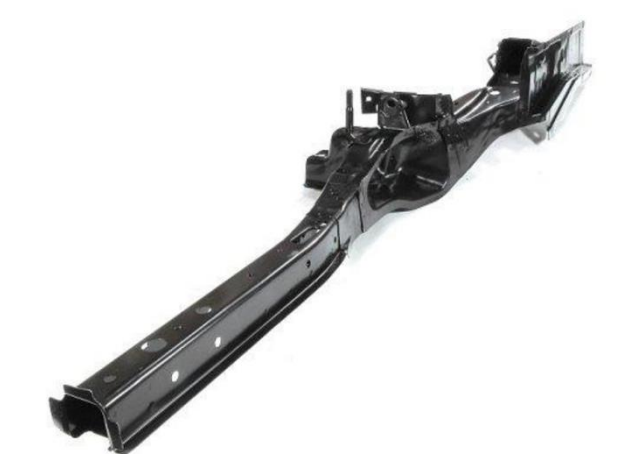

*Obr. 34 Obdobný diel z BIW karosérie vozidla, ktorý bol predmetom zameriavania [65]*

<span id="page-66-0"></span>Meranie prebiehalo tak ako bolo popísané v systémovom rozbore v kapitole [6.5.](#page-49-0) Keďže som nemal k dispozícií dokumentáciu ku konkrétnym RPS bodom nachádzajúcich sa na diely, boli s uvážením vybrané 4 body na zameranie nachádzajúce sa po celej dĺžke dielu. Skener zaplohujeme pomocou robota nad bod 1. Na PC, kde máme pripojený skener cez softvér *Terminal software* spustíme nastavenie *Set head,* s čím zapneme laserový lúč a zobrazí sa nám čo skener práve vidí [\(Obr.](#page-55-0) 22). Vďaka tomu môžeme bod jednoduchšie umiestniť do zorného pola skeneru. Snažíme sa dodržať kolmosť k povrchu. Po zapolohovaní sa opíše aktuálna pozícia robota z teachpendantu a spustí sa merací program. Po vykonaní programu sa zmerané údaje odošlú cez ethernetové spojenie do PC. Vo vytvorenom programe bola nachystaná procedúra, ktorá umožňovala po prijatí dát do PC automaticky zareagovať, dáta spracovať a uložiť do premennej. Tento proces by bol vhodný v automatickom režime keby je realizovaná aj komunikácia s robotom, kedy by sa dáta automaticky zapisovali do pamäti a po obdržaní konca operácie by sa vypočítala poloha nuly a odoslala by sa do robota. V našom prípade táto časť programu nebola využitá ale dáta sa do programu zadávali ručne. Mojím cieľom bolo len overenie funkčnosti a presnosti daného návrhu. V automatickom režime by sa dáta posielali priamo do programu. Takýmto spôsobom sa zamerajú najmenej 3 body.

V ďalšom kroku je potrebné namerané údaje zo skeneru pretransformovať tak, aby sme mali pozíciu bodov vzhľadom k nule robota. Ako vstupné dáta do vytvoreného programu nám budú slúžiť dáta zo skeneru ku konkrétnemu bodu a prislúchajúca pozícia robota počas skenovania. Ďalším nemenným parametrom, kým sa nezmení upnutie skeneru, je výstup z jeho kalibrácie. Je to pozícia, v ktorej má skener svoj počiatok súradného systému, od ktorého počíta zmerané súradnice. Výstupom z kalibrácie je teda poloha a orientácia TCP skeneru. Pokiaľ máme tieto vypočítané súradnice bodov a súradnice bodov z CAD modelu vzhľadom k nule plechu, môžeme vložiť tieto dáta do navrhnutého algoritmu. Súradnice sa vložia do *Input.csv* súboru vo formáte: "CAD X,CAD Y,CAD Z,Robot X,Robot Y,Robot Z", pričom v každom riadku sú súradnice totožného bodu. Takto sa vpíšu všetky zamerané body s prislúchajúcimi súradnicami z CAD modelu. Následne sa môže spustiť program. Pokiaľ bolo všetko správne, v priebehu sekúnd program vypíše výsledok aj so štatistikou o výsledku (viď [Obr.](#page-68-0) 35). Výsledok o pozícií nuly plechu je uložený taktiež aj v súbore *CAR0.txt*. Pokiaľ bola vo vstupných dátach nejaká chyba alebo sú príliš nepresné, program nás na to upozorní vypísaním príslušnej hlášky. Vo výstupe z programu sa nám zobrazí aj čas výpočtu a počet iterácií, pri ktorých algoritmus dosiahol definovanú presnosť. Navrhnutý algoritmus sa zastaví, ak je veľkosť gradientu menšia ako 0,01 alebo je počet iterácií väčší ako 40 000. Vo výsledku je uvedená aj maximálna chyba riešenia. Táto chyba sa počíta ako rozdiel súradníc medzi zoskenovanými bodmi a bodmi, ktoré vzniknú po transformácií prvotnej polohy plechu definovanej CAD dátami v nule robota pomocou výstupných transformačných parametrov. Táto chyba v sebe zahŕňa najmä nepresnosti plechu, odchýlky v zameraní jednotlivých bodoch spôsobené chybou skeneru a presnosťou robota. Výsledná pozícia je avšak najlepšie možné riešenie preloženia modelu telesa na zoskenované teleso, kedy je maximálna celková odchýlka jednotlivých bodov najmenšia. Je to minimum našej hodnotiacej funkcie. Táto chyba sa používa aj na spracovanie štatistiky vo výstupe z programu. Táto štatistika je iba orientačná a bolo by vhodné tento postup overiť navrhovaným postupom pomocou laser trackeru, prípadne pomocou skeneru.

Vypočítaná nula plechu vzhľadom k nule robota môže byť teraz nastavená do robota ako báza a robot môže byť poslaný s TCP skeneru na výkresové súradnice skenovaných RPS bodov. Nad danými bodmi sa vykoná skenovací pohyb a vyhodnotí sa ako presne je nula zameraná. Po úspešnom zameraní je možné nulu používať a navigovať robota na výkresové súradnice.

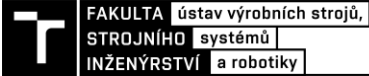

```
Maximal difference Alignator= 0.7183
Number of iterations: 1333
Elapsed time : 0.5152
-----Position of CARnull in Robot0-----
RotX = 179.11730978
RotY = -0.38597059
RotZ = 91.60941992
Translation X = 2060.3651Translation Y = -2634.482
Translation Z = 1025.9472
-----STATISTIC-----
Arithmetic mean of absolut values = 0.304
Arithmetic mean = -1.002e-06
Maximal difference = 0.7183
Median = -0.0316
Variance = [0.1220]
Standard deviation = [0.3493]
```
#### *Obr. 35 Výstup z programu pre výpočet nuly plechu*

#### <span id="page-68-0"></span>**7.5.1 Realizované merania**

Ako prvá bola vykonaná skúška opakovateľnosti merania toho istého bodu. Robot bol naprogramovaný prichádzať stále na ten istý bod z rovnakého smeru. V bode vykonal merací pohyb a dáta sa uložili do logu. Toto vyhodnotenie bolo vykonané na dvoch bodoch. Najväčšia smerodajná odchýlka typu A bola v smere X o veľkosti ±23,51 µm a najmenšia v smere Z a to ±1,297 µm. Pre naše účely je opakovateľnosť merania dostačujúca, pri požiadavke presnosti ±0,1 mm, avšak pre istejšie výsledky by bolo vhodné vykonať viacero obdobných meraní a opakovaní. Toto meranie je v prílohe označené ako "Meranie 1".

Rozptyl hodnôt môže byť spôsobený:

- opakovateľnosťou robota
- vyhodnocovacím programom skeneru
- opakovateľnosťou skeneru
- neznáme vplyvy.

V druhom meraní bol zameraný diel v náhodnej pozícií v dosahu robota. Meranie sa vykonalo 3 krát, pričom robot vždy prichádzal so skenerom na ten istý naučený bod z prvého chodu. Výsledky nám ukazujú, že meranie je veľmi stabilné. Tento princíp by bol aplikovaný pri automatickom režime kedy by sa opakovane zameriaval jeden diel v určitom rozsahu jeho pozície a robot by prichádzal na stále rovnaký bod a hľadal jeho súradnice v zornom poli skeneru. Najväčšia smerodajná odchýlka bola opäť v osi X a to ±81,735 µm, najmenšia v osi Y: ±7,52 µm. V uhlovej odchýlke je najväčší rozptyl okolo osi X: ±0,00357 °. Meranie je v prílohe označené ako "Meranie 2".

V treťom meraní sa skenovaný diel presunul do druhej odlišnej polohy a bol znova zameraný. V tomto prípade sa zameral aj ďalší, piaty bod, ktorý sa nachádzal na bočnej časti dielu. Tento bod nie je RPS bod a je pomerne nepresný v porovnaní s CAD dátami. Navyše je z bočnej časti dielu a je potrebné natočiť robota okolo TCP o 90°. Po zameraní boli vypočítané dvoje súradnice nuly plechu, pričom v jednej bol pri výpočte nuly použitý nepresný bod a v druhej nie. Po zameraní nuly plechu sa v oboch pozíciách plechu vykonalo overovacie meranie po zadaní báze do robota a následnom opätovnom skenovaní bodov, tento krát so súradnicami z CAD modelu. Ukázalo sa, že pri použití báze z výpočtu bez menej presného bodu

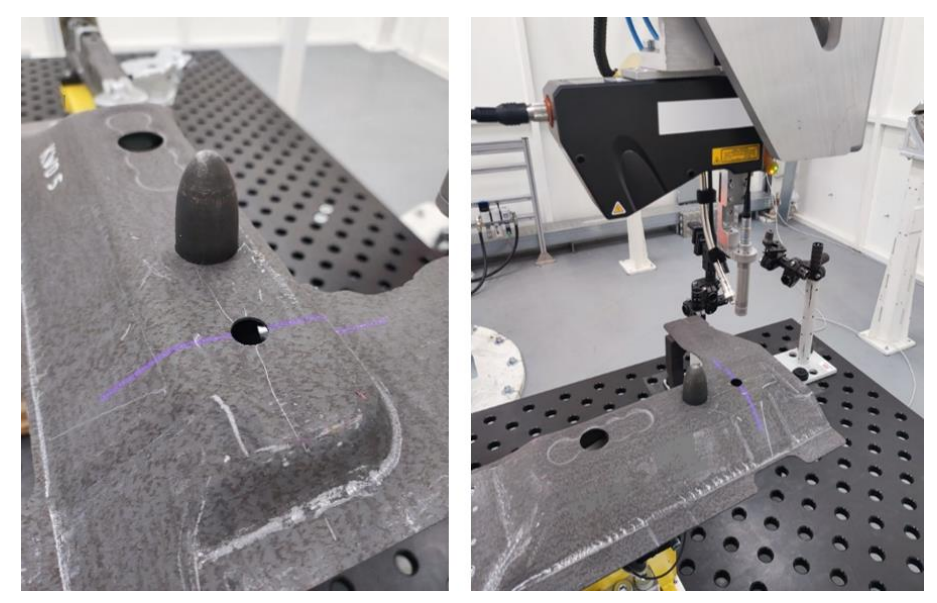

*Obr. 36 Ukážka zo skenovania podzostavy plechov*

<span id="page-69-0"></span>je výsledná odchýlka mierne menšia ako v prípade, kedy sa daný bod pre výpočet nuly plechu použil. Môžeme pozorovať, že pri použití nepresného bodu je väčšia odchýlka najmä pri bodoch v jeho okolí a body na druhej časti dielu majú približne rovnakú hodnotu ako keď sa bod nepoužil k výpočtu nuly plechu. Kvadratický priemer chýb pri kontrolnom meraní dosahuje hodnotu  $\pm$  1,79 mm. Presnosť merania so zameraním aj piateho bodu dosahovala väčšie odchýlky ako pri predchádzajúcom meraní. Môže to byť spôsobené práve natáčaním robota k pridanému bodu, prípadne nepresnosťou polohovania robota. Avšak v tomto prípade je ťažké vytvárať závery z dôvodu nedostatočne presnej overovacej metódy a malého vzorku meraní. Tieto merania slúžili len na overenie funkčnosti navrhnutého riešenia problematiky. Meranie je v prílohe označené ako "Meranie 3". Ukážku z praktického merania je možné vidieť na Obr. [36.](#page-69-0)

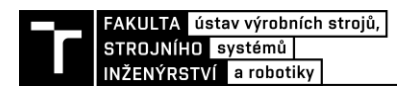

## **8 ZHODNOTENIE A DISKUSIA**

V tejto práci bol navrhnutý a podrobne rozobraný problém zamerania dielu z BIW karosérie. Navrhnuté postupy a metódy boli overené na praktickom meraní, na základe ktorého môžeme toto riešenie považovať za úspešné a funkčné. Tieto merania slúžili najmä na overenie konceptu a funkčnosti jednotlivých častí. Na vyhodnotenie celkovej presnosti, ktorú sme schopný navrhnutou metódou dosiahnuť by však bolo potrebné vykonať viacero meraní a správne ich spracovať. V kapitole [6.7.1](#page-51-0) bola navrhnutá metóda overenia presnosti pomocou laser trackeru, ktorý by slúžil ako referencia pre robotické meranie a mohli by sme vyvodiť presnejšie a hodnovernejšie závery dosiahnutej presnosti. Keďže som nemal k dispozícií toto meracie zariadenie, overovacie meranie bolo vykonané len druhou navrhnutou metódou pomocou robota, ktorá je avšak ovplyvnená chybou robota a nie je možné určiť absolútnu presnosť. Toto meranie slúži len na hrubšie overenie výsledku rádovo v jednotkách mm.

Realizované meranie prebiehalo v ručnom režime robota. Počas tohto spôsobu je potrebné napolohovať robota na žiadaný bod pomocou teachpendantu a spustiť skenovací proces. Výhoda tohto režimu spočíva v tom, že sa diel môže nachádzať kdekoľvek v dosahu robota a nie je jeho poloha viazaná na nejakú špecifickú obmedzenú oblasť ako v prípade automatického režimu. Pri skenovaní v automatickom režime by sa diel musel nachádzať v určitom okolí nejakej referenčnej pozície, tak, aby sa požadované body na plechu nachádzali vždy v zornom poli skeneru, pretože by robot prichádzal vždy na rovnaké body z referenčného merania. Automatický režim je vhodný pokiaľ zameriavame viacero rovnakých dielov v nejakej sériovej kontrole alebo výrobe, ktoré sú dopravované k robotovi iba s približnou polohou a orientáciou. Môže sa jednať o dovezenie dielu na vozíku, na ktorom je plech len jednoducho upnutý bez požiadaviek na presnosť upnutia, avšak musí byť dodržaná orientácia dielu. Naopak, ručný režim je vhodný pre zameranie jedného alebo menšieho počtu kusov dielov s nedefinovanou približnou polohou, ktorý sa má skontrolovať alebo sa na ňom majú vykonať určité operácie. Prípadne môže tento spôsob slúžiť na korekciu pozície plechu v nejakom pevnom prípravku, kde sa na začiatku skoriguje jeho pozícia vzhľadom k robotovi a v priebehu procesu sa už nemení.

Počas merania v ručnom režime sa informácie o pozícií robota prenášali do PC ručne. V priebehu tejto činnosti je veľká pravdepodobnosť, že sa urobí chyba pri prepise. Preto by bolo vhodné zrealizovať komunikáciu medzi robotom a PC programom, aby sme s tým umožnili posielanie dát priamo do PC a po zameraní všetkých bodov by sa automaticky vykonal výpočet nuly plechu. V tomto prípade by bolo potrebné upraviť výpočtový program, aby bol pripravený na rozdielny vstup dát a aby ich vedel správne spracovať.

Ručný režim je z pohľadu presnosti robota zaťažený opakovateľnosťou aj presnosťou dosiahnutia pozície, pretože je robot posielaný na náhodné rôzne pozície a skutočná poloha sa líši od polohy, ktorú nám ukáže kontrolér robota. V automatickom režime je nepresnosť v podstate rovnaká. Robot síce prichádza stále na ten istý bod s opakovateľnosťou robota, ale taktiež sa informácia z kontroléra o pozícií TCP líši od skutočnosti. Pri väčšej sériovosti zameriavania plechov by bolo vhodné a možné chybu polohovania robota odstrániť. Realizovalo by sa to absolútnym zameraním bodov voči nule robota, v ktorých robot vykonáva skenovanie. Meracie zariadenie by mohlo byť opäť laser tracker. Týmto postupom by sme vedeli dosiahnuť veľmi vysokú presnosť ovplyvnenú len opakovateľnosťou robota, stabilitou vyhodnocovacieho programu skeneru a opakovateľnosťou skeneru. V praktickej časti bolo realizované meranie, kedy sa opakovane tri krát po sebe zameral jeden diel, pričom robot prichádzal stále na rovnaké body z rovnakého smeru. Toto meranie pripodobňuje meranie v automatickom režime. Výsledky ukázali stabilitu merania maximálnou smerodajnou odchýlkou ±81.73 µm pri troch meraniach. Najväčšia uhlová odchýlka bola len ±12,85 uhlových sekúnd. Keďže máme k dispozícií iba malú vzorku meraní, nie je možné meranie považovať za smerodajné. Môže ale slúžiť na predstavu kde sa približne rádovo s presnosťou nachádzame.

Moje zrealizované praktické meranie môže dosahovať mierne horšie výsledky oproti meraniu, ktoré by bolo vykonané presne podľa navrhnutého postupu. Odlišnosť môže spôsobiť fakt, že som v mojom meraní pravdepodobne neskenoval RPS body, pretože som nemal k dispozícií ich dokumentáciu pre konkrétny diel. Preto boli s uvážením vybrané iné vhodné otvory, pričom niektoré z nich môžu byť RPS body a niektoré nie. Po snímaní iba RPS bodov by presnosť zamerania dosahovala lepšie výsledky keďže sú to najpresnejšie body na diely.

Vytvorený algoritmus na výpočet nuly skenovaného dielu hľadá optimálne riešenie, z hľadiska môjho hodnotiaceho kritéria, ktorým je minimalizovanie rozdielu súradníc z CAD modelu vzhľadom k zoskenovaným súradniciam. Vstupné dáta môžu byť zaťažené chybou a algoritmus nájde najvhodnejšie riešenie tak, aby bol rozdiel vzdialeností jednotlivých bodov čo najmenší. Do programu je možné pridať nastavenie menšej citlivosti na konkrétny bod, pokiaľ vieme, že je zameraný alebo vyrobený nepresne, čím môžeme dosiahnuť vyššej presnosti výpočtu.

Na záver som vytvoril zhrnutie odhadnutých nepresností, ktoré ovplyvňujú výsledok merania:

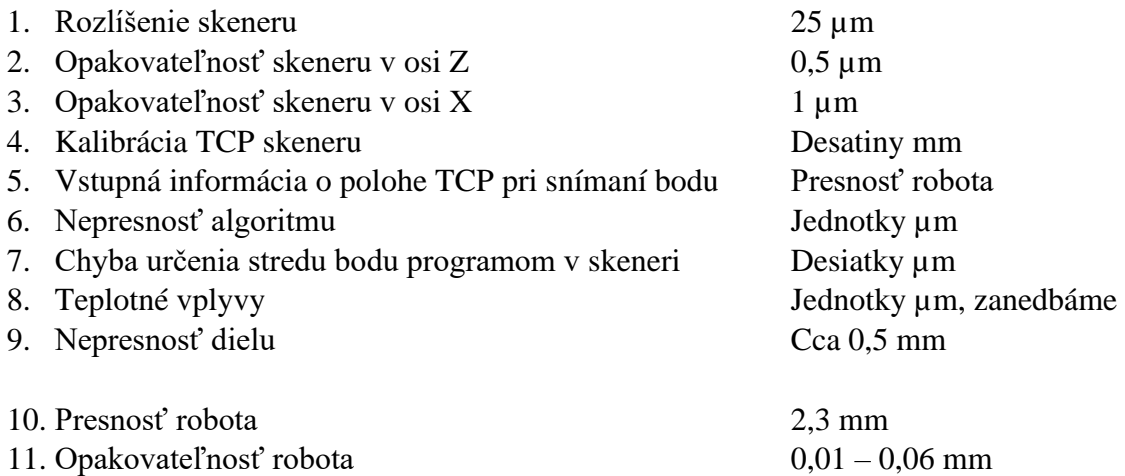

Tieto parametre by bolo potrebné zhodnotiť z hľadiska vzájomného pôsobenia a vyhodnotiť celkovú dosiahnuteľnú presnosť pri aktuálnom stave úlohy. Toto by mohlo byť predmetom pokračovania práce, ako aj vyhodnotenie presnosti na základe referenčného merania laser trackerom. Ďalej by bolo vhodné navrhnúť optimalizovaný postup zameriavania plechu, pomocou ktorého by sme boli schopný minimalizovať nepresnosť polohovania robota.

Navrhnutá metóda je vhodnejšia napríklad oproti bežnému strojovému videniu, kedy sa používa nejaký špecifický vzor pre určitú oblasť na konkrétnom diely, z toho dôvodu, že v mojej metóde sa berú do úvahy pri zameraní body rozmiestnené po celom diely a nie len v jeho jednej časti. Vyhneme sa tým problému, ktorý by mohol vzniknúť pri krivom alebo nepresnom diely v danej snímanej oblasti, prípadne, keby sa zosnímaná časť vyhodnotí s určitou nepresnosťou, na druhej strane dielu sa táto chyba preukáže násobne viac. Zároveň v porovnaní s kompletným 3D skenovaním celého dielu je táto metóda rýchlejšia a jednoduchšia na spracovanie nameraných dát. Implementovaná metóda má prínos aj v oblasti
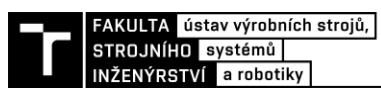

univerzálnosti riešenia, kedy sa dá použiť na vyhodnocovanie rôznych plechov bez nutnosti dodatočného programovania po prvotnom nachystaní úlohy. Keďže sa nesnímajú špecifické oblasti na diely ale RPS body, ktoré majú definované rozmery a tvary, môže sa prichystať vyhodnocovací program v skeneri dopredu, ktorý by bol pripravený na rôzne existujúce tvary a rozmery bodov.

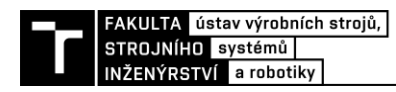

# **9 ZÁVER**

Hlavným cieľom tejto práce bolo navrhnúť a overiť postup zamerania dielu základnej karosérie vozidla voči robotovi. Konkrétne sa mala určiť poloha a natočenie nulového súradného systému dielu vzhľadom k nule robota, ktorý daný diel zameriaval 3D skenerom umiestneným na jeho prírube. Tento postup bol navrhnutý a v praktickej časti úspešne otestovaný. Navrhnuté riešenie zamerania je univerzálne a je možné ho po prvotnom nastavení použiť na rôzne typy a rozmery dielov z hlavnej karosérie vozidla bez nutnosti dodatočných úprav softvéru alebo hardvéru. Použitím navrhnutého postupu a programu sme schopní zvýšiť variabilitu robotických buniek, znížiť v niektorých prípadoch počet potrebných prípravkov a zvýšiť automatizáciu výroby a kontroly.

V prvej teoretickej časti práce bola vykonaná rešerš rôznych oblastí, ktorá priblížila čitateľovi danú problematiku. Bol rozobratý aktuálny stav manipulácie najmä s plechovými dielmi v automobilovom priemysle, boli popísané základné parametre a princípy 3D strojového videnia, ktoré je potrebné pred samotným výberom snímacieho zariadenia zhodnotiť. V ďalšej časti bol rozobraný rozmerový manažment pri vývoji vozidiel, kde boli vysvetlené niektoré pojmy súvisiace s problematikou a to najmä systém referenčných bodov (RPS) a súradný systém vozidla. V ďalšej kapitole sa pojednáva o presnosti priemyselných robotov a o pracovných charakteristikách z pohľadu normy ISO 9283. Neskôr boli na základe naštudovanej literatúry podrobne rozobrané možné zdroje chýb pri polohovaní priemyselnými robotmi a v závere tejto kapitoly bol poskytnutý prehľad rôznych kalibrácií na odstránenie alebo minimalizovanie jednotlivých chýb. V tejto kapitole bolo zistené, že opakovateľnosť robota je rádovo v 10-tkách µm, presnosť polohovania pred kalibráciou v 1-tkách mm a po kalibrácií v desatinách mm.

V praktickej časti práce bol vytvorený program v skeneri, ktorý vyhodnocoval 3D polohu skenovaných bodov. Výstup z programu slúžil spolu s informáciami o polohe robota a dátami z CAD modelu ako vstup pre navrhnutý algoritmus, ktorý vypočítaval pozíciu dielu voči nule robota. Navrhnutý algoritmus bol overený na niekoľkých praktických meraniach, počas ktorých boli dosahované relevantné výsledky, ktoré boli po výpočte overené za použitia robota so skenerom. Táto metóda overenia nie je najvhodnejšia z dôvodu, že meranie je stále zaťažené presnosťou robota a nie sme schopní určiť presnú polohou plechu a odchýlku od skutočnej pozície plechu. Presnosť tohto overenia je predpokladaná v jednotkách milimetrov. Z tohto dôvodu bola navrhnutá overovacia metóda za pomoci laser trackeru, ktorá by slúžila ako referenčné meranie a výsledky by sa porovnali s hodnotami dosiahnutými mojou metódou, čím by sme vedeli overiť zameranie na 10-tky mikrometrov. V závere práce boli taktiež vytvorené odhady nepresností jednotlivých prvkov, ktoré prispievajú k celkovej nepresnosti zamerania dielu. Tieto predpoklady by bolo taktiež potrebné dodatočne overiť.

Praktické overenie navrhnutého postupu bolo realizované v ručnom režime robota, čo nám prináša výhody v podobe možnosti zamerania dielu kdekoľvek v dosahu robota. Vhodným pokračovaním práce by bolo vytvorenie automatického režimu, kedy by sme boli schopní zameriavať určený diel opakovane. Na realizovanie režimu by bolo potrebné doprogramovať komunikáciu PR s PC a upraviť výpočtový program.

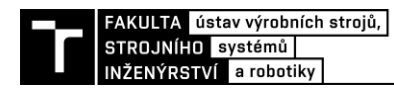

### **10 ZOZNAM POUŽITÝCH ZDROJOV**

- [1] Machine Vision Market Size, Share & Trends Analysis Report By Offering (Hardware, Software, Services), By Product, By Application, By End-use Industry, By Region, And Segment Forecasts, 2022 - 2030. *Grand View Research* [online]. (-1-68038-842-8), 154 [cit. 2022-04-21]. GVR-1-68038-842-8. Dostupné z: https://www.grandviewresearch.com/industryanalysis/machine-vision-market
- [2] FENTAHUN, Mekonnen a Mahmut SAVAş. Materials Used in Automotive Manufacture and Material Selection Using Ashby Charts. *International Journal of Materials Engineering* [online]. Mizan -Tepi University, Ethiopia: Published by Scientific & Academic Publishing, 2018, **2018**(8), 40-54 [cit. 2022-02-09]. ISSN 2166-5389. Dostupné z: doi:10.5923/j.ijme.20180803.02
- [3] Derivative and system development: From details to the big picture. *Porsche Engineering Magazine* [online]. Porsche AG, 2019, **2019**(01), 60-63 [cit. 2022-04-10]. Dostupné z: https://www.porscheengineering.com/peg/en/about/magazine/
- [4] EGT: Aluminium profile system and robot gripper. In: *F.EE* [online]. Neunburg v. W.: F.EE GMBH AUTOMATION [cit. 2022-04-10]. Dostupné z: https://www.fee.de/en/automationrobotics/egt-aluminium-profile-system-and-robot-gripper.html
- [5] *The NAAMS Global Standard Components* [online]. NAAMS [cit. 2022-03-14]. Dostupné z: http://naamsstandards.org/
- [6] NAAMS components. *Freer Tool and Supply* [online]. Detroit [cit. 2022-04-15]. Dostupné z: https://www.freertool.com/naams-what-are-they
- [7] COIA, Anthony. Racking up the savings. *Automotive LOGISTICS* [online]. AUTOMOTIVE LOGISTICS, 2014 [cit. 2022-04-11]. Dostupné z: https://www.automotivelogistics.media/racking-up-the-savings/10817.article
- [8] Material handling in Automotive. *FlowTube* [online]. Hayes [cit. 2022-04-15]. Dostupné z: http://www.flowtube.com/automotive.php
- [9] Car door shipping rack. *Hank rack* [online]. Ningbo [cit. 2022-04-15]. Dostupné z: https://www.hankrack.com/car-door-shipping-rack.html
- [10] Sonderladungsträger mit Klinkensäulen. *ITFT* [online]. Weilerswist, 2022 [cit. 2022-04-15]. Dostupné z: https://www.ckdpack.de/sonderladungstraeger/sonderladungstraegerklinkensaeule
- [11] CHARAN, Allashyam, Chundu KARTHIK CHOWDARY a Peddagowda KOMAL. The Future of Machine Vision in Industries- A systematic review. *IOP conference series. Materials Science and Engineering* [online]. Bristol: IOP Publishing, 2022, **1224**(1), 012027 [cit. 2022-04-11]. ISSN 1757-8981. Dostupné z: doi:10.1088/1757-899X/1224/1/012027
- [12] HORNBERG, Alexander. *Handbook of machine and computer vision: the guide for developers and users*. Second, revised and updated edition. Weinheim: Wiley-VCH, 2017, xxvii, 832 stran : ilustrace. ISBN 978-3-527-41339-3.
- [13] PÉREZ, Luis, Íñigo RODRÍGUEZ, Nuria RODRÍGUEZ, Rubén USAMENTIAGA a Daniel F GARCÍA. Robot guidance using machine vision techniques in industrial environments: A comparative review. *Sensors (Basel, Switzerland)* [online]. BASEL: MDPI, 2016, **16**(3), 335 [cit. 2022-04-14]. ISSN 1424-8220. Dostupné z: doi:10.3390/s16030335
- [14] FRANKE, Jakub. *Ověření spolehlivosti laserového 3D skeneru*. Vysoké učení technické v Brně. Fakulta strojního inženýrství, 2018. Dostupné také z: http://www.nusl.cz/ntk/nusl-378201. Bakalárska práca. Vysoké učení technické v Brně. Fakulta strojního inženýrství. Vedoucí práce Ing. Tomáš Koutecký, Ph.D.
- [15] MACHÁČEK, Pavel. *A methodology of measuring geometrical product specifications using three-dimensional scanning*. Praha, 2015. Dostupné také https://stc.fs.cvut.cz/history/2015/sbornik/papers/pdf/5518.pdf? =1428525453. České vysoké učení technické v Praze. Vedoucí práce Rudolf DVOŘÁK.
- [16] 1D Laser Displacement Sensors: Triangulation Method. *Keyence: Measurement library* [online]. KEYENCE CORPORATION [cit. 2022-04-15]. Dostupné z: https://www.keyence.co.uk/ss/products/measure/measurement\_library/type/laser\_1d/
- [17] VAN GESTEL, Nick, Steven CUYPERS, Philip BLEYS a Jean-pierre KRUTH. A performance evaluation test for laser line scanners on CMMs. *Optics and lasers in engineering* [online]. OXFORD: Elsevier Ltd, 2009, **47**(3), 336-342 [cit. 2022-04-15]. ISSN 0143-8166. Dostupné z: doi:10.1016/j.optlaseng.2008.06.001
- [18] KIRACI, Ercihan, Arnab PALIT, Michael DONNELLY, Alex ATTRIDGE a Mark A WILLIAMS. Comparison of in-line and off-line measurement systems using a calibrated industry representative artefact for automotive dimensional inspection. *Measurement: journal of the International Measurement Confederation* [online]. London: Elsevier Ltd, 2020, **163**, 108027 [cit. 2022-04-15]. ISSN 0263-2241. Dostupné z: doi:10.1016/j.measurement.2020.108027
- [19] SCHWARTE, Rudolf, Zhanping XU, Horst-guenther HEINOL, Joachim OLK, Ruediger KLEIN, Bernd BUXBAUM, Helmut FISCHER a Juergen SCHULTE. New electro-optical mixing and correlating sensor: facilities and applications of the photonic mixer device (PMD). In: *Proceedings of SPIE* [online]. SPIE, 1997, , s. 245-253 [cit. 2022-04-12]. ISBN 0819425206. ISSN 0277-786X. Dostupné z: doi:10.1117/12.287751
- [20] 3D machine vision: Technical basics and challenges. In: *STEMMER IMAGING* [online]. Tongham [cit. 2022-04-12]. Dostupné z: https://www.stemmer-imaging.com/engb/knowledge-base/3d-machine-vision/
- [21] Exploring the Potential of Combining Time of Flight and Thermal Infrared Cameras for Person Detection. In: *Proceedings of the 10th International Conference on Informatics in Control, Automation and Robotics* [online]. SciTePress - Science and and Technology Publications, 2013, s. 464-470 [cit. 2022-04-13]. ISBN 978-989-8565-70-9. Dostupné z: doi:10.5220/0004595704640470
- [22] ČERMÁK, Jan. *Metody 3D skenování objektů* [online]. Brno, 2015 [cit. 2022-04-13]. Dostupné z: http://hdl.handle.net/11012/40812. Bakalářská práce. Vysoké učení technické v Brně. Fakulta strojního inženýrství. Ústav automatizace a informatiky. Vedoucí práce Tomáš Marada.
- [23] LAMBERT, John. *Stereo and Disparity* [online]. In: . [cit. 2022-04-13]. Dostupné z: https://johnwlambert.github.io/stereo/#disparity

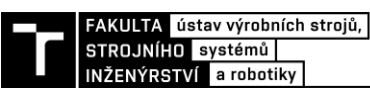

- [24] BABINEC, Adam. *Tvorba hloubkové mapy pomocí stereovidění pro navigaci mobilního robota*. Brno: Vysoké učení technické v Brně. Fakulta informačních technologií, 2012. Dostupné také z: http://hdl.handle.net/11012/55196
- [25] Karmin3 3D Stereo Camera. *Nerian vision technologies* [online]. Stuttgart: Nerian [cit. 2022- 04-13]. Dostupné z: https://nerian.com/products/karmin3-3d-stereo-camera/
- [26] Dimensional Management in Vehicle Development: A preventive quality assurance method. *Porsche Engineering Magazine* [online]. 2013, **2013**(01), 24-29 [cit. 2021-12-14]. Dostupné z: https://www.porscheengineering.com/filestore/download/peg/en/pemagazin-01-2013-artikeltoleranzmanagement/default/5c05a992-c26b-11e4-a19d-001a64c55f5c/Dimensional-Management-in-Vehicle-Development-Porsche-Engineering-Magazine-01-2013.pdf
- [27] VW 010 55. *Reference point system - RPS -: Drawings*. 1996-12. Volkswagen AG, 1996. Dostupné také z: https://www.yumpu.com/en/document/read/17606116/reference-pointsystem-rps-vw-010-55
- [28] Vehicle Body Engineering: BIW, Chassis. *Eqmsol* [online]. Pune [cit. 2022-04-23]. Dostupné z: https://www.eqmsol.com/vehicle-body-engineering.php
- [29] TUREČEK, Kamil. *Možnosti aplikace tolerančních základen v automotive*. České vysoké učení technické v Praze. Vypočetní a informační centrum, 2019. Dostupné také z: http://hdl.handle.net/10467/84708. Bakalárska práca. České vysoké učení technické v Praze. Vypočetní a informační centrum. Vedoucí práce Petr Karel.
- [30] RPS Reference Point System 2020. *ProgrammerSought* [online]. ProgrammerSought, 2020 [cit. 2022-04-16]. Dostupné z: https://www.programmersought.com/article/65445593368/
- [31] Download Center. *KUKA* [online]. Augsburg: KUKA, 2022 [cit. 2022-01-14]. Dostupné z: https://www.kuka.com/en-de/services/downloads?terms=Language:en:1&q=
- [32] ČSN EN ISO 9283. *Manipulační průmyslové roboty: Technické parametry a souvisící zkušební metody*. 2. vydanie. Praha: Český normalizační institut, 1999.
- [33] JOUBAIR, Ahmed a Ilian BONEV. Kinematic calibration of a six-axis serial robot using distance and sphere constraints. *International journal of advanced manufacturing technology* [online]. London: Springer London, 2014, **77**(1-4), 515-523 [cit. 2022-01-30]. ISSN 0268- 3768. Dostupné z: doi:10.1007/s00170-014-6448-5
- [34] LI, Guozhi, Fuhai ZHANG, Yili FU a Shuguo WANG. Kinematic calibration of serial robot using dual quaternions. *Industrial robot* [online]. BINGLEY: Emerald Publishing Limited, 2019, **46**(2), 247-258 [cit. 2022-03-01]. ISSN 0143-991X. Dostupné z: doi:10.1108/IR-10- 2018-0221
- [35] MA, Le, Patrick BAZZOLI, Patrick SAMMONS, Robert LANDERS a Douglas BRISTOW. Modeling and calibration of high-order joint-dependent kinematic errors for industrial robots. *Robotics and computer-integrated manufacturing* [online]. OXFORD: Elsevier Ltd, 2018, **50**, 153-167 [cit. 2022-02-01]. ISSN 0736-5845. Dostupné z: doi:10.1016/j.rcim.2017.09.006
- [36] WU, Yier, Alexandr KLIMCHIK, Stéphane CARO, Benoît FURET a Anatol PASHKEVICH. Geometric calibration of industrial robots using enhanced partial pose measurements and design of experiments. *Robotics and computer-integrated manufacturing* [online]. OXFORD: Elsevier Ltd, 2015, **35**, 151-168 [cit. 2022-03-01]. ISSN 0736-5845. Dostupné doi:10.1016/j.rcim.2015.03.007
- [37] JANG, Joon Hyun, Soo Hyun KIM a Yoon Keun KWAK. Calibration of geometric and nongeometric errors of an industrial robot. *Robotica* [online]. Cambridge, UK: Cambridge

University Press, 2001, **19**(3), 311-321 [cit. 2022-01-09]. ISSN 0263-5747. Dostupné z: doi:10.1017/S0263574700002976

- [38] CHEN, Xiaoyan, Qiuju ZHANG a Yilin SUN. Non-kinematic calibration of industrial robots using a rigid–flexible coupling error model and a full pose measurement method. *Robotics and computer-integrated manufacturing* [online]. OXFORD: Elsevier Ltd, 2019, **57**, 46-58 [cit. 2022-02-02]. ISSN 0736-5845. Dostupné z: doi:10.1016/j.rcim.2018.07.002
- [39] ZHOU, Jian a Hee-jun KANG. A hybrid least-squares genetic algorithm–based algorithm for simultaneous identification of geometric and compliance errors in industrial robots. *Advances in mechanical engineering* [online]. London, England: SAGE Publications, 2015, **7**(6), 1-12 [cit. 2022-03-01]. ISSN 1687-8132. Dostupné z: doi:10.1177/1687814015590289
- [40] JIANG, Yizhou, Liandong YU, Huakun JIA, Huining ZHAO a Haojie XIA. Absolute positioning accuracy improvement in an industrial robot. *Sensors (Basel, Switzerland)* [online]. MDPI AG, 2020, **20**(16), 1-14 [cit. 2022-01-12]. ISSN 1424-8220. Dostupné z: doi:10.3390/s20164354
- [41] SLAMANI, Mohamed, Albert NUBIOLA a Ilian BONEV. Assessment of the positioning performance of an industrial robot. *Industrial robot* [online]. BINGLEY: Emerald Group Publishing Limited, 2012, **39**(1), 57-68 [cit. 2022-01-22]. ISSN 0143-991X. Dostupné z: doi:10.1108/01439911211192501
- [42] TLACH, Vladimír. *Návrh pracoviska pre meranie pracovných charakteristík priemyselného robota Fanuc LR Mate 200iC*. Žilinská univerzita v Žiline 02000 02190, 2016. Diplomová práca. Žilinská univerzita v Žiline. Vedoucí práce Kumičáková, Darina.
- [43] RENDERS, J.-M, E ROSSIGNOL, M BECQUET a R HANUS. Kinematic calibration and geometrical parameter identification for robots. *IEEE transactions on robotics and automation* [online]. NEW YORK: IEEE, 1991, **7**(6), 721-732 [cit. 2022-01-09]. ISSN 1042-296X. Dostupné z: doi:10.1109/70.105381
- [44] JUDD, R.P a A.B KNASINSKI. A technique to calibrate industrial robots with experimental verification. *IEEE transactions on robotics and automation* [online]. NEW YORK: IEEE, 1990, **6**(1), 20-30 [cit. 2022-01-18]. ISSN 1042-296X. Dostupné z: doi:10.1109/70.88114
- [45] ELATTA, A.Y., Li GEN, Fan ZHI, Yu DAOYUAN a Luo FEI. An Overview of Robot Calibration. *Information technology journal* [online]. 2004, **3**(1), 74-78 [cit. 2022-01-20]. ISSN 1812-5638. Dostupné z: doi:10.3923/itj.2004.74.78
- [46] GONG, Chunhe, Jingxia YUAN a Jun NI. Nongeometric error identification and compensation for robotic system by inverse calibration. *International journal of machine tools & manufacture* [online]. OXFORD: Elsevier Ltd, 2000, **40**(14), 2119-2137 [cit. 2022-01-23]. ISSN 0890-6955. Dostupné z: doi:10.1016/S0890-6955(00)00023-7
- [47] FLAHERTY, Rob. FANUC sekundární enkodery. In: *FANUC: Firma pro automatizace v prmyslů* [online]. Echternach, 2014 [cit. 2022-02-27]. Dostupné z: https://www.fanuc.eu/cz/cs/roboty/p%c5%99%c3%adslu%c5%a1enstv%c3%ad
- [48] VOCETKA, Michal, Zdenko BOBOVSKÝ, Jan BABJAK, Jiří SUDER, Stefan GRUSHKO, Jakub MLOTEK, Václav KRYS a Martin HAGARA. Influence of Drift on Robot Repeatability and Its Compensation. *Applied sciences* [online]. MDPI AG, 2021, **11**(22), 10813 [cit. 2022- 01-22]. ISSN 2076-3417. Dostupné z: doi:10.3390/app112210813
- [49] JOHNSRUD, Vegard. *Improvement of the Positioning Accuracy of Industrial Robots*. Institutt for produksjons- og kvalitetsteknikk, 2014.

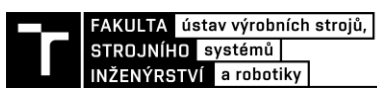

- [50] GAO, Bingtuan, Yong LIU, Ning XI a Yantao SHEN. Developing an Efficient Calibration System for Joint Offset of Industrial Robots. *Journal of applied mathematics* [online]. LONDON: Hindawi Limiteds, 2014, **2014**, 1-9 [cit. 2022-01-26]. ISSN 1110-757X. Dostupné z: doi:10.1155/2014/769343
- [51] DU, Guanglong a Ping ZHANG. Online robot calibration based on vision measurement. *Robotics and computer-integrated manufacturing* [online]. OXFORD: Elsevier Ltd, 2013, **29**(6), 484-492 [cit. 2022-02-03]. ISSN 0736-5845. Dostupné z: doi:10.1016/j.rcim.2013.05.003
- [52] Car door rear left VW Bora. *RAR Carparts* [online]. Breitenbrunn, 2022 [cit. 2022-04-30]. Dostupné z: https://www.rar-carparts.com/en/parts/body-middle/doors/car-door-rear-left-vwbora\_230298\_147287
- [53] Body in White (BIW). *SKH* [online]. Gurgaon, India [cit. 2022-04-30]. Dostupné z: https://www.skhgroup.co.in/our-products/body-in-white-biw
- [54] RAI, Bibek a Liu SHENGLAN. RPS Alignment of Automotive Body Parts in Virtual Assembly and Deviation Analyses. In: *International Journal of Scientific & Engineering Research* [online]. Volume 7. IJSER, 2016, s. 562-570 [cit. 2022-04-26]. ISSN 2229-5518. Dostupné z: http://www.ijser.org
- [55] MENDRICKY, Radomir. Using Contactless Scanning for Quality Control of Automotive Parts. *Materials science forum* [online]. Pfaffikon: Trans Tech Publications Ltd, 2016, **862**, 324-333 [cit. 2022-02-16]. ISBN 3038357286. ISSN 0255-5476. Dostupné z: doi:10.4028/www.scientific.net/MSF.862.324
- [56] Scan to CAD Alignment Methods in GOM Inspect Software. In: *CAPTURE 3D* [online]. Santa Ana: Capture 3D, Inc., 2022 [cit. 2022-03-30]. Dostupné z: https://www.capture3d.com/knowledge-center/blog/gom-inspect-scan-to-cad-alignment
- [57] MURALIKRISHNAN, Bala, Steve PHILLIPS a Daniel SAWYER. Laser trackers for largescale dimensional metrology: A review. *Precision engineering* [online]. NEW YORK: Elsevier Inc, 2016, **44**, 13-28 [cit. 2022-02-26]. ISSN 0141-6359. Dostupné z: doi:10.1016/j.precisioneng.2015.12.001
- [58] *Laser Tracker SMR's & Laser Tracker Ball Probes* [online]. MetrologyWorks, 2022 [cit. 2022- 05-04]. Dostupné z: https://www.metrologyworks.com/products/laser-tracker-smr-ball-probes/
- [59] Gauss–Newton algorithm. In: *Wikipedia: the free encyclopedia* [online]. San Francisco (CA): Wikimedia Foundation, 2001 [cit. 2022-02-26]. Dostupné z: https://en.wikipedia.org/wiki/Gauss%E2%80%93Newton\_algorithm
- [60] LOSER, Raimund a M. KLEINKES. *Laser Tracker and 6DoF measurement strategies in industrial robot applications* [online]. Luxemburg, 2011, 1-9 [cit. 2022-04-23]. 34994374. Dostupné z: https://www.semanticscholar.org/paper/Laser-Tracker-and-6-DoF-measurementstrategies-in-Loser/8244a44b8f6171ebb1cea47b6e63c3fcf0a92d27?sort=relevance&citationIntent=method ology
- [61] *Keyence Laser profiler, LJ-X8000 Series: User's Manual (3D mode)* [online]. Revised 1st edition. Osaka, Japan: KEYENCE CORPORATION, 2019, 704 s. [cit. 28.03.2022]. Dostupné z: https://www.keyence.eu/downloads/?mode=ma&q=
- [62] Terminal Software: For LJ-X8000 Series. *KEYENCE* [online]. Mechelen, Belgium: KEYENCE CORPORATION, 2022 [cit. 2022-03-24]. Dostupné z:

https://www.keyence.eu/download/download/confirmation/?dlAssetId=AS\_125016&dlSeriesI d=WS\_SR57351&dlModelId=&dlLangId=&dlLangType=en-GB

- [63] GROMAN, Martin. *Tvorba umělé neuronové sítě pro výpočet termodynamických veličin*. Brno: Vysoké učení technické v Brně. Fakulta strojního inženýrství, Ústav matematiky, 2019. Dostupné také z: https://www.vut.cz/studenti/zav-prace/detail/116370. Diplomová práca. Vedoucí práce Tomáš Mauder.
- [64] KR 240 R2900-2: KUKA. In: *KUKA* [online]. Augsburg: KUKA Deutschland GmbH, 2021 [cit. 2022-03-27]. Dostupné z: https://www.kuka.com/en-de/products/robot-systems/industrialrobots/kr-quantec
- [65] Sidemember, rear floor right EVO: MR592800. *4Turbo* [online]. Katowice, 2021 [cit. 2022-04- 30]. Dostupné z: https://www.4turbo.pl/sidemember-rear-floor-left-evo-7-8-9 mn150944,3,49895,52085

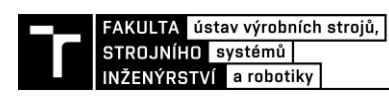

### **11 ZOZANAM SKRATIEK, SYMBOLOV, TABULIEK A OBRÁZKOV**

#### **11.1 Zoznam skratiek**

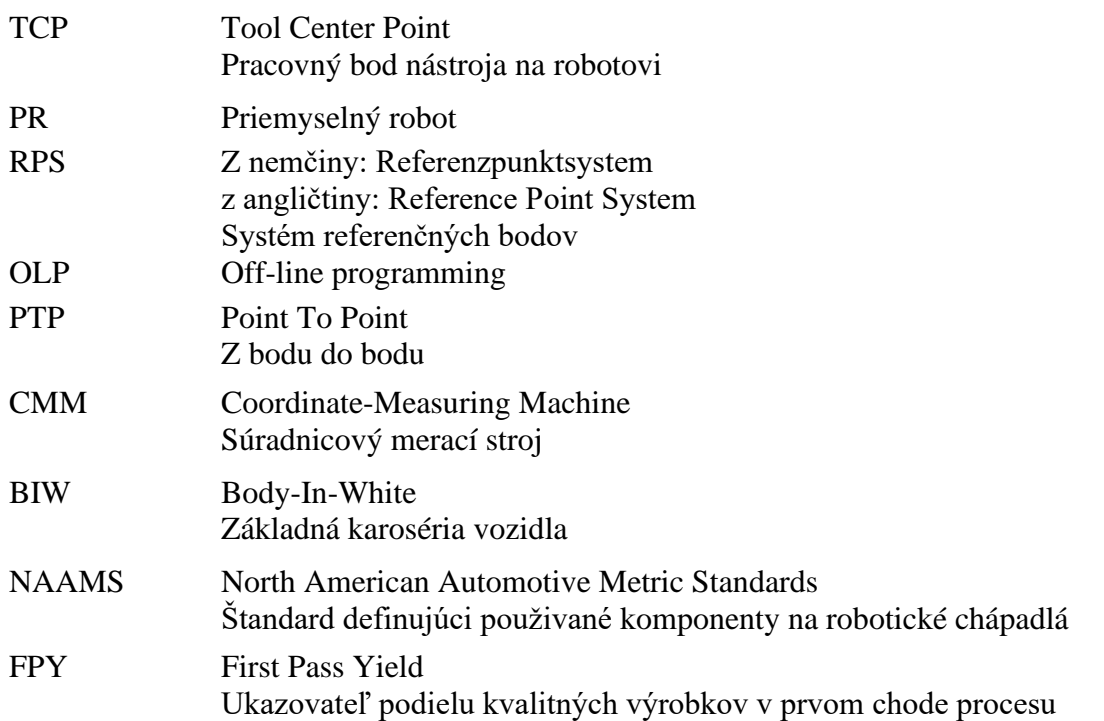

#### **11.2 Zoznam symbolov**

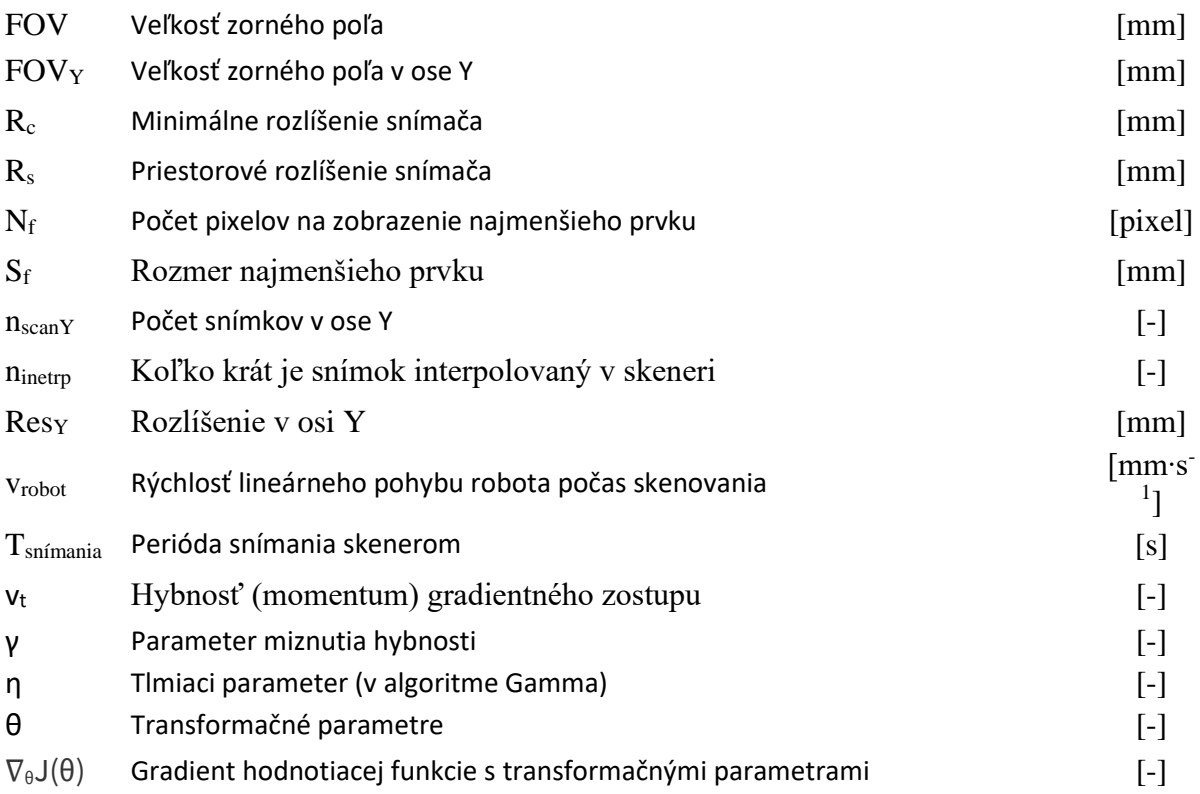

#### **11.3 Zoznam tabuliek**

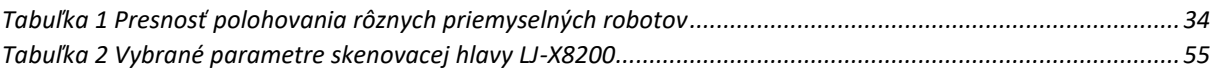

#### **11.4 Zoznam obrázkov**

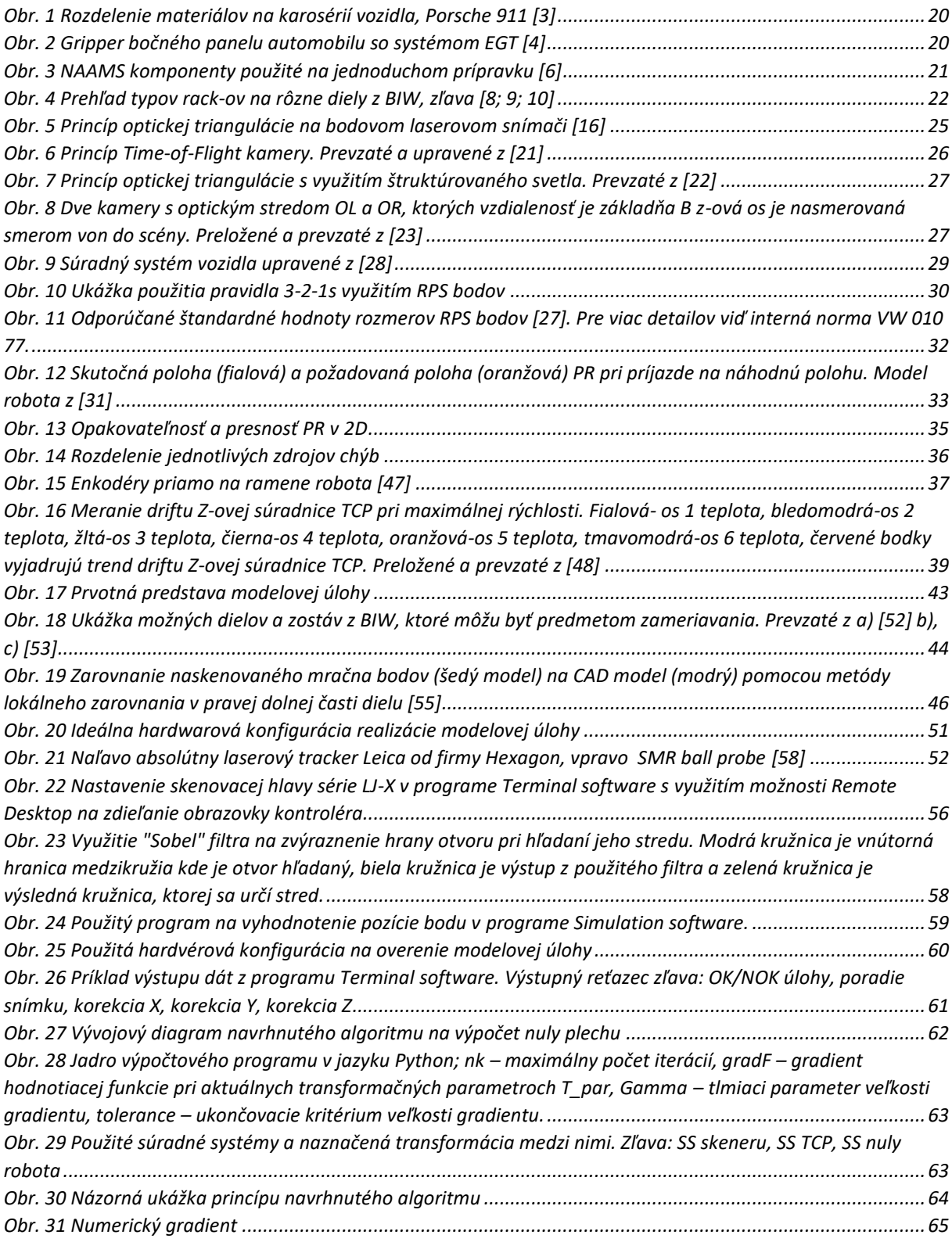

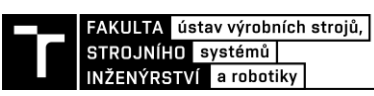

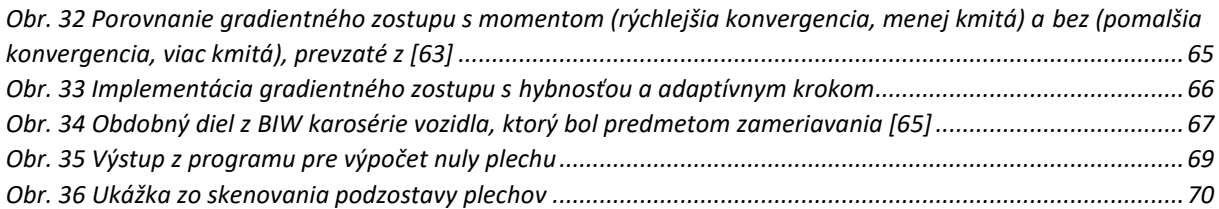

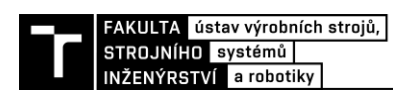

# **12 ZOZNAM PRÍLOH**

#### **PRÍLOHA A**

Programy a nastavenie skeneru Keyence LJ-X8200 **PRÍLOHA B**

Namerané dáta z praktickej realizácie:

Meranie 1

Meranie 2

Meranie 3

# **PRÍLOHY**

**PRÍLOHA A** – ukážka z programu skeneru použiteľného na viacero priemerov

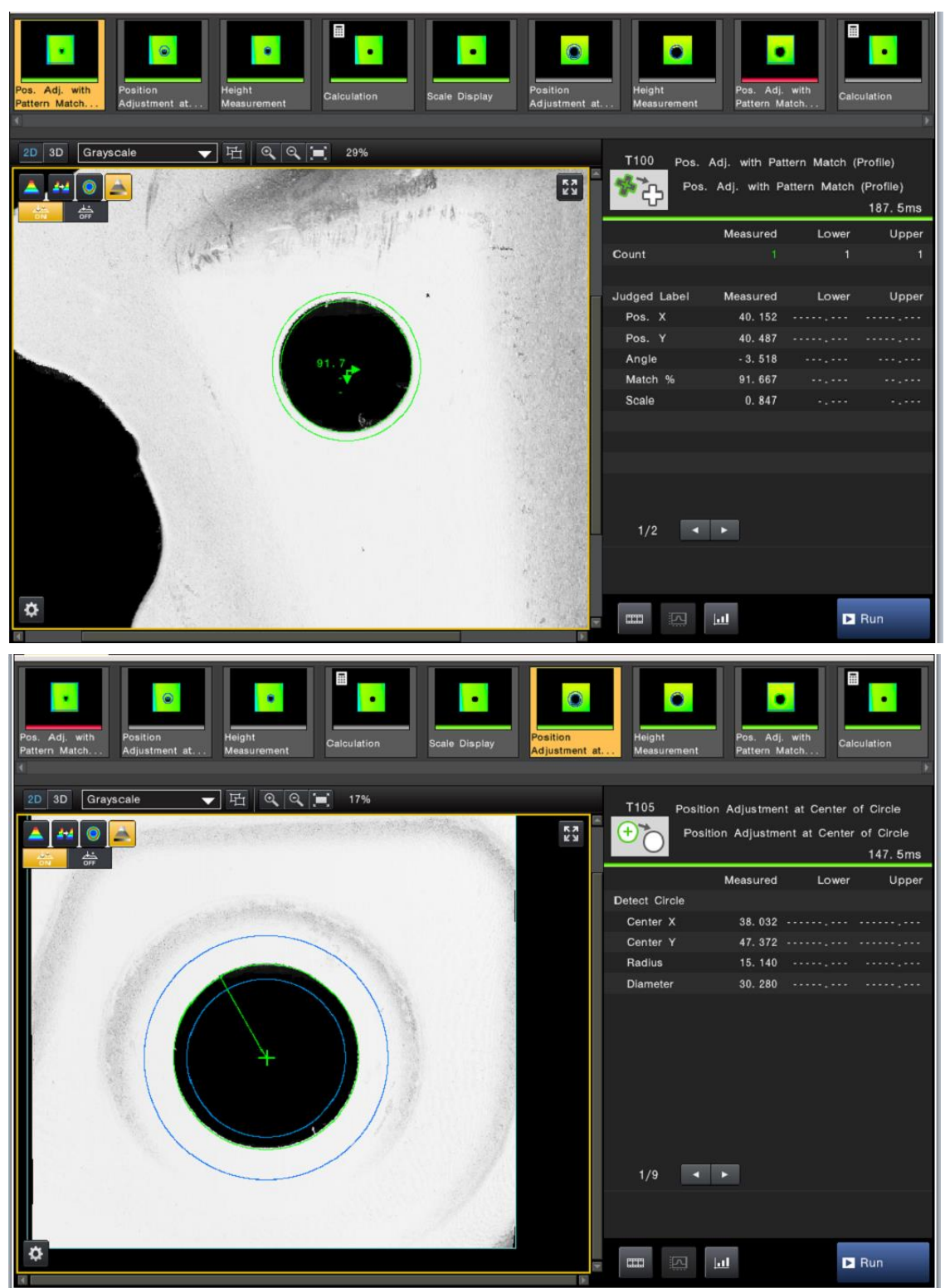

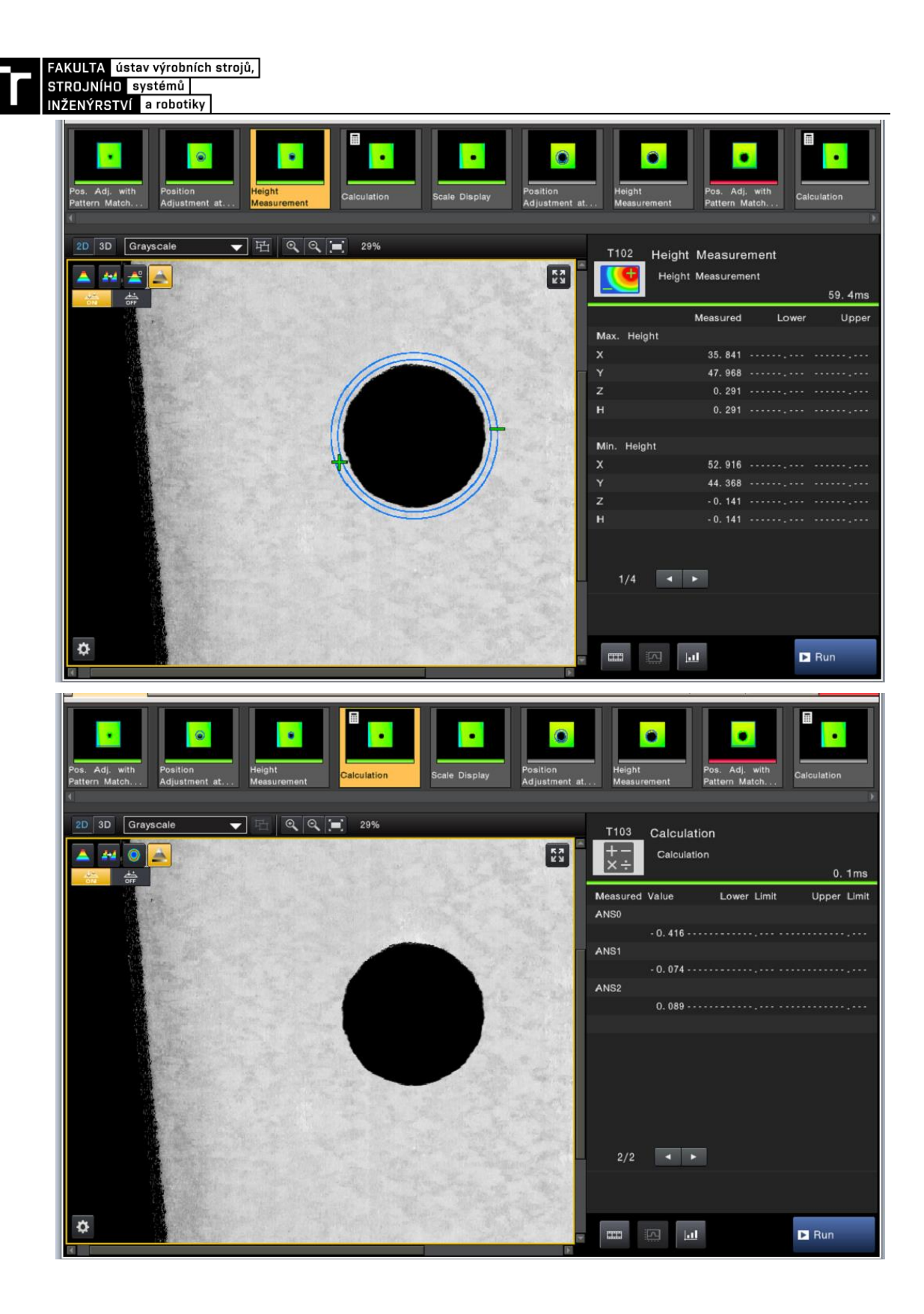

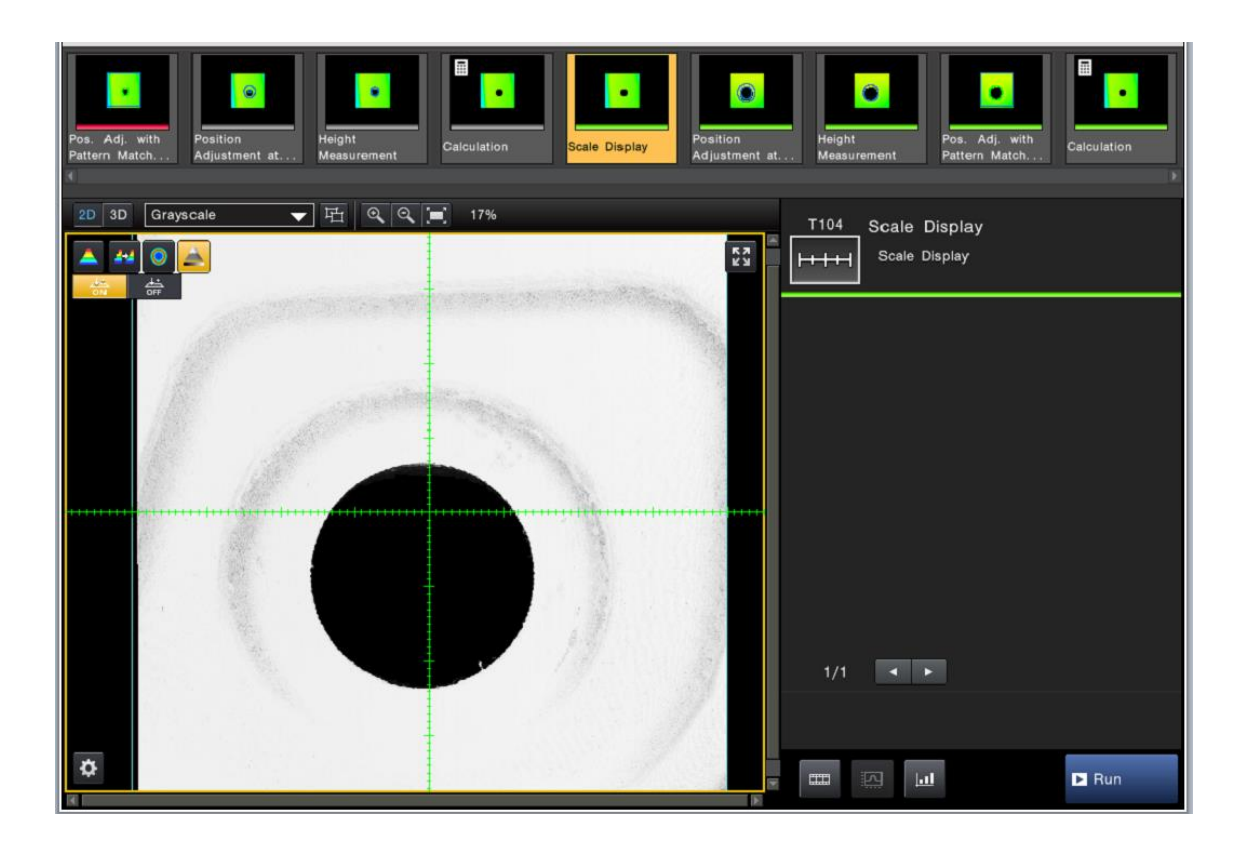

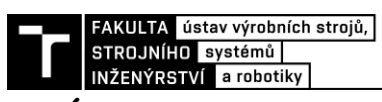

## **PRÍLOHA B** – namerané dáta

**MERANIE 1 –** opakovateľnosť

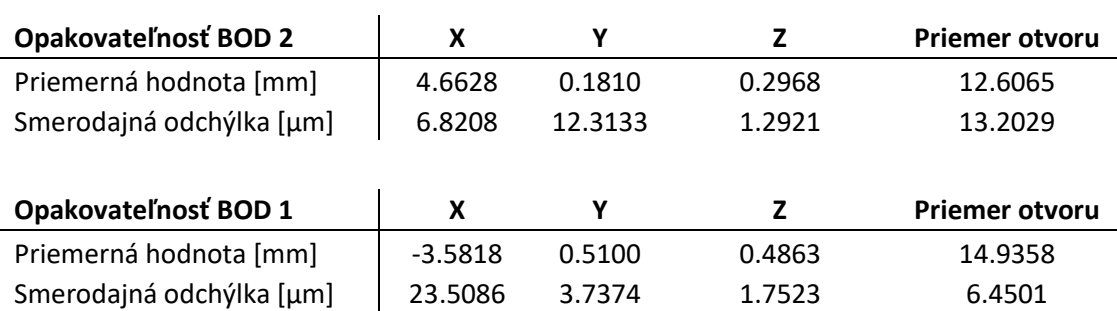

#### **MERANIE 2 –** prvá pozícia , tri merania

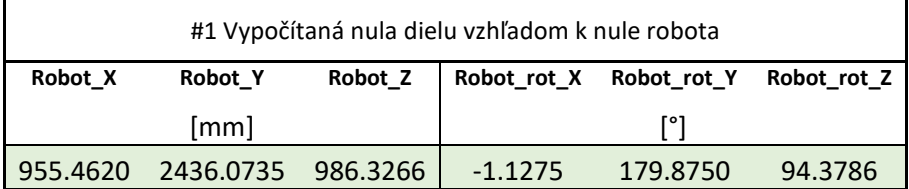

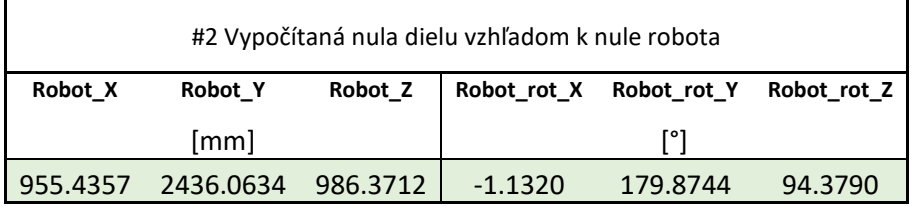

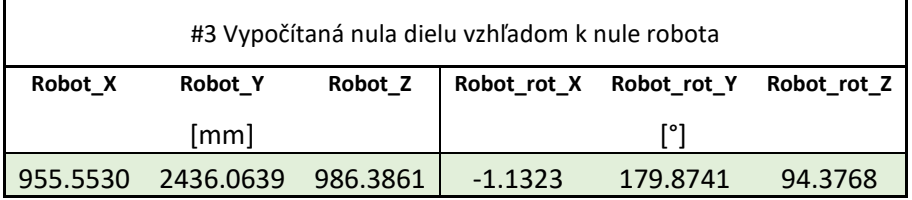

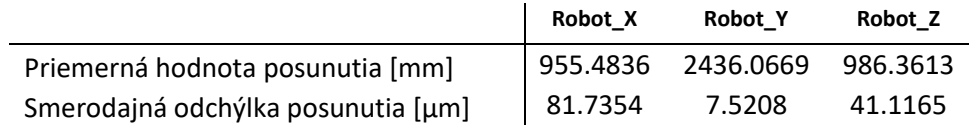

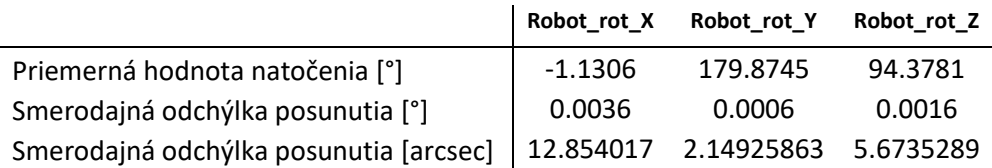

Odchýlka merania po zadaní vypočítanej báze #1 a navigovaniu na CAD súradnice

|                  | Diff $X \text{ [mm]}$ | Diff $Y$ [mm] | Diff $Z \text{ [mm]}$ |
|------------------|-----------------------|---------------|-----------------------|
| BOD <sub>1</sub> | $-0.068$              | 0.298         | 0.139                 |
| BOD <sub>2</sub> | 0.043                 | 0.122         | 0.237                 |
| BOD <sub>3</sub> | $-0.4$                | $-0.074$      | 0.088                 |
| BOD <sub>4</sub> | $-0.063$              | $-0.279$      | 0.416                 |

**MERANIE 3 –** druhá pozícia, s a bez nepresného bodu z boku dielu

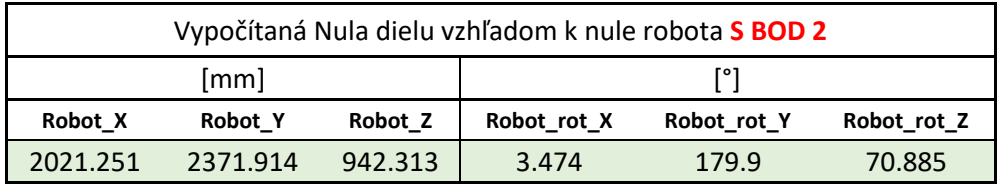

| Vypočítaná Nula dielu vzhľadom k nule robota BEZ BOD 2 |          |         |             |             |             |  |  |
|--------------------------------------------------------|----------|---------|-------------|-------------|-------------|--|--|
| [mm]                                                   |          |         |             |             |             |  |  |
| Robot X                                                | Robot Y  | Robot Z | Robot rot X | Robot rot Y | Robot rot Z |  |  |
| 2027.583                                               | 2369.229 | 933.001 | 4.071       | 179.988     | 70.728      |  |  |

Odchýlka merania po zadaní vypočítanej báze **s bodom 2**

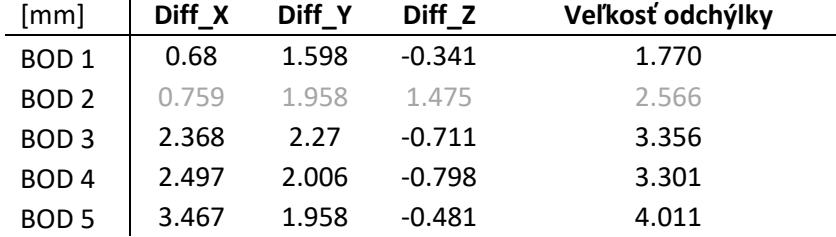

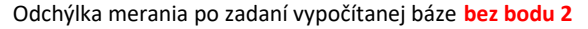

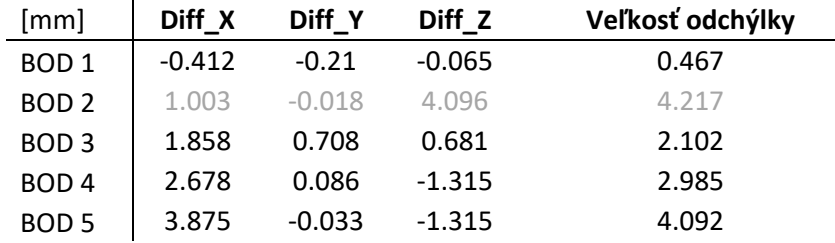